#### **Errata**

**Title & Document Type:** E1426A Service Manual

**Manual Part Number:** E1426-97003

**Revision Date:** January 1999

#### **HP References in this Manual**

This manual may contain references to HP or Hewlett-Packard. Please note that Hewlett-Packard's former test and measurement, semiconductor products and chemical analysis businesses are now part of Agilent Technologies. We have made no changes to this manual copy. The HP XXXX referred to in this document is now the Agilent XXXX. For example, model number HP8648A is now model number Agilent 8648A.

#### **About this Manual**

We've added this manual to the Agilent website in an effort to help you support your product. This manual provides the best information we could find. It may be incomplete or contain dated information, and the scan quality may not be ideal. If we find a better copy in the future, we will add it to the Agilent website.

#### **Support for Your Product**

Agilent no longer sells or supports this product. You will find any other available product information on the Agilent Test & Measurement website:

**www.tm.agilent.com**

Search for the model number of this product, and the resulting product page will guide you to any available information. Our service centers may be able to perform calibration if no repair parts are needed, but no other support from Agilent is available.

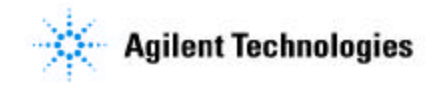

# HEWLETT-PACKARD

## **HP 75000 SERIES C**

**500 MHz Digitizing Oscilloscope** 

**Service Manual** 

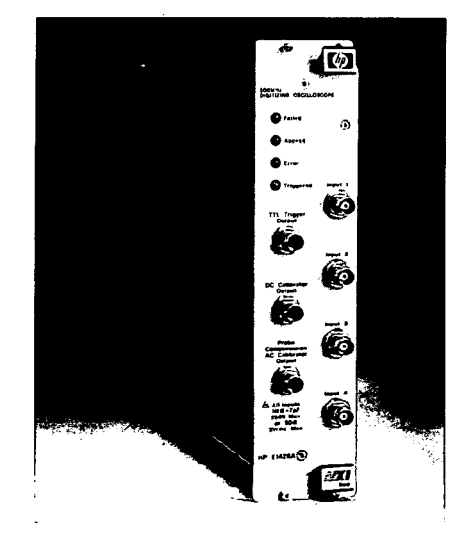

HP E1426A 500 MHz Digitizing<br>Oscilloscope Service Manual

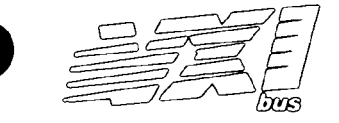

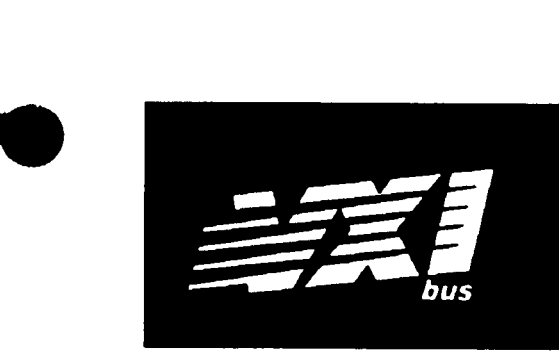

## **HP 75000 SERIES C**

## **500 MHz Digitizing Oscilloscope HP E1426A**

### **Service Manual**

**Enclosed is the Service Manual for the HP E1426A 500 MHz Digitizing Oscilloscope. Insert this manual into the binder that came with the HP E1426A User's Manual.** 

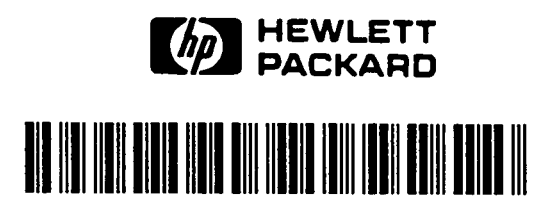

**Copyright** O **Hewlett-Packard Company,** 1991, 1999

**Manual Part** Number E1426-97003

Printed: **January** 1999 Printed **in U.S.A.** 

### **HP 75000 SERIES C**

### **500 MHz Digitizing Oscilloscope HP E1426A**

### **Service Manual**

#### **Serial Numbers**

Attached to the backplane connector of the instrument is a serial number plate. **The** serial number is in the form: *0000AD0000.* The first four digits and the letter are **the**  serial number prefix. The last five digits are the suffix. The prefix is the same for identical instruments; it changes only when a configuration change is made to the instrument. The suffix, however, is assigned sequentially and is different for each instrument.

**This** manual applies directly to instrumentswith serial numbers prefixed 3028A and above.

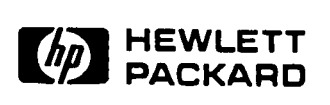

Copyright © Hewlett-Packard Company, 1991, 1999

Manual Part Number E1426-97003

#### **CERTIFICATION**

*Hewlett-Packard Company certifies that this product met its published specifications at the time of shipmed from the factory.*  Hewlett-Packard further certifies that its calibration measurements are traceable to the United States National Institute of Standards and Technology (formerly National Bureau of Standards), to the extent allowed by that organization's calibration facility, and to the *calibration facilities of other International Standards Organization members.* 

#### **WARRANTY**

This Hewlett-Packard product is warranted against defects in materials and workmanship for a period of three years from date of shipment. Duration and conditions of warranty for this product may be superseded when the product is integrated into (becomes a part of) other HP products. During the warranty period. Hewlett-Packard Company will. at its option. either repair or replace products which prove to be defective.

For warranty service or repair. this product must be returned to a service facility designated by Hewlett-Packard (HP). Buyer shall prepay shipping charges to HP and HP shall pay shipping charges to return the product to Buyer. However. Buyer shall pay all shipping charges, duties, and taxes for products returned to HP from another country.

HP warrants that its software and firmware designated by HP for use with a product will execute its programming instructions when properly installed on that product. HP does not warrant that the operation of the product, or software, or firmware will be uninterrupted or error **free.** 

#### **LIMITATION OF WARRANTY**

The foregoing warranty shall not apply to defects resulting from improper or inadequate maintenance by Buyer. Buyer-supplied products or interfacing, unauthorized modification or misuse, operation outside of the environmental specifications for the product. or improper site preparation or maintenance.

The design and implementation of any circuit on this product is the sole responsibility of the Buyer. HP does not warrant the Buyer's circuitry or malfunctions of HP products that result from the Buyer's circuitry. In addition, HP does not wmant any damage that occurs as a result of the Buyer's circuit or any defects that result from Buyer-supplied products.

NO OTHER WARRANTY IS EXPRESSED OR IMPLIED. HP SPECIFICALLY DISCLAIMS THE IMPLIED WARRANTIES OF MERCHANTABILITY AND FITNESS FOR A PARTICULAR PURPOSE.

#### **EXCLUSIVE REMEDIES**

THE REMEDIES PROVIDED HEREIN ARE BUYER'S SOLE AND EXCLUSIVE REMEDIES. HP SHALL **NUT** BE LIABLE FOR ANY DIRECT. INDIRECT. SPECIAL, INCIDENTAL. OR CONSEQUENTIAL DAMAGES, WHETHER BASED ON CONTRACT. TORT. OR **ANY** OTHER **LEGAL** THEORY.

#### **NOTICE**

The information contained in this document is subject to change without notice. HEWLEIT-PACKARD (HP) MAKES NO WARRANTY OF ANY KIND WITH REGARD TO THIS MATERIAL, INCLUDING. BUT NOT LIMITED TO, THE IMPLIED WARRANTIES OF MERCHANTABILITY AND FITNESS FOR A PARTICULAR PURPOSE. HP shall not be liable for errors contained herein or for incidental or consequential damages in connection with the furnishing, performance or use of this material. This document contains proprietary information which is protected by copyright. All rights are reserved. No part of this document may be photocopied, reproduced, or translated to another language without the prior written consent of Hewlett-Packard Company. HP assumes no responsibility for the use or reliability of its software on equipment that is not furnished by HP.

#### **Restricted Rights Legend**

Use. duplication. or disclosure by the Government is subject to restrictions as set forth in subdivision (b)(3)(ii) of the Rights in Technical Data and Computer Software clause at 52.227-7013. Hewlett-Packard Company. 3000 Hanover Street; Palo Alto. California 94304

#### Herstellerbeschelnlgung

Hiermit wird bescheinigt, dass dieses Gerät/System HP E1426A in Ubereinstimmung mit den Bestimmungen von Postverfügung 1046/84 funkentstört ist. Der Deutschen Bundespost wurde das Inverkehrbringen dieses Gerates/Systems angezeigt und die Berechtigung zur Uberprüfung der Serie auf Einhaltung der Bestimmungen eingeraumt.

#### Zusatzinformation für Mess-und Testgeräte:

Werden Mess- und Testgerate mit ungeschirmten Kabeln und/oder in offenen Messaufbauten verwendet, so ist vom Betreiber sicherzustellen, dass<br>die Funk-Entstörbestimmungen unter Funk-Entstörbestimmungen Betriebsbedingungen an seiner Grundsiucksgrenze eingehalten werden.

#### Manufacturer's Declaration

This is to certify that the equipment HP E1426A/E meets the radio frequency interference requirements of Directive **FlZ** 1046/&1. The German Bundespost has been notified that this equipment was put into circulation and has been granted the right to check the product type for compliance with these requirements.

#### Additional Information for Test and Measurement Equipment:

If test and measurement equipment is operated with unscreened cables and/or used for measurements on open set-ups. the user has to assure that under operating conditions the Radio Interference Limits are still met at the border of the user's premises.

### **DECLARATION OF CONFORMITY**

**according to ISOllEC Guide 22 and EN 45014** 

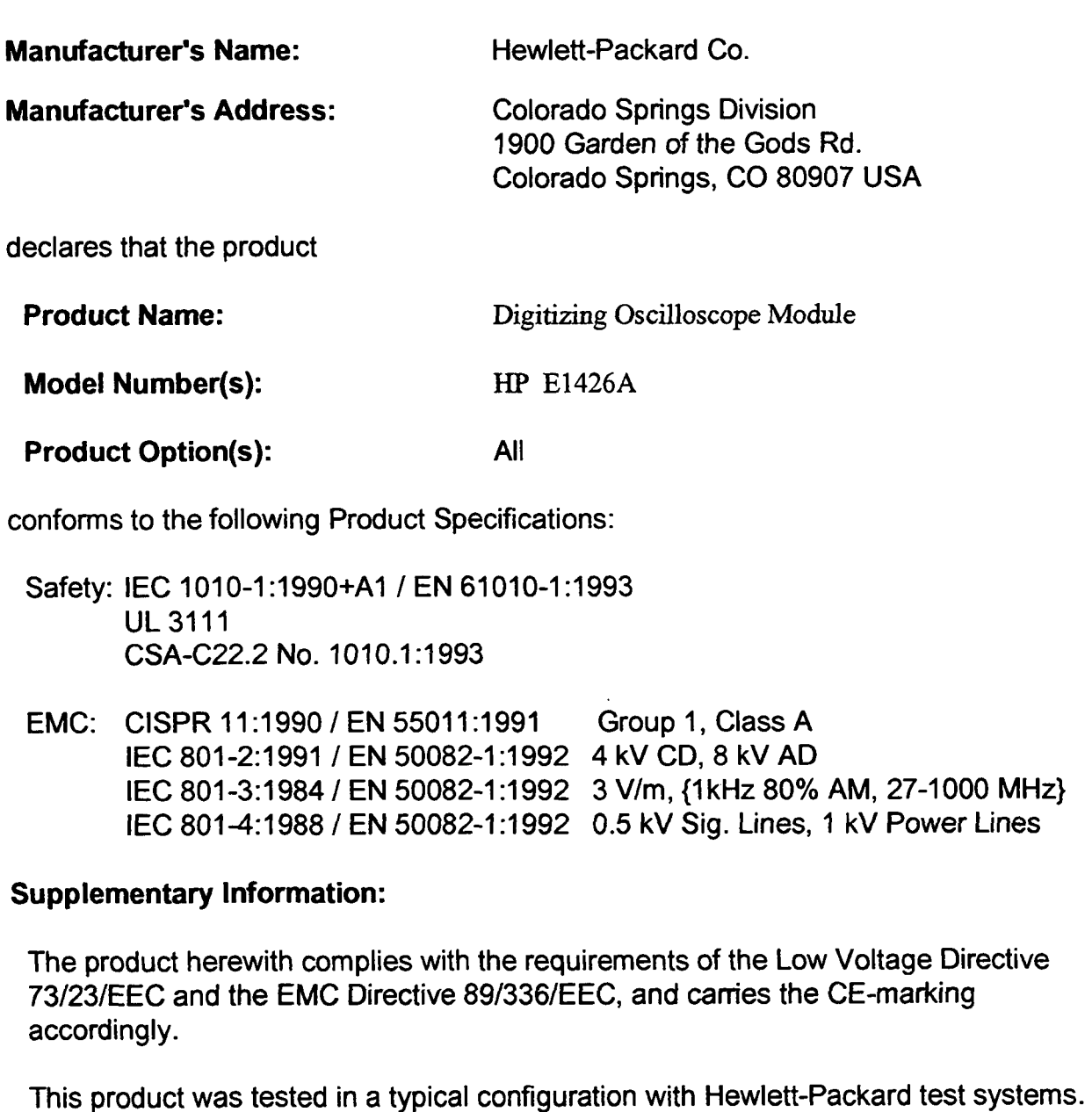

Colorado Springs, 11/17/98

Ken Wyatt<br>Ken Wyatt / Product Regulations Manager

European Contact: Your local Hewlett-Packard Sales and Service Office or Hewlett-Packard GmbH, Department ZQ / Standards Europe, Herrenberger Strasse 130, D-71034 Boeblingen, Germany (FAX +49-7031-14-3143)

### **Printing History**

The Printing History shown below lists all Editions and Updates of this manual and the printing date(s). The first printing of the manual is Edition 1. The Edition number increments by 1 whenever the manual is revised. Updates, which are issued<br>between Editions, contain replacement pages to correct the current Edition of the manual. Updates are sequentially starting with Opuate 1. When a new Edition is created, it contains all the Opuate information for the previous<br>Edition. Each new Edition or Update also includes a revised copy of this printing history page. Ma changes. Therefore, do not expect a one-to-one correspondence between product updates and manual updates.

Edition 1 **(Part** Number E1426-90902) July 1990 Edition 1 **(Part** Number E1426-90902) November 1990 Edition 1 **(Part Number E1426-90902)** February 199<br>Edition 1 (Part Number E1426-97003) January 1999 **Edition 1 (Part Number E1426-97003)** 

#### **Safety Summary**

The following general safety precautions must be observed during all phases of operation, service, and repair of this product. Failure to comply with these precautions or with specific warnings elsewhere in this manual **violates dety stand& of design, manufacture, and intended use of the product. Eewlett-Packard Company**  assumes no liability for the customer's failure to comply with these requirements.

**Ground the equipment:** For Safety Class 1 equipment (equipment havinga protective earth terminal), an uninterruptible aafety earth ground must be provided from the **maim** power source to the product input wiring terminals or supplied power cable.

#### **DO NOT operate the product in an explosive atmosphere or in the presence of flammable gases or fumes.**

For continued protection against fire, replace the line fuse(s) only with fuse(s) of the same voltage and current rating and type. DO NOT use repaired fuses or short-circuited fuseholders.

Keep away from live circuits: Operating personnel must not remove equipment covers or shields. Procedures involving<br>the removal of covers or shields are for use by service-trained personnel only. Under certain conditions, may exist even with the equipment switched off. To avoid dangerous electrical shock, DO NOT perform procedures involving cover or shield removal **unless** you are qualified to do **eo.** 

**DO NOT operate damaged equipment:** Whenever it **is** possible that the safety rotection features built into this roduct have been impaired, either through physical damage, excessive moisture, or any other reason, REMOVE POWER and do not use the product until safe operation can be verified by service-trained personnel. If necessary, return the product to a ~ewlett-Fackard Sales and Service **Ofice** for service and repair to ensure that safety features **are** maintained.

**DO NOT service or adjust alone:** Do not attempt internal service or adjustment unlesa another person, capable of rendering first aid and resuscitation, is present.

**DO NOT eubetitute parta or modify equipment: Becauee** of the danger of introducing additional hazards, do not install substitute parts or perform any unauthorized modification to the product. Return the product to a Hewlett-Packard Sales and Service Office for aervice and repair to ensure that eafety features are maintained.

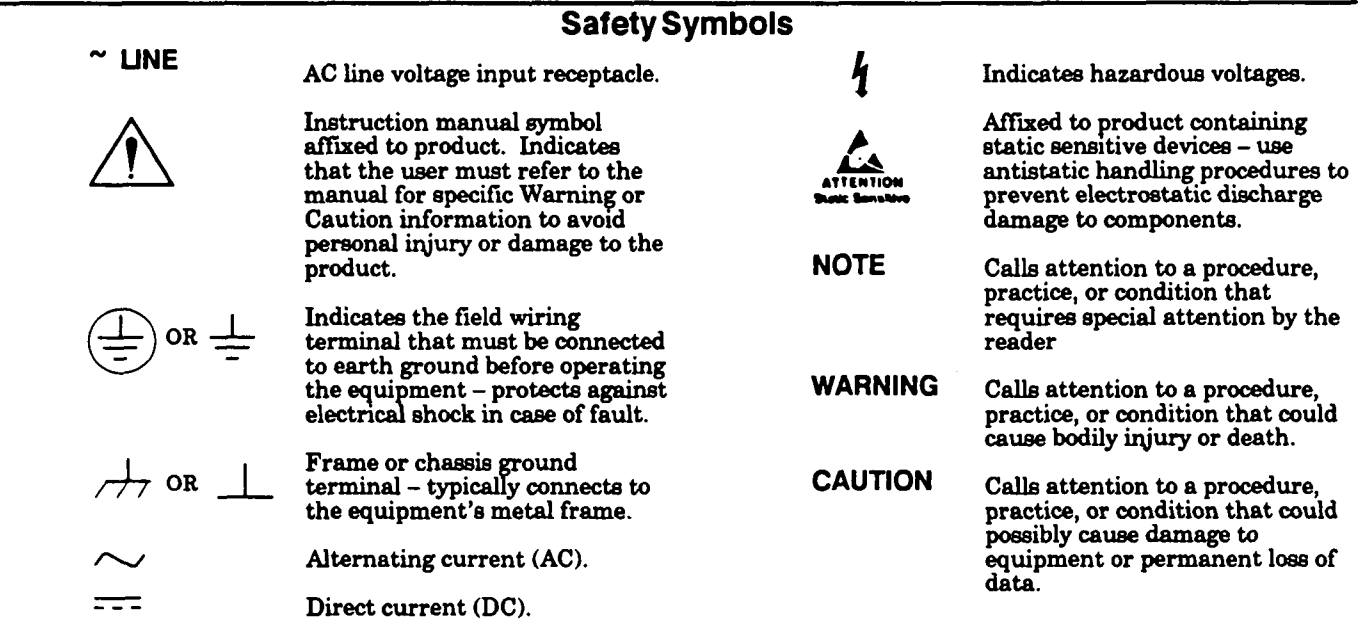

### **Suggested Sequence for Using the Available Manuals**

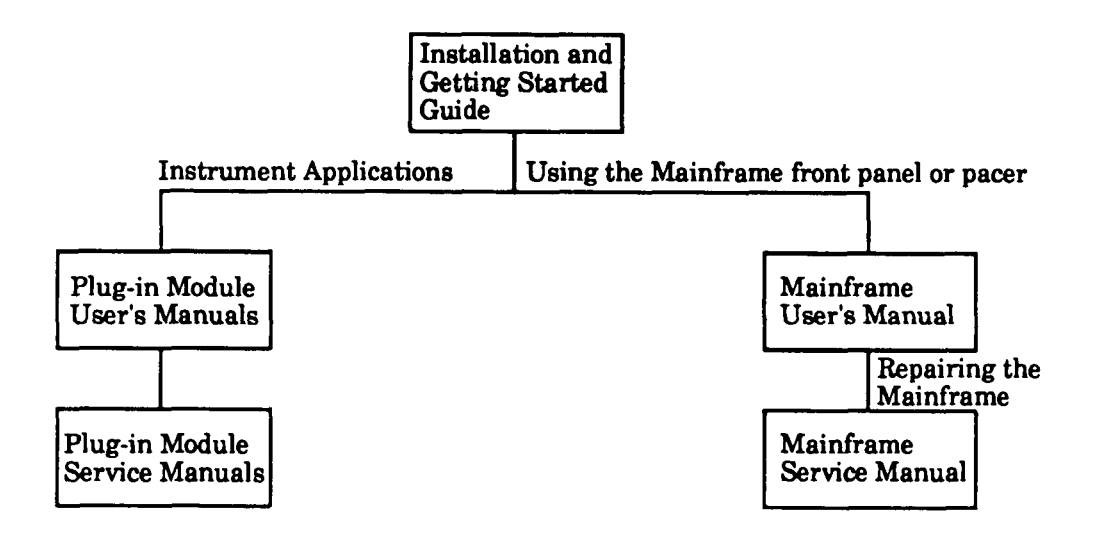

#### **Manual Descriptions**

**Installation and Getting Started Guide.** Contains step-by-step instructions for all aspects of plug-in module and mainframe installation. This guide also contains introductory programming information and examples.

**HP El405 Command Module User's Guide.** Contains programming information for the Control Module, operation information (for the HP **E1400B** mainframe), and general programming information for instruments installed in the mainframe.

**Plug-In Module User's Manuals.** Contains plug-in module programming and configuration information. These manuals contain examples for the most-used module functions, and a complete SCPI command reference for the plug-in module.

**HP E1400B Mainframe Service Manual.** Contains service information for the mainframe. This manual contains information for ordering replaceable parts and exchanging assemblies. Also contains information and procedures for performance verification, adjustment, preventive maintenance, troubleshooting, and repair.

**Plug-In Module Service Manuals.** Contains plug-in module service information. These manuals contain information for exchanging the module or ordering replaceable parts. Dependent on the module, information and procedures for performance verification, adjustment, preventive maintenance, troubleshooting, and repair are also provided.

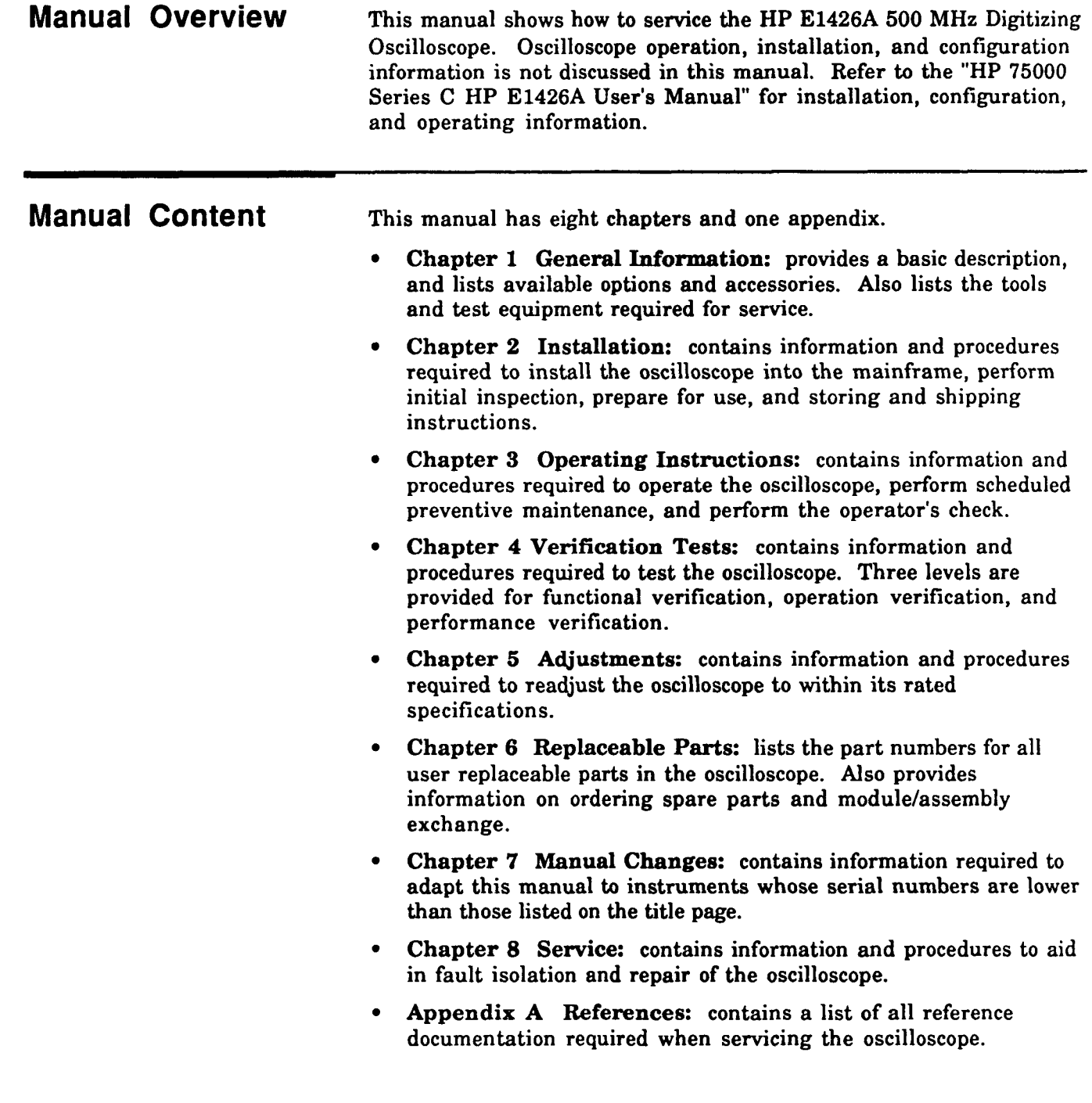

### **Contents**

 $\sim 10^{-1}$ 

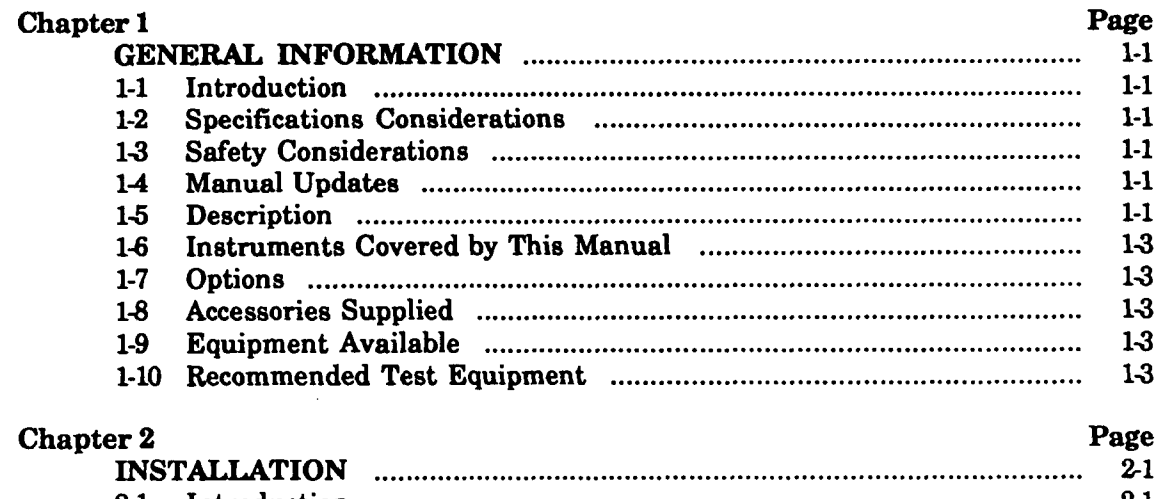

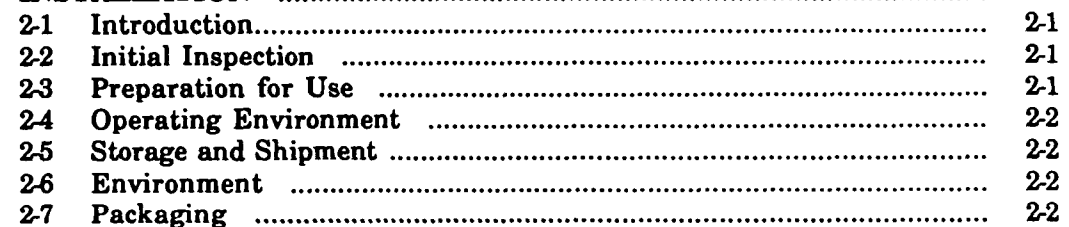

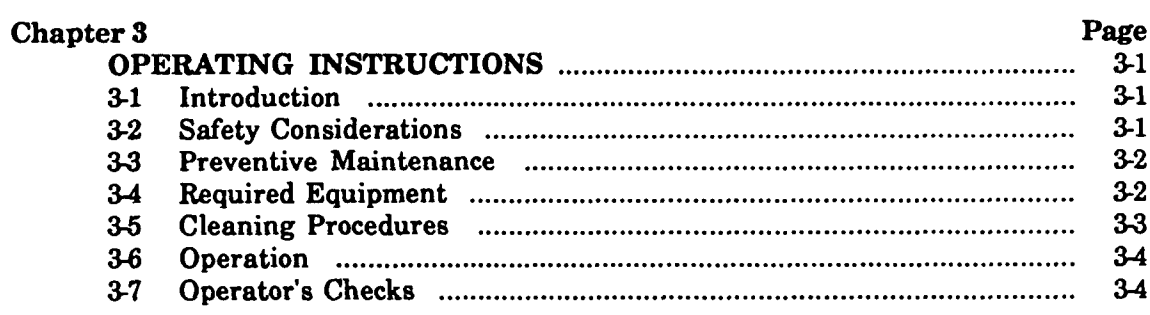

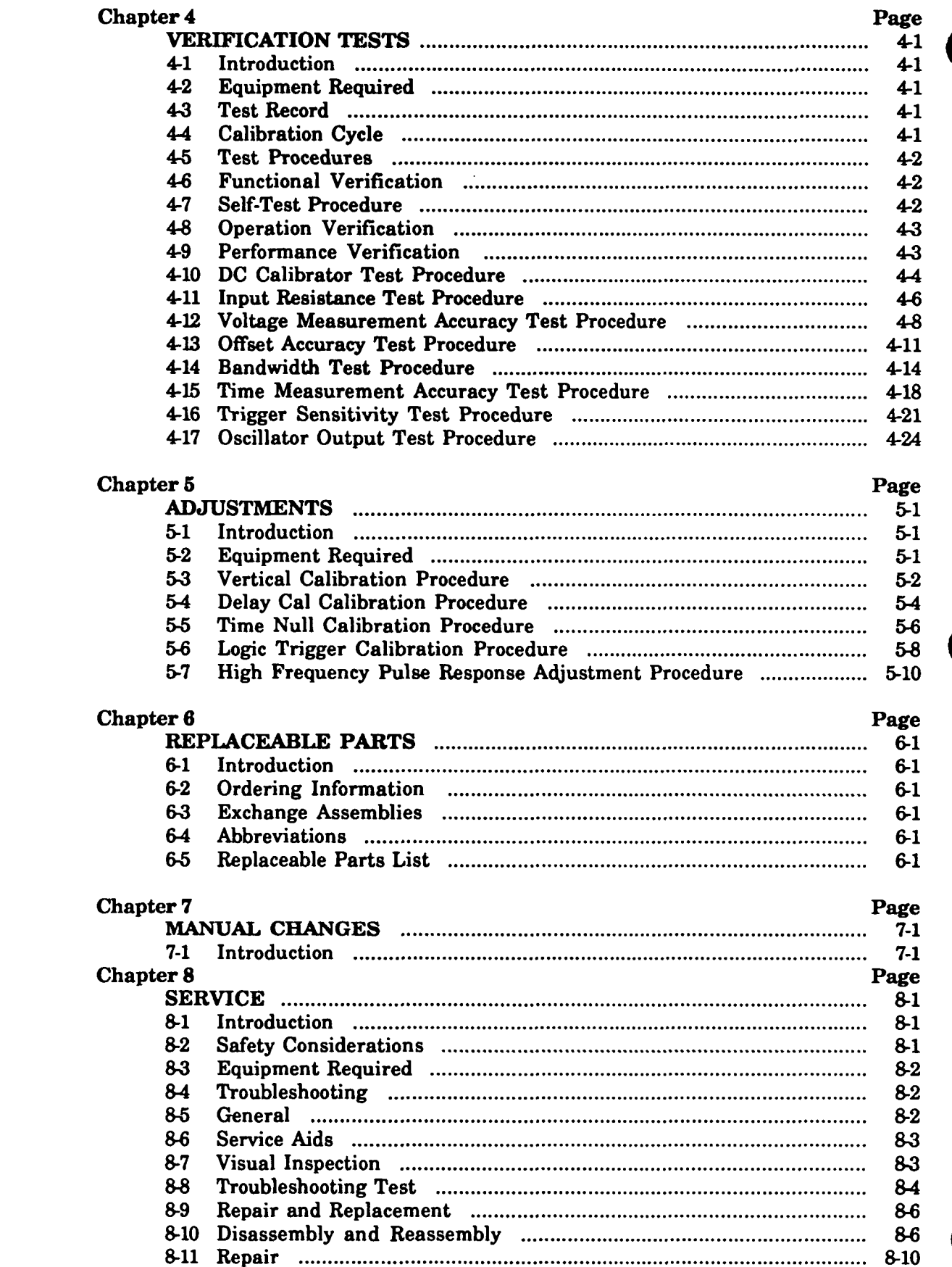

 $\sim$   $\sim$ 

### **LlST OF TABLES**

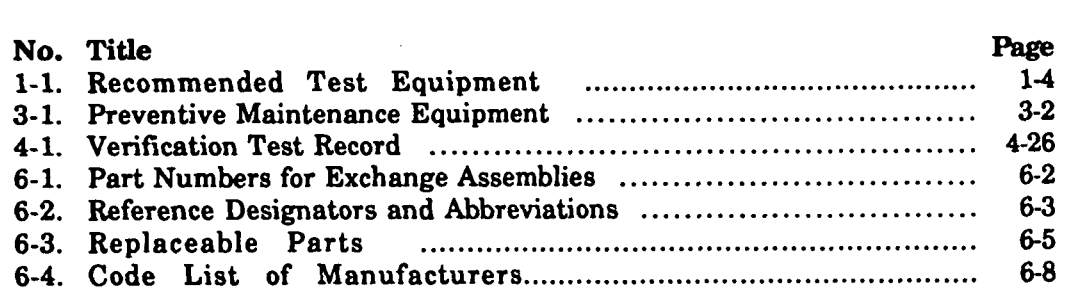

### **LlST OF ILLUSTRATIONS**

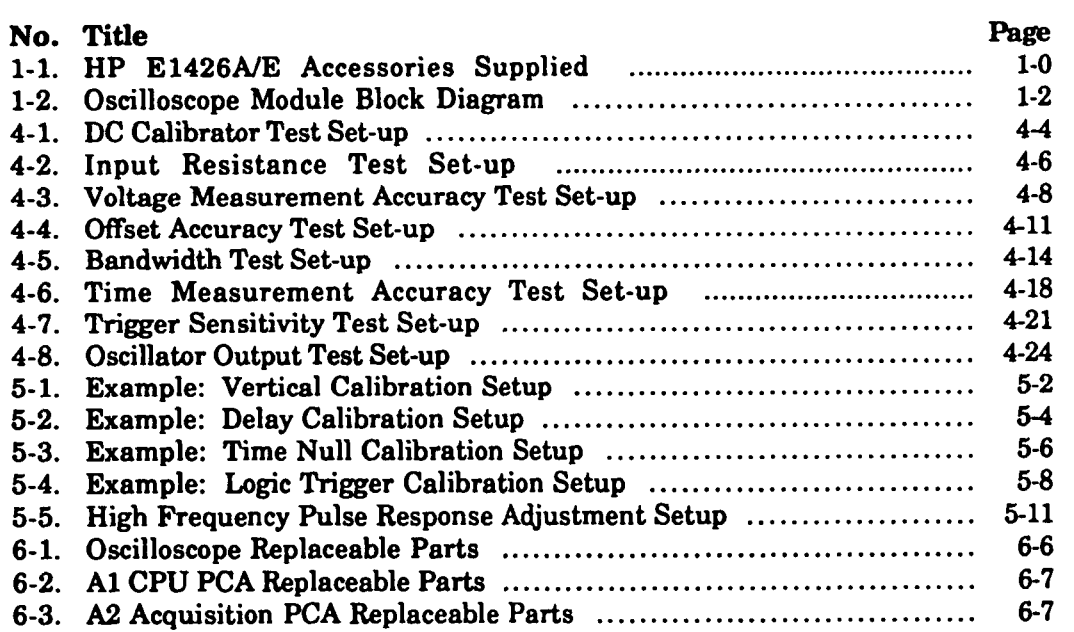

 $\sim 10^{-10}$ 

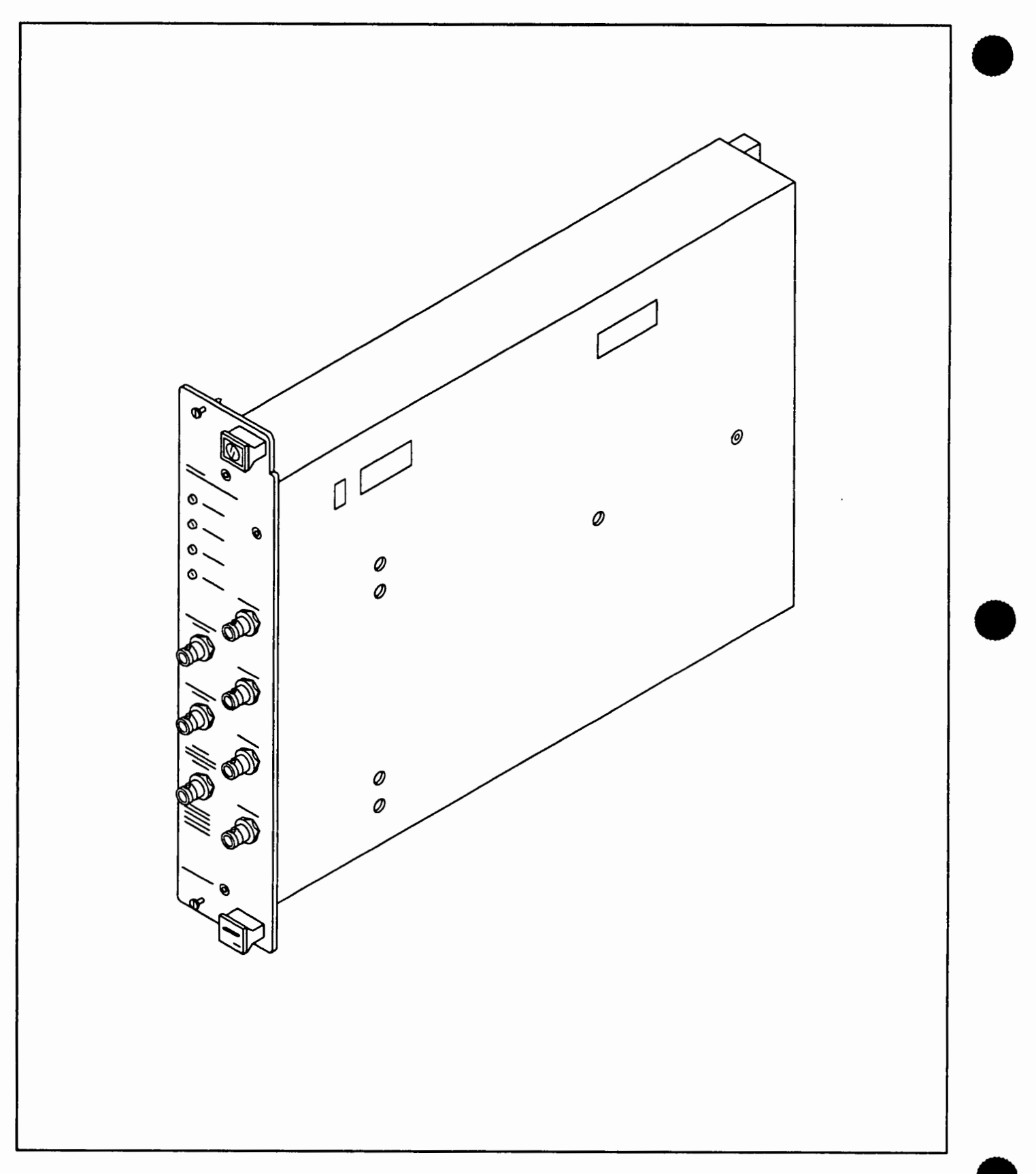

**Figure 1-1. HP E1426AlE Accessories Supplied** 

### **General Information**

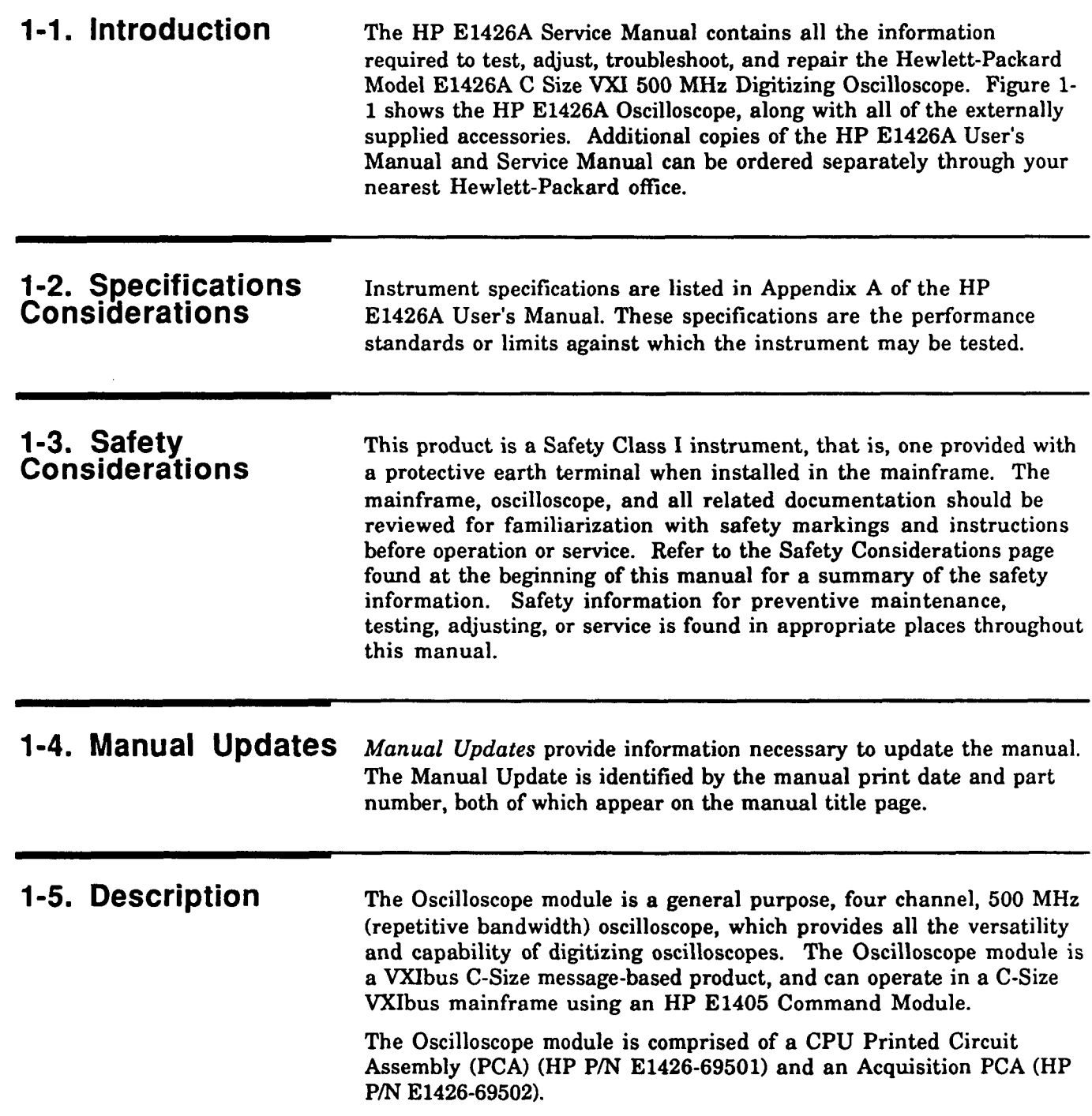

The Acquisition PCA attenuates/amplifies each of the four inputs. The conditioned input signal is then routed to a track and hold circuit. The signal is then multiplexed to an **A/D** Converter where it is changed into a digital word. This digital information is stored for use by the CPU PCA. A replica of the conditioned input signal is also used for triggering. Additional functions include:

- Time base circuit provides the timing signals necessary for data acquisition.
- $\bullet$ AC calibrator circuit provides signals for probe compensation, trigger event, and calibration.
- DC calibrator circuit provides a calibration signal.

The CPU PCA contains the control and interface circuits necessary to direct oscilloscope operations. Control information (COMP or SCPI) is received from the mainframe controller, and the necessary instructions are sent **to** the Acquisition PCA to perform the specific task. When the digital waveform information is received from the Acquisition PCA, all the user requested parameters are measured and routed to the mainframe. Additional functions include:

- TTL and ECL trigger signals from the mainframe are routed to the Acquisition PCA to perform "external trigger" functions.
- **'M'L** and ECL trigger signals from the oscilloscope are routed to the mainframe over the backplane trigger bus lines.
- Trigger circuit provides a ITL Trigger output signal on the front panel.

Refer to the HP E1426A User's Manual for additional information on the HP E1426A Oscilloscope.

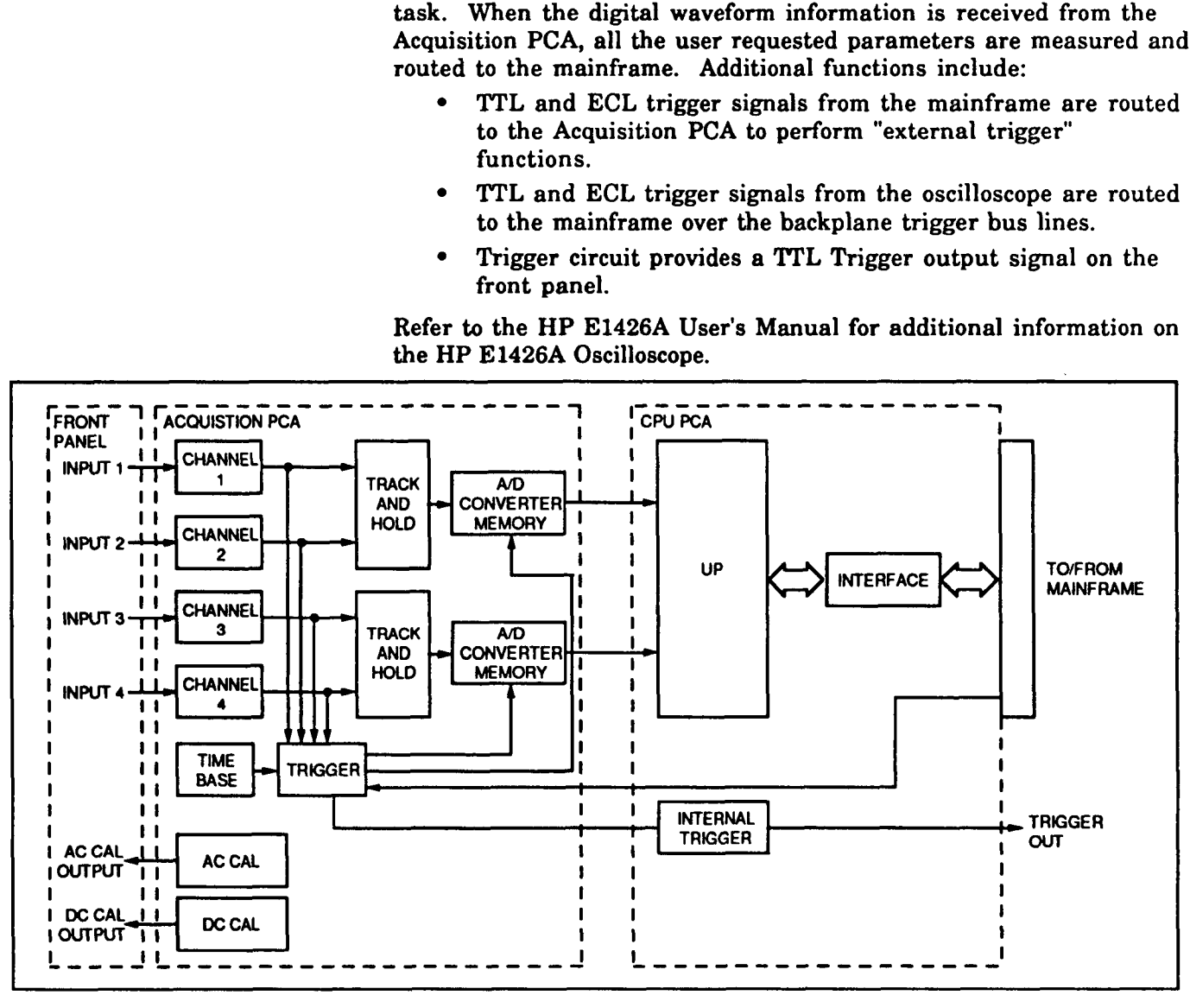

**Figure 1-2. Oscilloscope Module Block Diagram** 

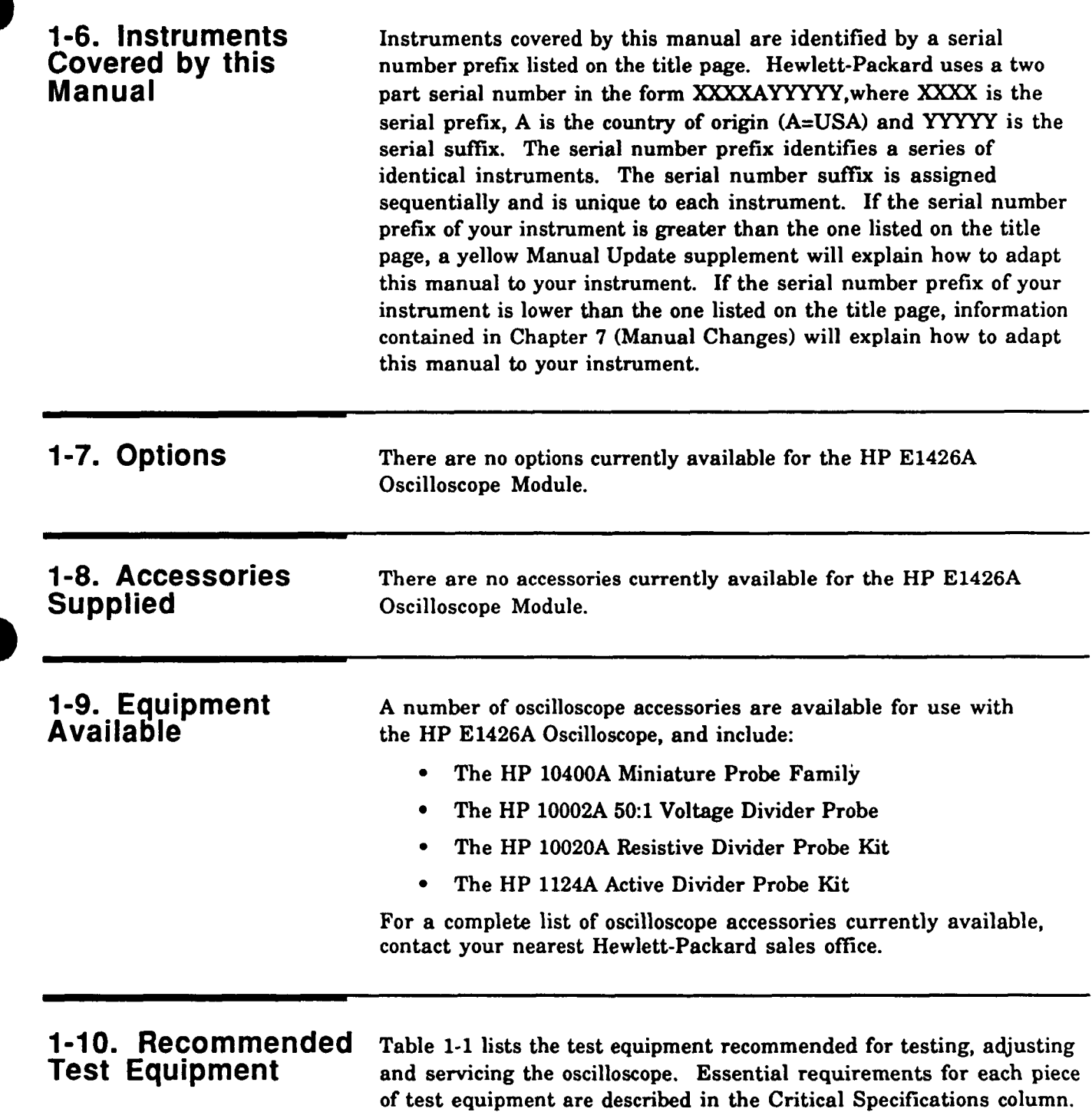

specifications.

Other equipment can be substituted if it meets or exceeds the critical

| Instrument                                                                                                    | <b>Critical Specifications</b>                                                                                                    | Recommended<br>Model                                                                                                    | Use <sup>+</sup>                                                           |
|----------------------------------------------------------------------------------------------------|----------------------------------------------------------------------------------------------------|----------------------------------------------------------------------------------------------------|----------------------------------------------------------------------------|
| Controller, HP-IB                                                                                                    | HP-IB compatibility as defined by IEEE Standard<br>488-1978 and the identical ANSI Standard MC1.1:<br>SH1, AH1, T2, TE0, L2, LE0, SR0, RL0, PP0, DC0,<br>DT0, and C1, 2, 3, 4, 5.                                 | <b>HP Series 200/300</b>                                                                                                    | P, A, T                                                                    |
| Mainframe                                                                                                    | Compatible with the oscilloscope                                                                                                    | <b>HP E1400B</b>                                                                                                    | P, A, T                                                                    |
| Slot 0 Command Module                                                                                                    | VXI "C" size w/HPIB                                                                                                    | <b>HP E1405A</b>                                                                                                    | P, A, T                                                                    |
| <b>Digital Multimeter</b>                                                                                                    | 5 1/2 digit resolution<br>dc voltage accuracy 8 ppm/yr<br>4-wire resistance accuracy ±0.25%                                                                                                    | <b>HP 3458A</b>                                                                                                    | P.T                                                                        |
| Fast-rise Pulse Generator                                                                                                    | Rise Time < 175ps (faster is better)                                                                                                    | PPL 1110B driver (note)<br>PPL 1107B head (note)                                                                                                    | A                                                                          |
| Oscilloscope                                                                                                    | General-purpose                                                                                                    | <b>HP 54501A</b>                                                                                                    | T                                                                          |
| Power Meter/Power Sensor                                                                                                    | 1-500 MHz, -70 dBm to 0 dBm, 3% accuracy                                                                                                    | HP 436A/8482A                                                                                                    | P                                                                          |
| Power Splitter                                                                                                    | 50 $\Omega$ type N, outputs differ by <0.15 dB                                                                                                    | HP 11667A                                                                                                    | P                                                                          |
| Power Supply                                                                                                    | 7 mV -35 V dc, 0.1 mV resolution                                                                                                    | HP 6114A                                                                                                    | P                                                                          |
| Signal Generator                                                                                                    | 1-500 MHz sine wave<br>amplitude 3-170 mVrms<br>time base accuracy ±0.001%                                                                                                    | HP 8656B Opt 001                                                                                                    | $\mathbf{P}$                                                               |
| Cables and Adapters<br>Adapter (2)<br>Adapter (3)<br>Adapter<br>Adapter<br>Adapter<br>Adapter<br>Adapter<br>Cable(2)<br>Cable (4)<br>Cable<br>Note $PPL = \text{Picosecond}$ Pulse Labs | BNC to dual banana<br>BNC tee $(m)(f)(f)$<br>BNC(f)(f)<br>$N(m)$ to BNC $(f)$<br>$N(m)$ to BNC $(m)$<br>Type $N(f)$ to BNC $(m)$<br>Type $N(f)$ to SMA $(m)$<br>BNC-3 foot<br>BNC-9 inch<br>Type N-3 foot (m) (m) | HP 1251-2277<br>HP 1250-0781<br>HP 1250-0080<br>HP 1250-0780<br>HP 1250-0082<br>HP 1250-0077<br>HP 1250-1562<br>HP 10503A<br><b>HP 10502A</b><br>HP 11500A or B | P<br>P,T<br>T<br>$\mathbf{P}$<br>$\mathbf{P}$<br>A<br>A<br>P,T<br>P,T<br>P |

**Table 1-1. Recommended Test Equipment** 

O

 $\overline{\phantom{a}}$ 

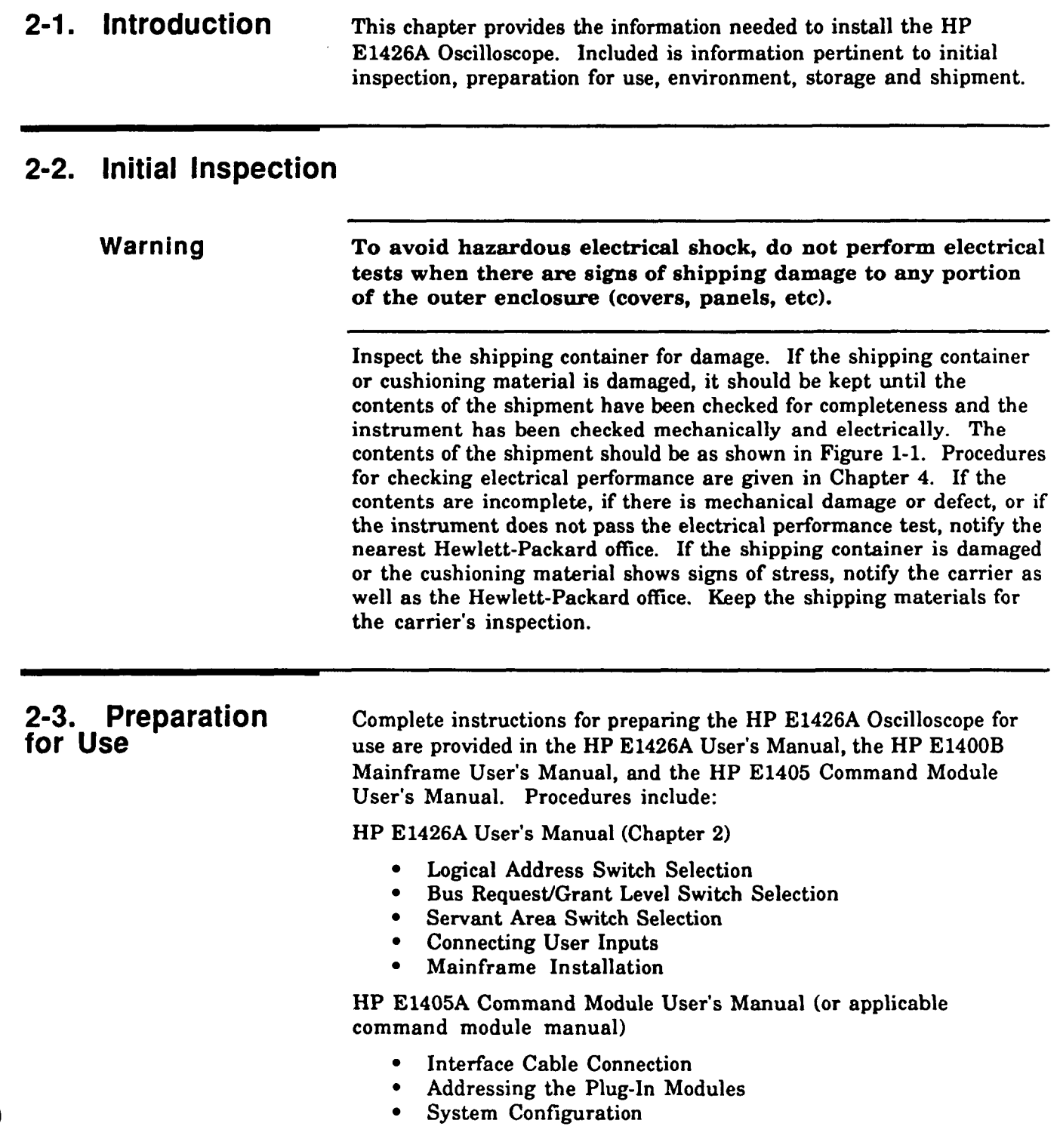

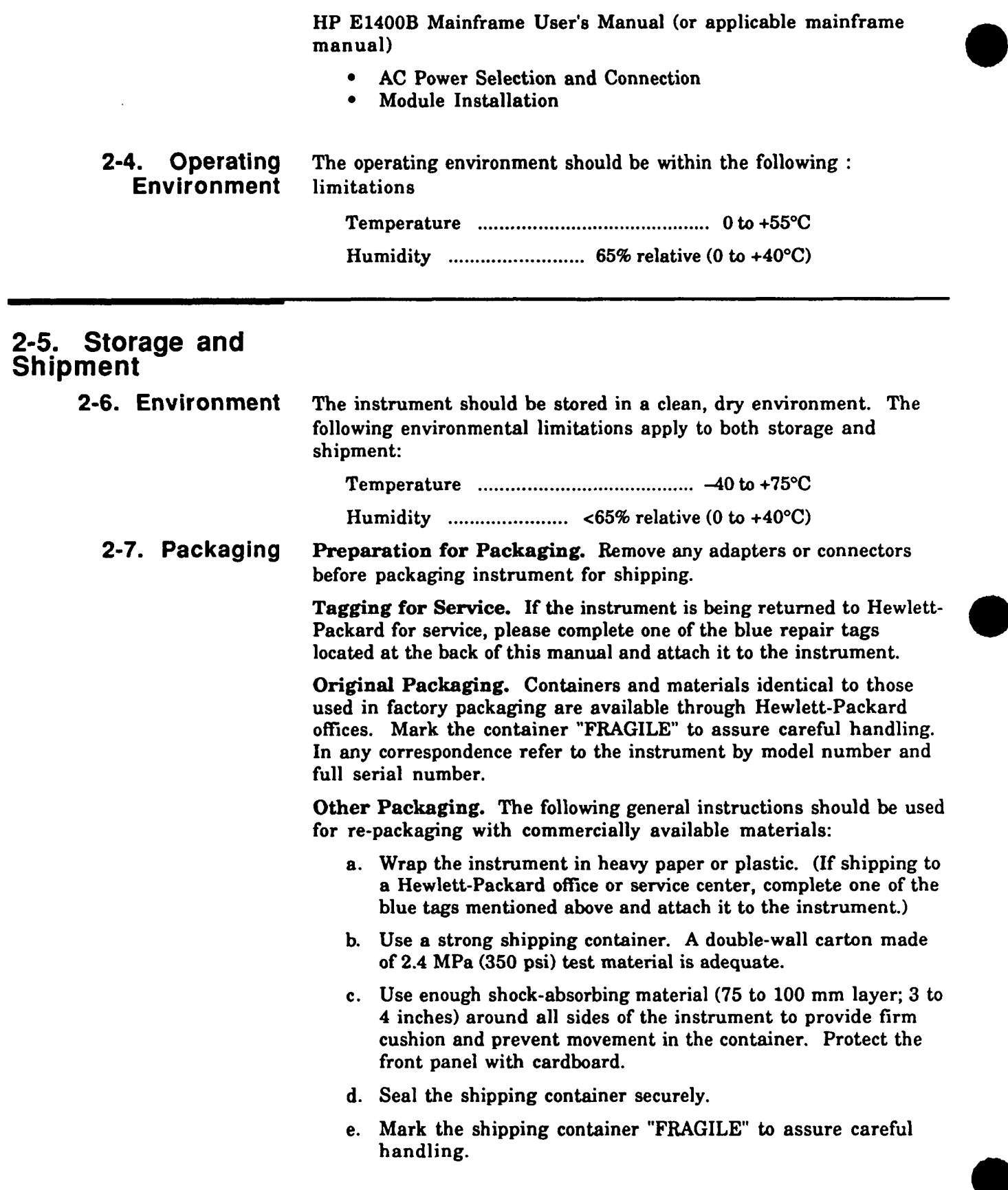

## **Operating Instructions**

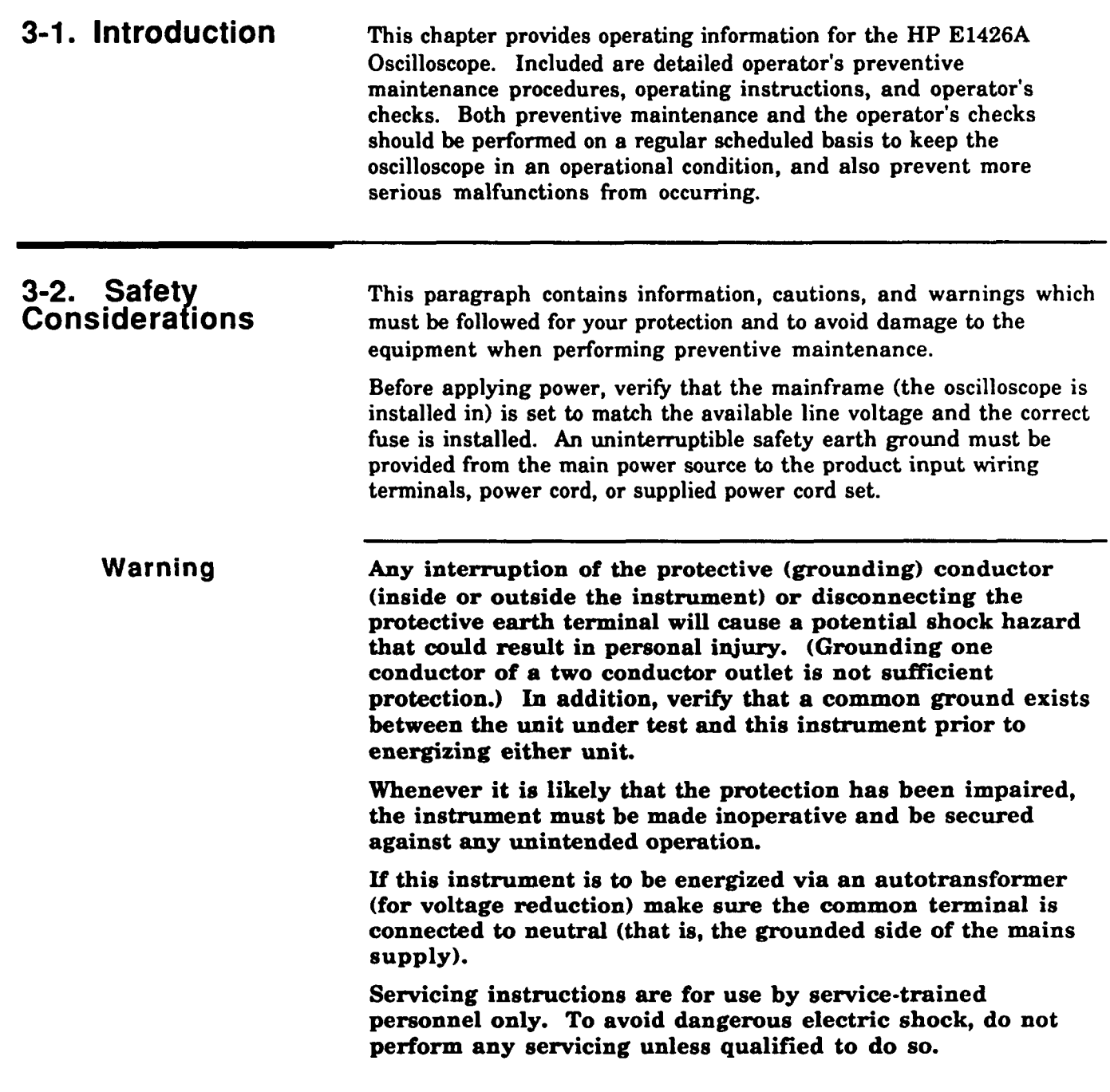

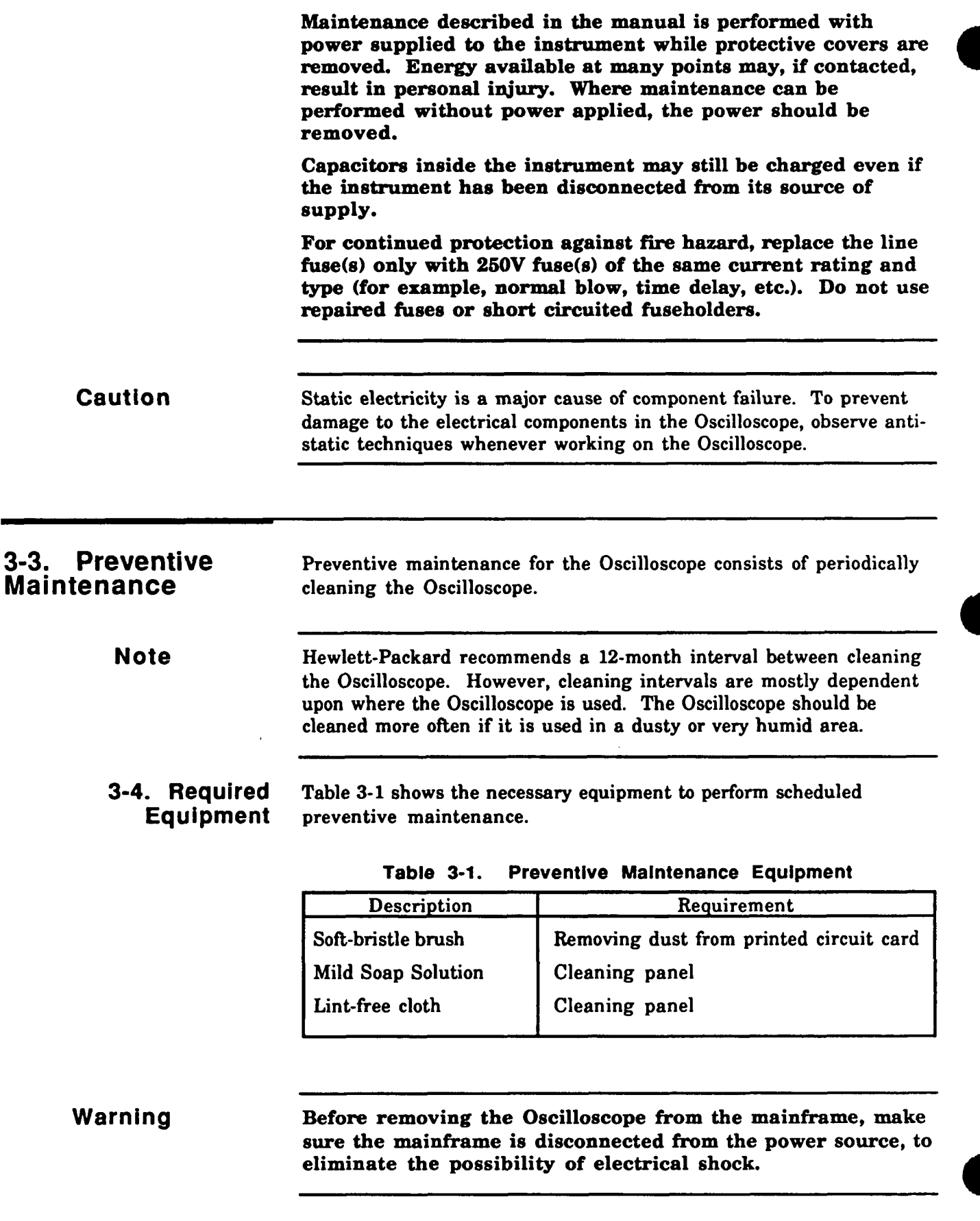

**3-5. Cleaning** The following items should be cleaned at 12-month intervals and Procedures more often if located in very dusty or humid areas: **Caution** Do not use a vacuum cleaner to remove dust from the A1 CPU PCA or the A2 Acquisition PCA. These assemblies have static sensitive devices that can be damaged by a vacuum cleaner.

> 1. Remove the A1 CPU PCA and the A2 Acquisition PCA See Chapter 8 for instructions.

**Caution** The A1 CPU PCA and the A2 Acquisition PCA contain static sensitive devices that can be damaged when handling. Use static control devices (wrist straps, static mats, etc) when handling these assemblies.

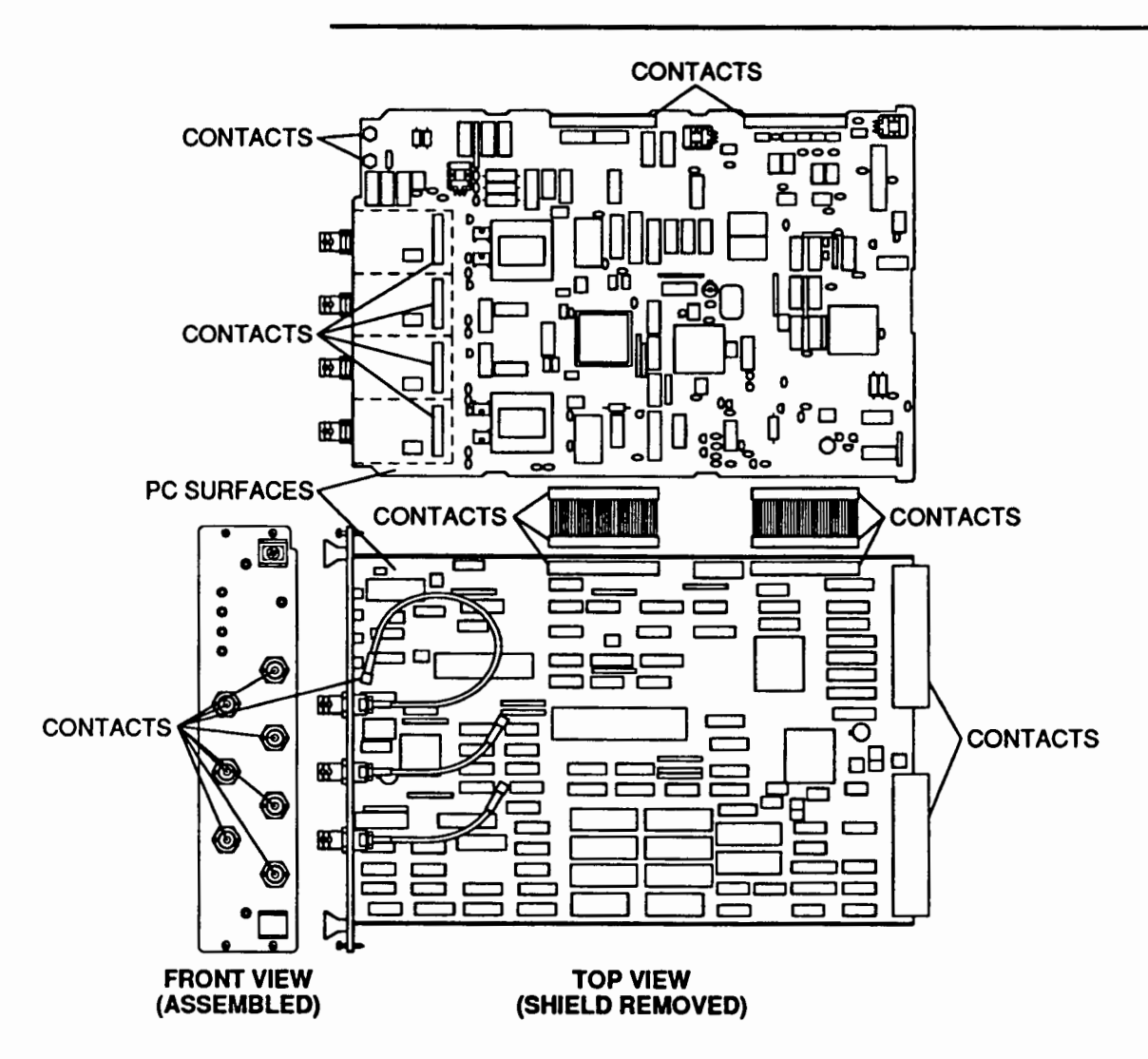

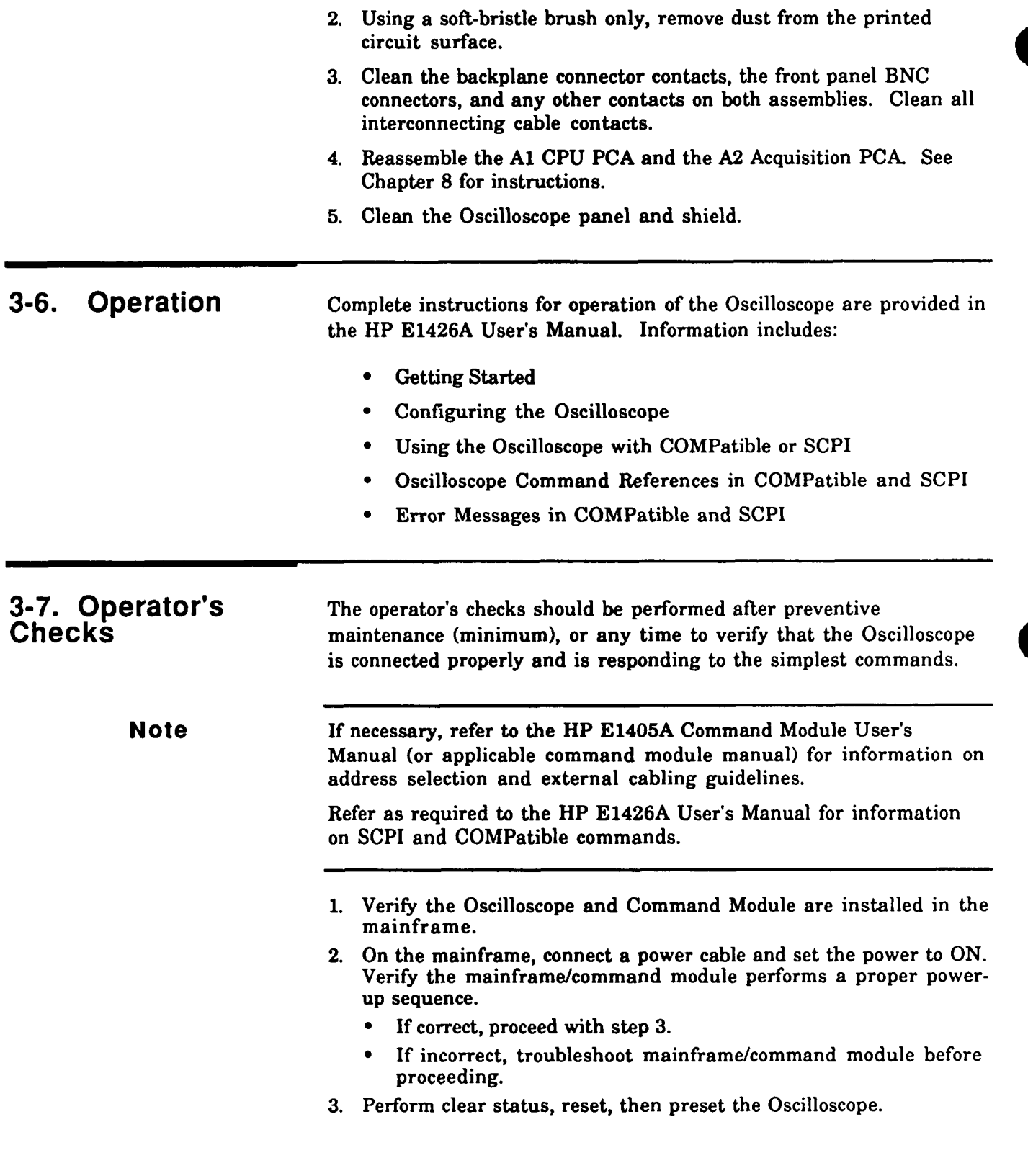

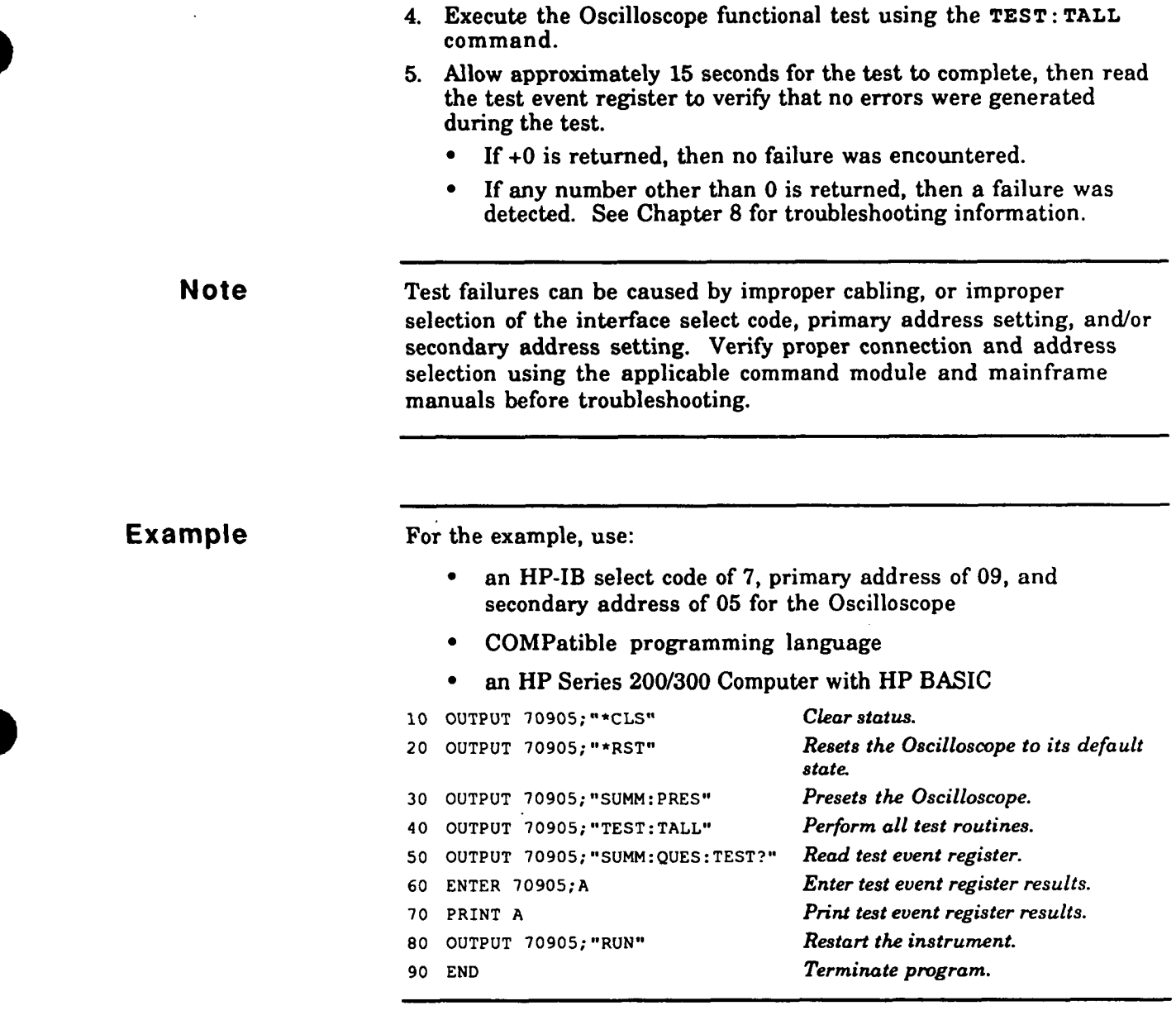

Note **After a self-test is performed, the RUN** command must be executed to restart the instrument.

### **Verification Tests**

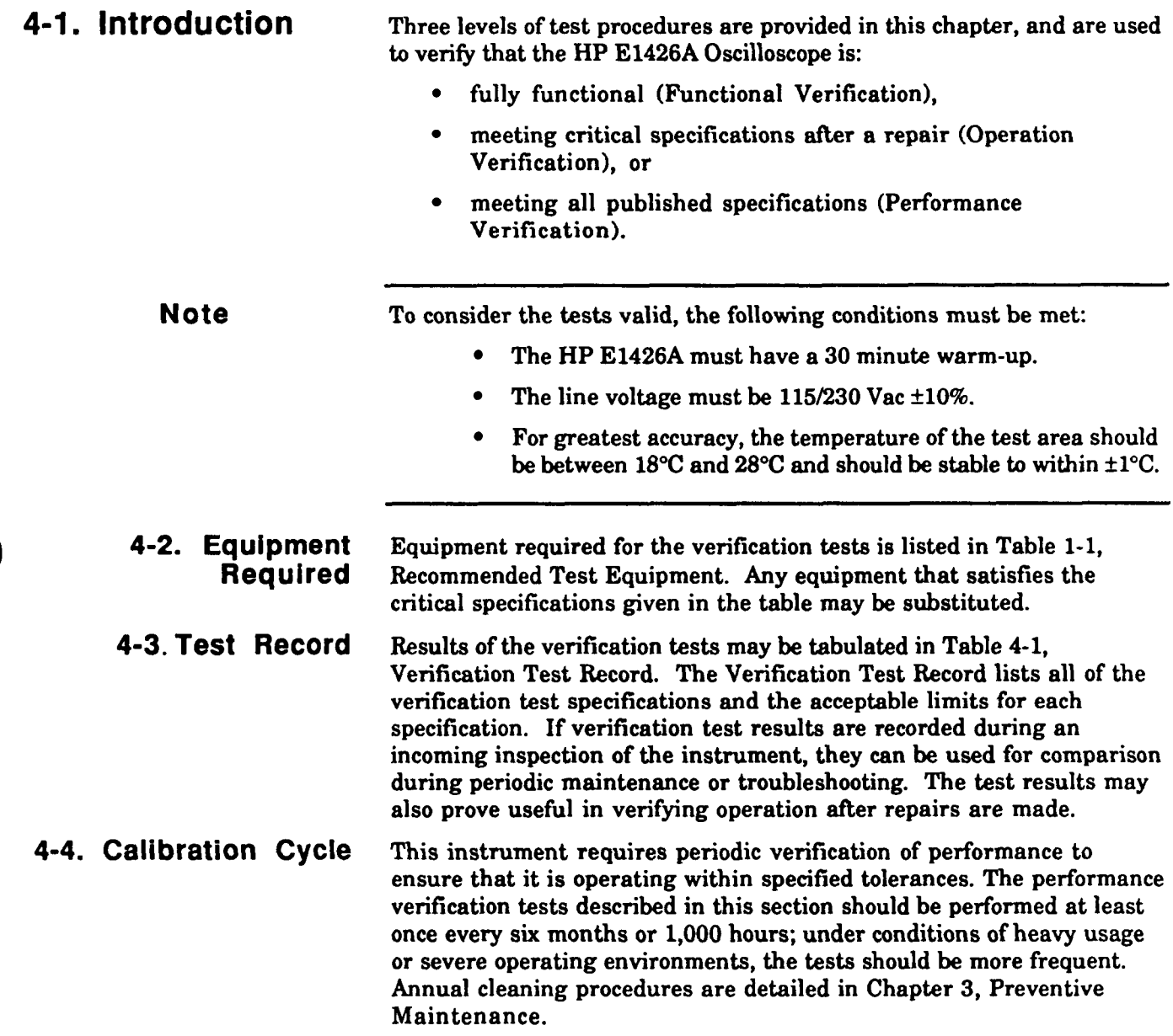

 $\bar{z}$ 

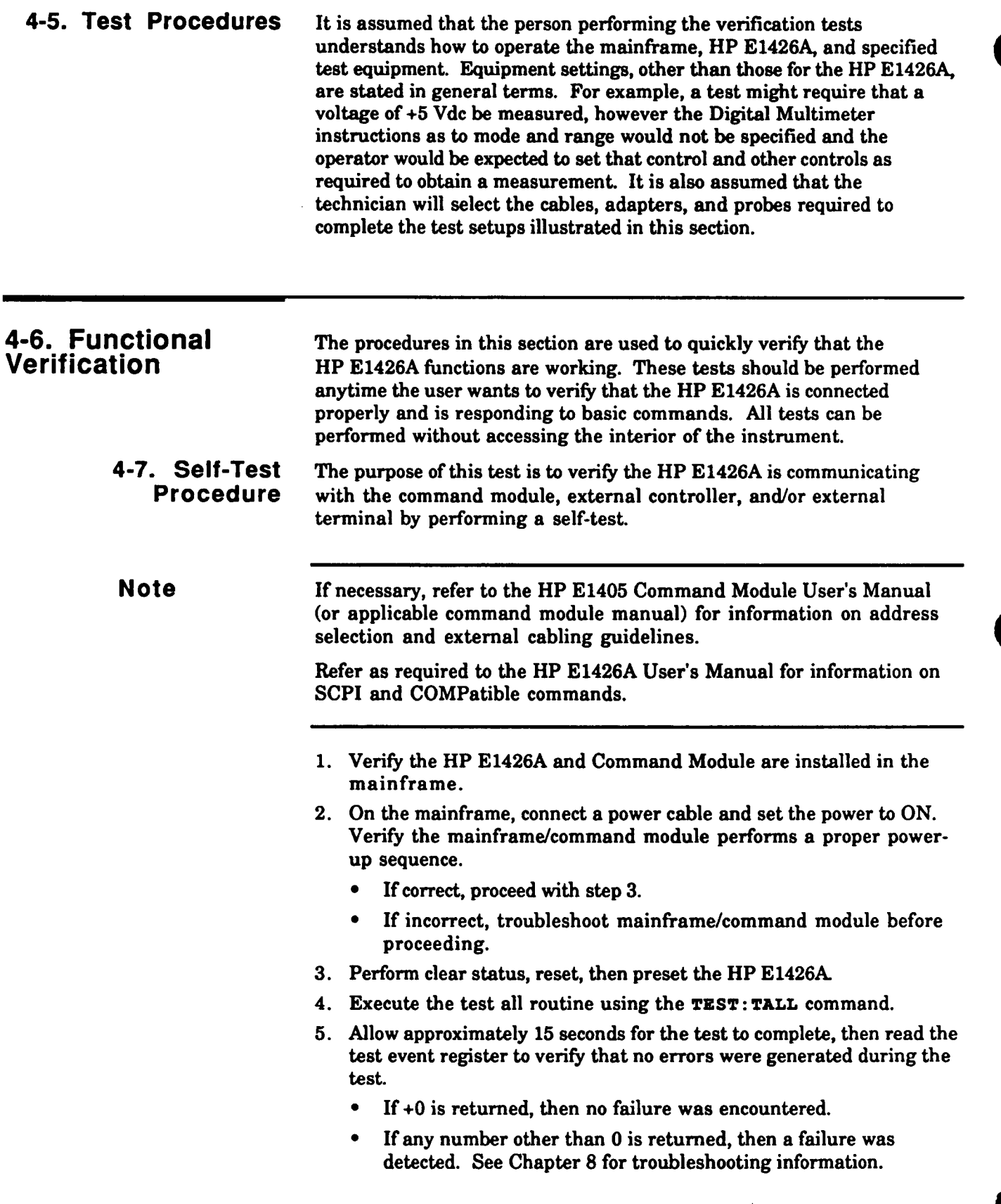

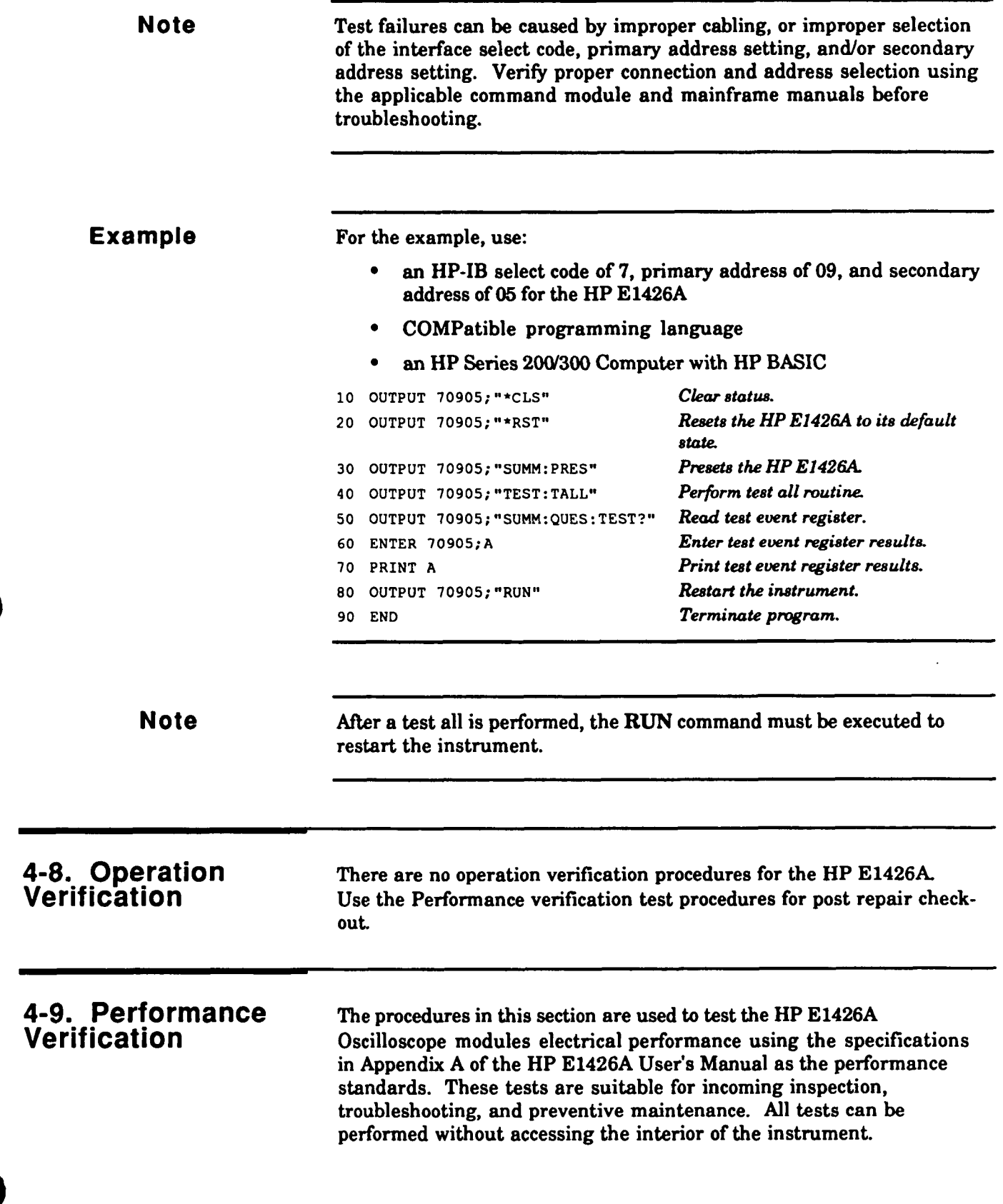

**4-10. DC Calibrator** The DC CALIBRATOR output on the front panel is used for selfcalibration and probe calibration. Though calibrator accuracy is not specified in the performance specifications, it must be within limits in order to provide accurate self-calibration.

1. Connect the equipment as shown below.

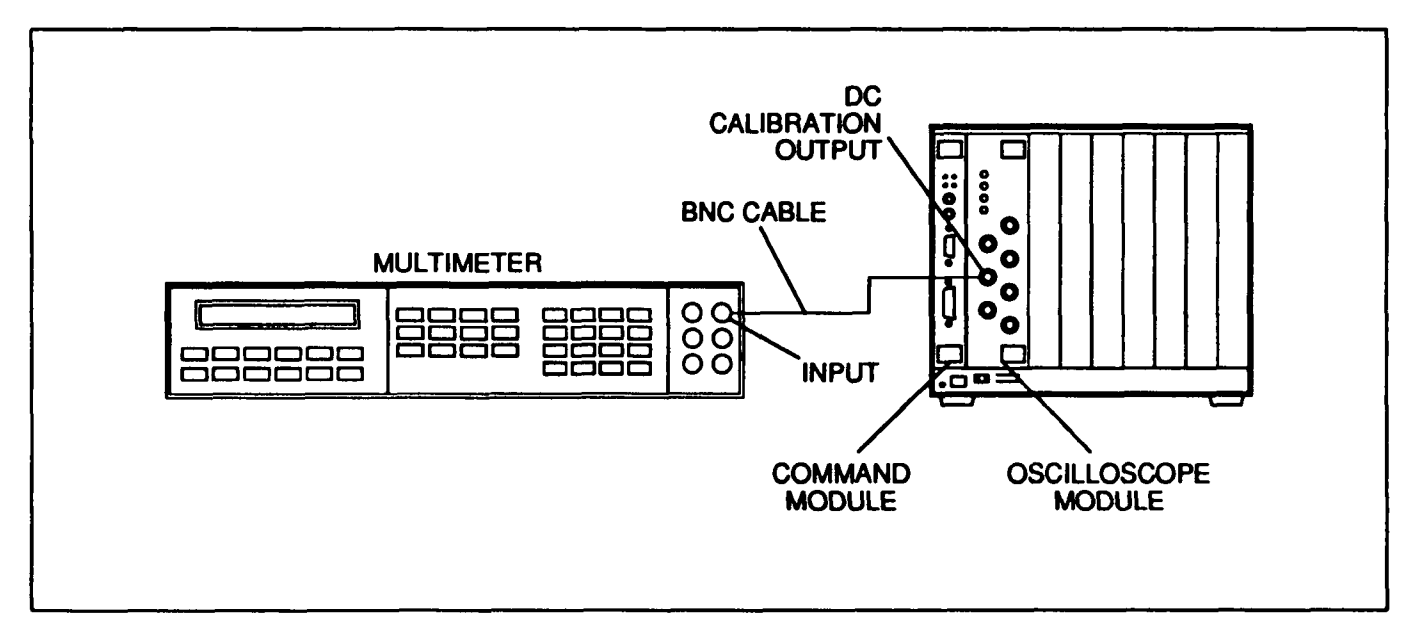

#### **Figure 4-1. DC Callbrator Test Set-up**

2. Set the HP E1426A controls as follows:

Reset HP El426A . . . . . . . . . . . . . . . . . . . . . . . . . . . . . . . . . . . . . . . . . . **\*RST**  DC Calibrator Output to 0 V ........ CAL:SCAL:DOUT ZVOL

Verify the Multimeter reads close to **0.000** V. Record the reading to four decimal places.

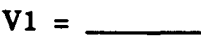

- 4. Set the HP E1426A Calibrator Output to 5 V (CAL:SCAL:DOUT FVOL).
- Verify the Multimeter reads close to **5.000** V. Record the reading to four decimal places.

 $V2 =$ 

Subtract V1 from V2. The difference should be between **4.990** and **5.010** V.

**Note If the difference is not within the limits repair is necessary.** See troubleshooting in Chapter 8. nce is not within the ng in Chapter 8.

7. Disconnect test equipment.

**Example** This program will automatically perform a DC Calibrator test. The program will pause to allow the user to get the reading from the multimeter.

The example is written using:

- **an** HP-IB select code of 7, primary address of 09, and secondary  $\bullet$ address of **05** for the HP E1426A
- COMPatible programming language
- **an** HP Series **200'300** Computer with HP BASIC  $\bullet$

#### Execute:

- 10 OUTPUT 70905; "\*CLS"
- **20 OUTPUT 709OS;"\* RST"**
- **30 OUTPUT 70905;"CAL:SCAL: DOUT ZVOL"**
- **40 PAUSE**
- 50 OUTPUT 70905; "CAL:SCAL:DOUT FVOL"
- **60 PAUSE**
- **70 END**

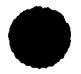

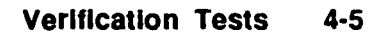

**4-11. Input Resistance** This test checks the input resistance of the vertical inputs. A four-<br>**Test Procedure** wire measurement is used for accuracy at  $50 \Omega$ . wire measurement is used for accuracy at 50  $\Omega$ .

> 1. Connect the equipment as shown below. **Use** the BNC-to-banana adapters to connect one of each BNC cable to the four-wire resistance connections on the multimeter, and connect the free ends of the cables to a BNC **tee.** Connect the male end of the BNC **tee** to the HP E1426A channel 1 input.

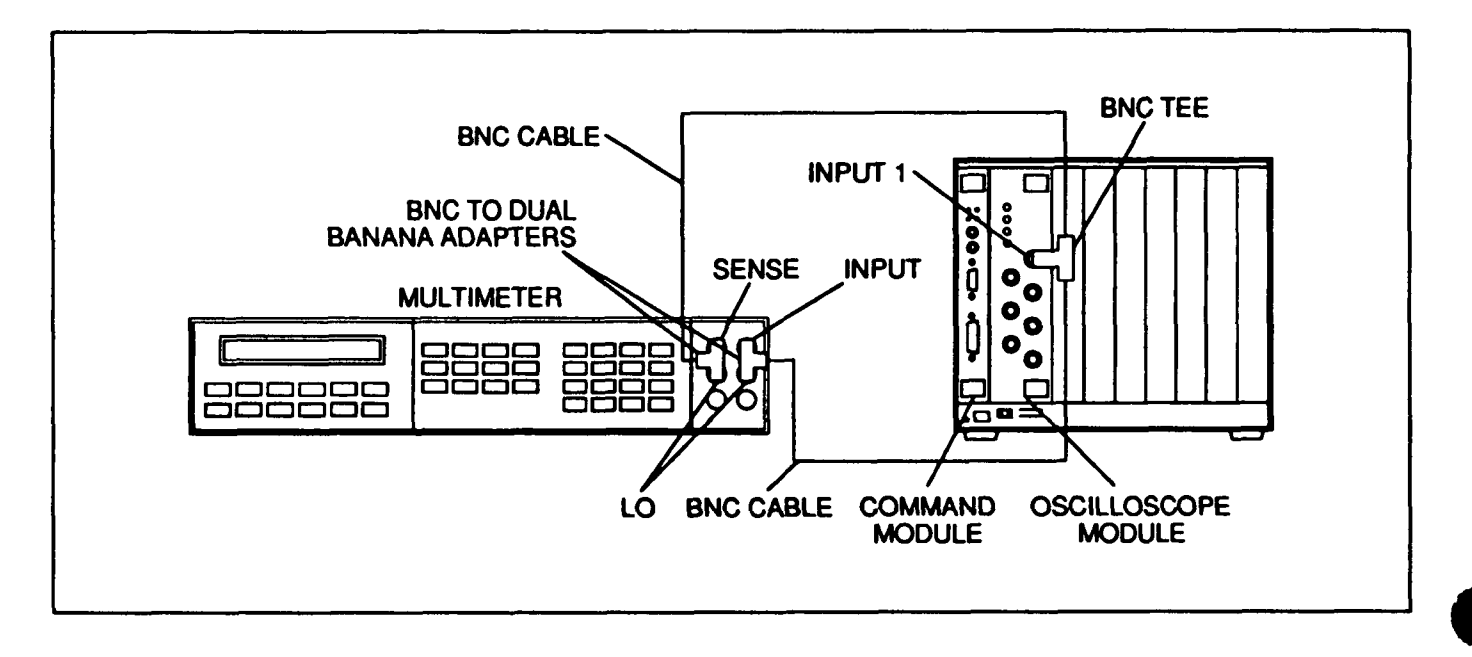

#### **Flgure 4-2. Input Resistance Test Set-up**

2. Set the HP E1426A controls as follows:

Reset HP E1426A ............................................... **\*RST**  Channel 1 DC at **1Mn** .......................... CHAN1:COUP DC

- 3. Verify the Multimeter reads  $1M\Omega \pm 10k\Omega$ .
- 4. Set the HP E1426A channel 1 controls to 50 $\Omega$  (CHAN1:COUP DCF).
- 5. Verify the Multimeter reads  $50\Omega \pm 0.5\Omega$ .
- 6. Repeat steps 1 through 5 for channels 2,3, and 4.

**Notes** 

When repeating the procedure, all references to channel 1 should be changed to the channel being tested.

Failure of this test indicates a faulty attenuator if resistance is out of specifications. One of the PCA's also may be at fault if input resistance cannot be changed. See troubleshooting in Chapter 8.

7. Disconnect test equipment.

**Example** This program will automatically prompt the user through the steps required to perform an input resistance test. The program will pause to allow the user to get the reading from the multimeter.

The example is written using:

- an **HP-IB** select code of 7, primary address of **09,** and  $\bullet$  . secondary address of 05 for the **HP E1426A**
- COMPatible programming language
- **an HP** Series **2001300** Computer with **HP** BASIC

#### Execute:

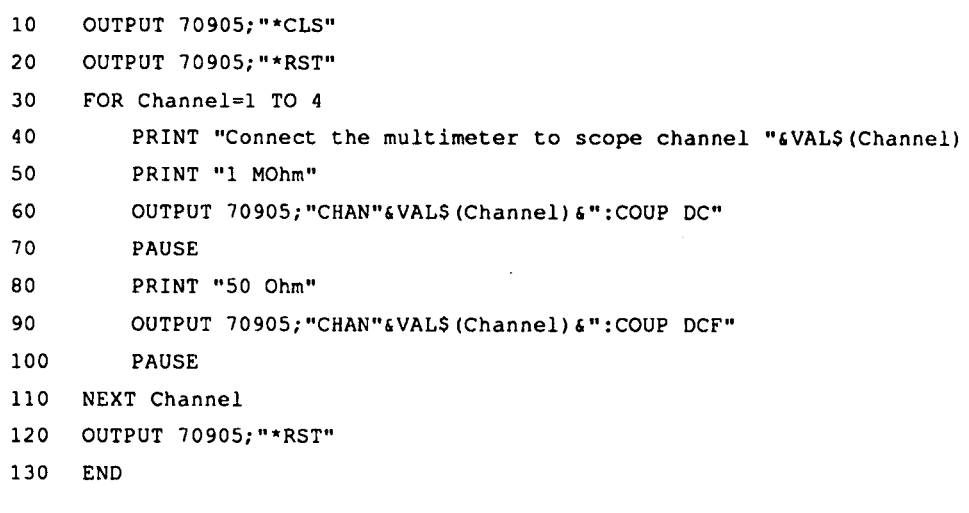

# **Test Procedure**

**4-12. Voltage** This test verifies the voltage measurement accuracy of the **Measurement** Accuracy instrument. A dual cursor measurement is made so offset instrument. A dual cursor measurement is made so offset errors are not a factor.

> 1. Connect the equipment as shown below. **Use** a banana-to-BNC adapter to connect the BNC cable to the power supply. Monitor the supply with the Multimeter. Set the power supply for **0** V output.

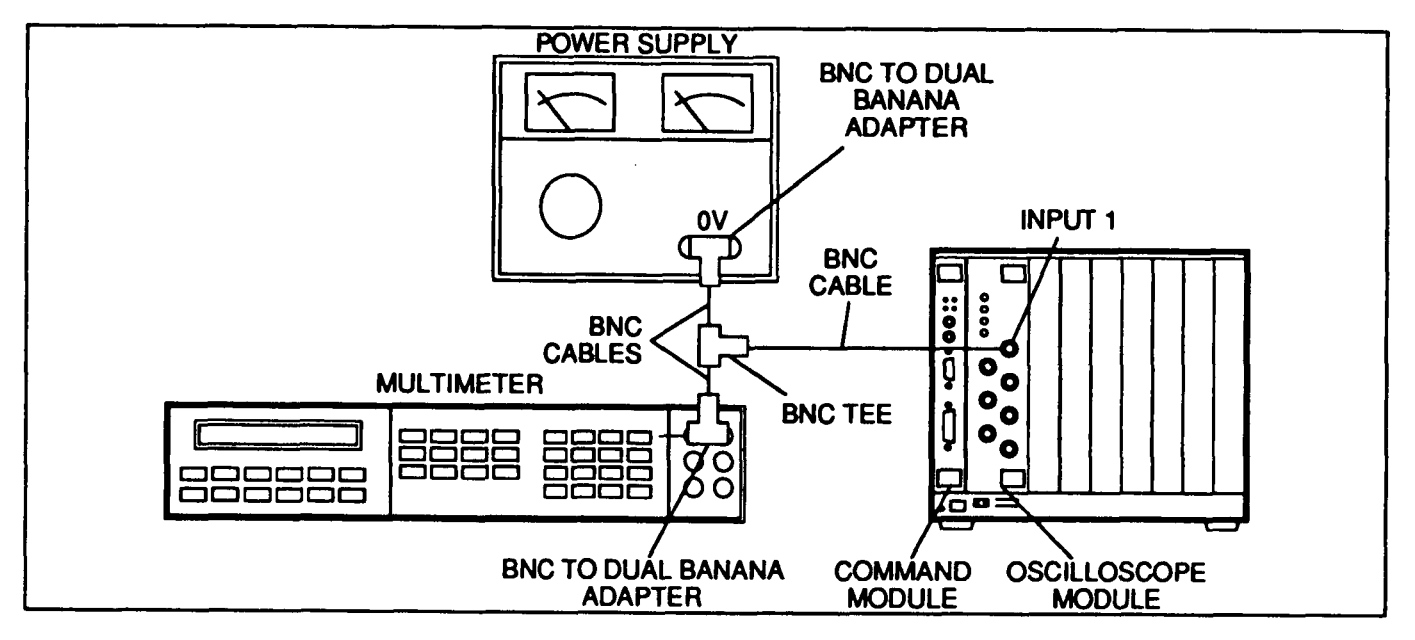

#### **Flgure 4-3. Voltage Measurement Accuracy Test Set-up**

2. Set the HP E1426A controls as follows:

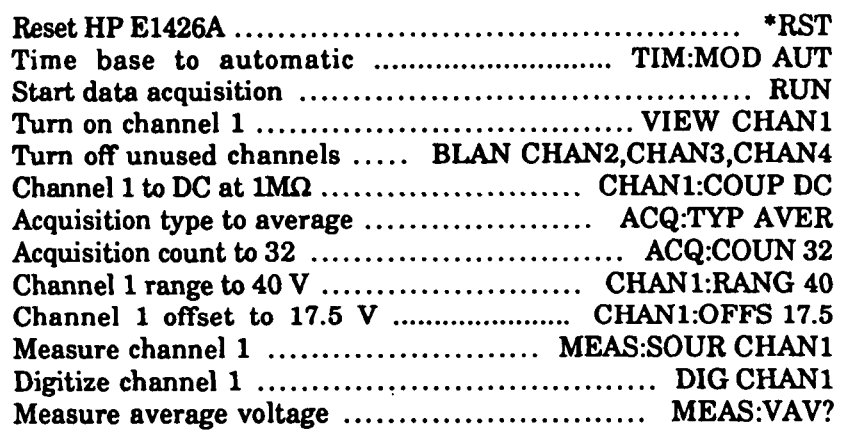

3. Verify that average voltage as measured by the HP E1426A is close to **0** volts. Record the reading.

 $V1 =$ 

4. Set the power supply to output 35 Vdc. Repeat steps 2 and 3. Record the reading.

 $V2 =$   $\qquad \qquad \ldots$ 

5. Subtract Vl from V2. The difference should be between 34.5 V and 35.5 v.

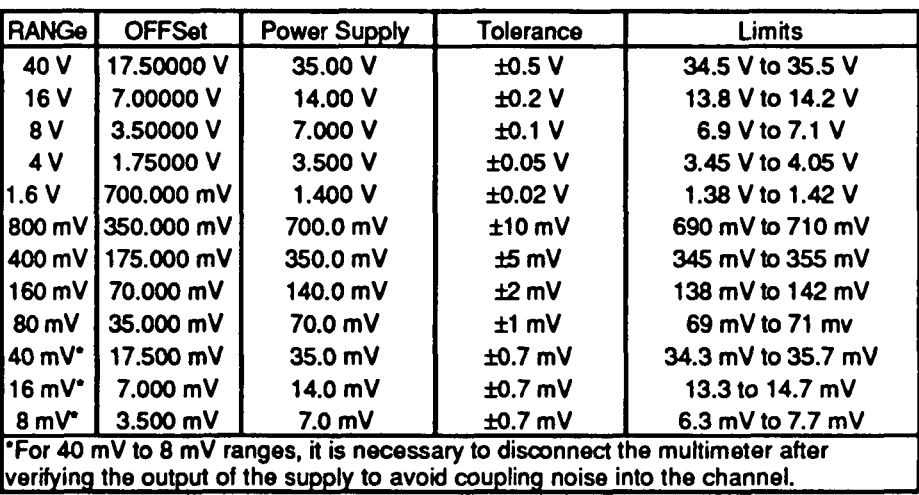

**6.** Repeat steps **2** throwh 5 for all the HP **E1426A RANGe** and OFFSet values, and power sipply voltages specified in the table below.

7. Repeat steps 2 through 6 for channels **2,3,** and 4.

**Notes** 

When repeating the procedure, all references to channel 1 should be changed to the channel being tested. **Turn** off all unused channels using the **BLANk** command.

Voltage measurement errors can be caused by the need for self calibration. Perform vertical calibration, (see Adjustment procedures, Chapter 5) before troubleshooting instrument. If self-calibration fails to correct problem, the cause may be the attenuator or **A2** PCA **See**  troubleshooting in Chapter 8.

8. Disconnect test equipment.

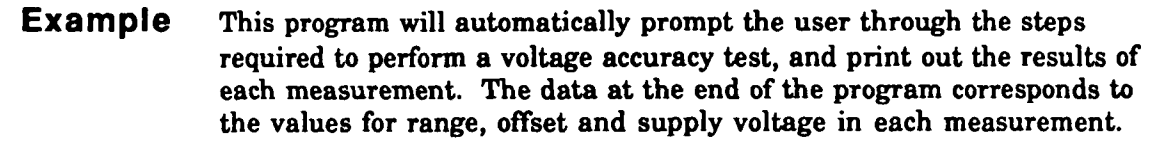

The example is written using:

- an HP-IB select code of 7, primary address of 09, and  $\bullet$ secondary address of 05 for the HP **E1426A**
- COMPatible programming language
- an HP Series 200/300 Computer with HP BASIC

#### Execute:

```
10OPTION BASE 1 
     DIM Range(l2) ,Offset (12) ,Power-supply (12) ,Zero-offset (12) 
2030
     RESTORE 
     READ Range(*) ,Off set (*) ,Power-supply (*) 
40
50
     OUTPUT 70905; "*CLSe* 
60
     OUTPUT 70905; "*RSTe8 
70
     FOR Channel=l TO 4 
         OUTPUT 70905;"TIM:MOD AUT" 
80
90
         OUTPUT 70905;"RUNW 
1.00
         OUTPUT 70905;"BLAN CHANl,CHAN2,CHAN3,CHAN4" 
         OUTPUT 70905;"VIEW CHANW&VAL$(Channel) 
330120OUTPUT 70905;"CHAN"&VAL$(Channel)&n:COUP DC" 
130
         OUTPUT 70905;"ACQ:TYP AVER" 
140
         OUTPUT 70905;"ACQ:COUN 32" 
150
         PRINT "Connect the power supply to scope channel "&VAL$ (Channel)
160
         FOR Measurement-1 TO 12 
170
             PRINT "Set the power supply to 0 volts"
180
             PAUSE 
190
             OUTPUT 70905;"CHAN"&VAL$(Channel)6":RANG "&VALS(Range(Measurement)) 
200
             OUTPUT 70905;*THAN"&VALS (Channel) 6":OFFS "&VAL$ (Off set (Measurement) ) 
             OUTPUT 70905; "MEAS: SOUR CHAN" & VAL$ (Channel)
210
220
             OUTPUT 70905;"DIG CHAN9'&VAL$ (Channel) 
230
             OUTPUT 70905; "MEAS: VAV?" 
             ENTER 70905;Zero-val 
240
250
             PRINT "Set the power supply to "&VAL$(Power_supply(Measurement))&" volts"
260
             PAUSE 
270
             OUTPUT 70905; "DIG CHAN"&VAL$ (Channel) 
             OUTPUT 70905;"MEAS:VAV?" 
280
290
             ENTER 70905;Voltage-val 
300
             Result-Voltage-val-Zero-val 
310
             PRINT "Result = "&VAL$ (Result) 
         NEXT Measurement 
320
NEXT Channel 
     OUTPUT 70905; "*RST9' 
340
350
     !Range values for each measurement 
360
     DATA 4O,l6,8,4,l. 6,800E-3,400E-3,160E-3,80E-3,40E-3,16E-3, 8E-3 
370
     !Offset values for each measurement 
     DATA 17.5,7,3.5,l.75,7OOE-3,3SOE-3,l75E-3,7OE-3,3SE-3, l7.5E-3,7E-3,3.SE-3 
380
!Power supply values for each measurement 
DATA 35,14,7,3.5,1.4,700E-3,350E-3,140E-3,70E-3,35E-3,14E-3,7E-3 
410
     END
```
#### **4-13. Offset Accuracy** This test verifies offset accuracy. **Test Procedure**

1. Connect the equipment as shown below. Use a banana-to-BNC adapter to connect the BNC cable to the power supply. Set the power Supply for 20 V output.

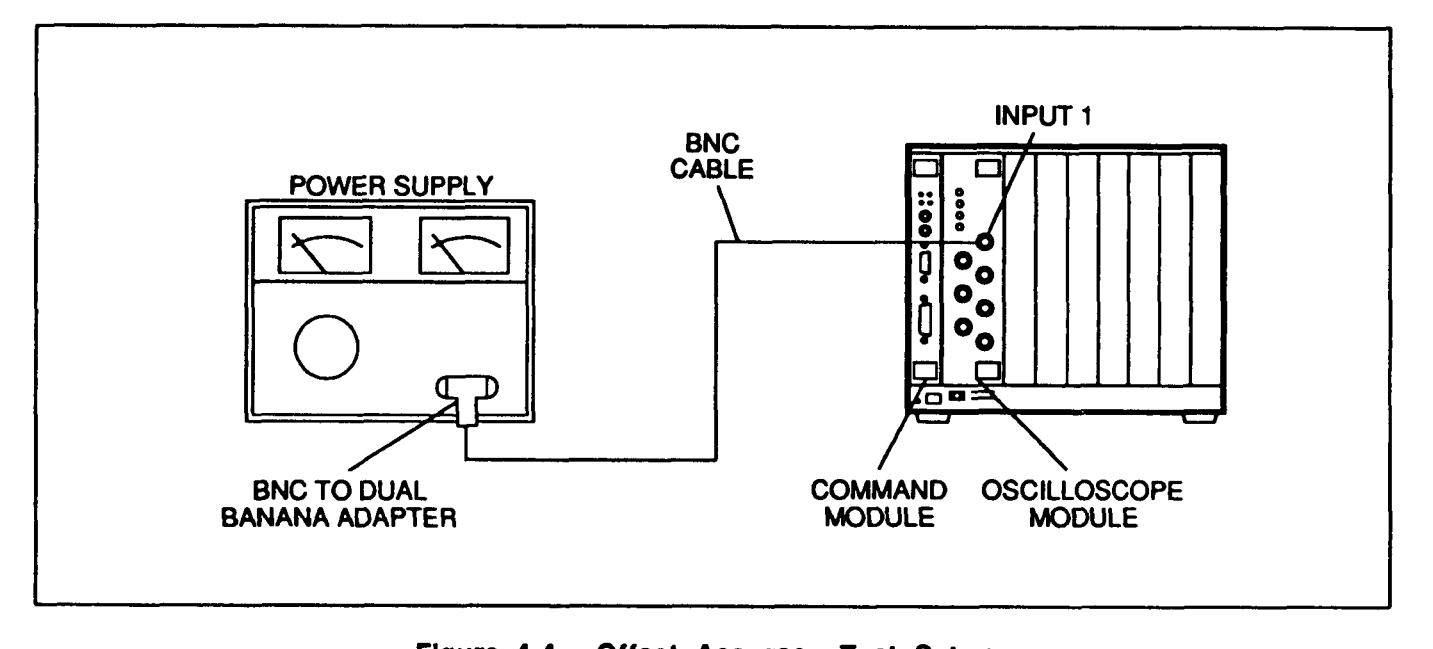

#### **Flgure 4-4. Offset Accuracy Test Set-up**

2. Set the HP E1426A controls as follows:

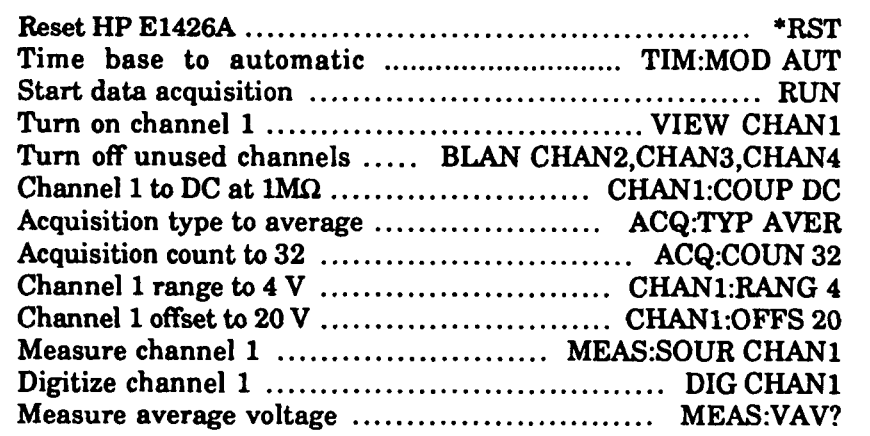

- 3. Verify that average voltage as measured by the HP E1426A is between 19.820 V and 20.180 V.
- 4. Repeat steps 2 and 3 for all the HP E1426A **RANGe** and OFFSet values, and power supply voltages specified in the table below.

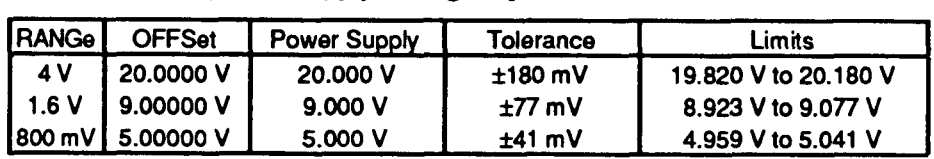

5. Repeat steps 2 through 4 for channels **2,3,** and 4.

**Notes**  When repeating the procedure, all references to channel 1 should be changed to the channel being tested. **Turn** off all unused channels using the **BLANk** command. Offset errors can be caused by the need for self calibration. Perform vertical calibration, (see A4justment procedures, Chapter **5)** before troubleshooting instrument. If self-calibration fails to correct problem, cause may be the attenuator or **A2 PCA See** troubleshooting in Chapter 8.

6. Disconnect test equipment.
**Example** This program will automatically prompt the user through the steps required to perform an offset accuracy test, and print out the results of each measurement. The data at the end of the program corresponds to the values for range, offset and supply voltage in each measurement.

The example is written using:

- $\bullet$ an HP-IB select code of 7, primary address of 09, and secondary address of **05** for the HP **E1426A**
- $\bullet$ COMPatible programming language
- an HP Series **2W300** Computer with HP BASIC  $\bullet$

```
10OPTION BASE 1 
20DIM Range (31, Off set (3) , Power-supply (3) 
     RESTORE 
3040
     READ Range(*),Offset(*),Power~supply(*) 
50
     OUTPUT 70905;"*CLS" 
     OUTPUT 70905; "*RST" 
60
70
     FOR Channel=l TO 4 
80
         OUTPUT 70905;"TIM:MOD AUT" 
90
         OUTPUT 70905;"RUNN 
         OUTPUT 70905;"BLAN CHANl,CHAN2,CHAN3,CHAN4" 
100
110
         OUTPUT 70905; "VIEW CHAN" & VALS (Channel)
120
         OUTPUT 70905; e'CHAN"&VAL$ (Channel) 6" :COUP DC" 
         OUTPUT 70905;"ACQ:TYP AVER" 
130
         OUTPUT 70905; "ACQ:COUN 32" 
140
150
         PRINT "Connect the power supply to scope channel "&VALS(Channel)
         FOR Measurement=l TO 3 
1.60
170
              PRINT "Set the power supply to "&VAL$ (Power-supply (Measurement) ) &" volts" 
              PAUSE 
180
              OUTPUT 70905;~THANv'&VAL$ (Channel) 6":RANG "&VAL$ (Range (Measurement) ) 
190
              OUTPUT 70905;"CHAN"&VAL$ (Channel) 6":OFFS "&VAL$ (Offset (Measurement) ) 
200
210
              OUTPUT 70905;"MEAS:SOUR CHANg1&VALS (Channel) 
220OUTPUT 70905; "DIG CHAN"&VAL$ (Channel) 
              OUTPUT 70905; "MEAS:VAV?" 
230
              ENTER 70905;Voltage-val 
240
250
              PRINT "Result = "&VAL$ (Voltage-val) 
260
          NEXT Measurement 
270
     NEXT Channel 
280
     OUTPUT 70905;"*RSTm 
     DATA 4, 1.6, 800E-3 !Range values for each measurement
290
300 DATA 20,9,5 
                                           !Offset values for each measurement 
310 DATA 20,9,5 
                                           !Power supply values for each measurement 
320 END
```
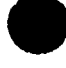

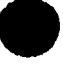

# **Test Procedure E1426A**

**4-1 4. Bandwidth** This test checks the repetitive and real time bandwidths of the HP

1. Connect the equipment as shown below. Use a type N cable to connect the signal generator to the power splitter input. Connect the power sensor to one output of the power splitter. Use an N-to-BNC adapter to connect the other power splitter output to the HP E1426A channel 1 input.

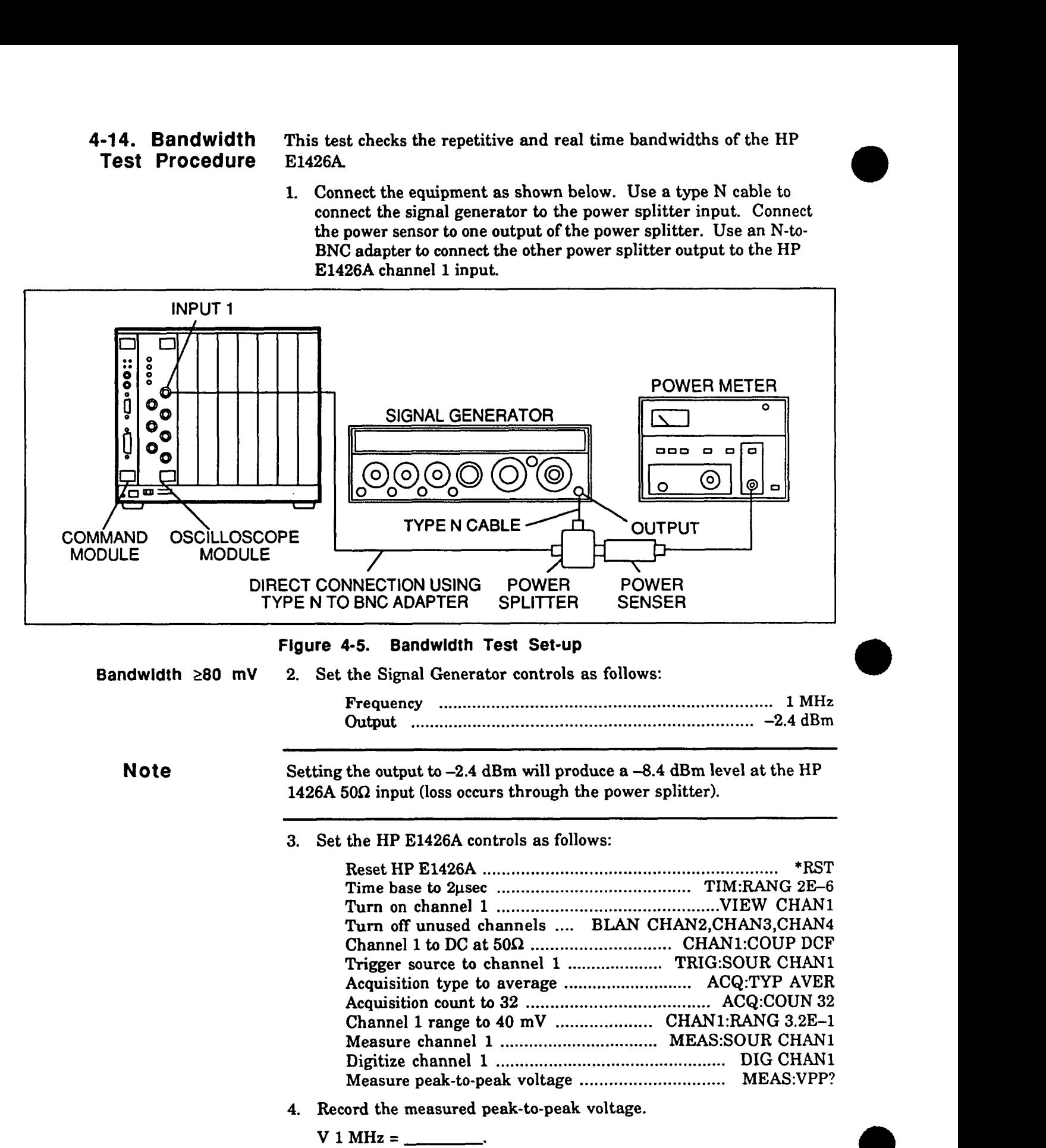

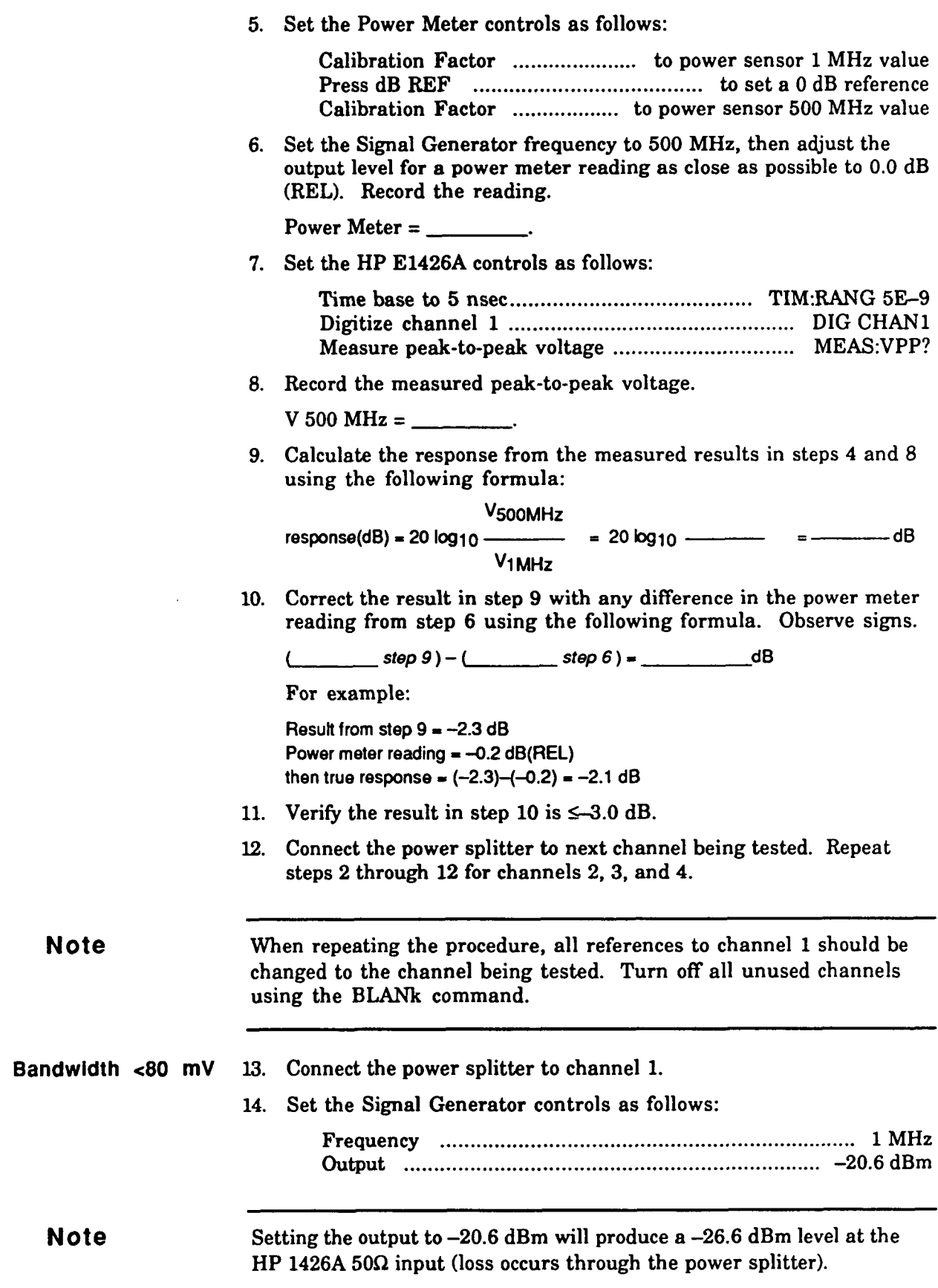

**Nov 15, 1990** 

15. Set the HP E1426A controls as follows:

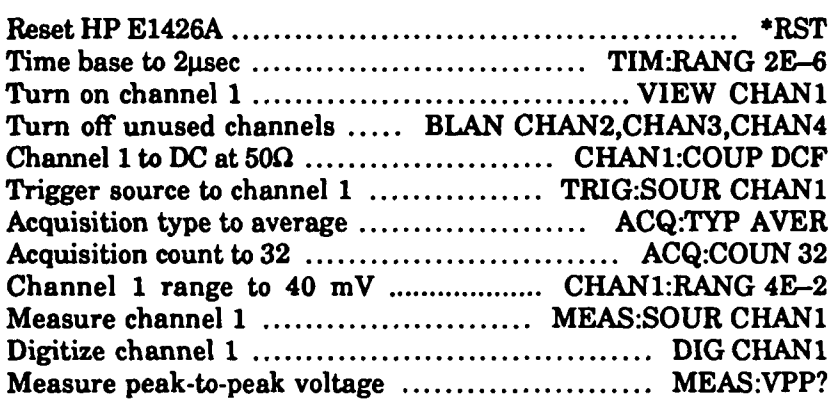

16. Record the measured peak-to-peak voltage.

 $V$  1 MHz =

17. Set the Power Meter controls as follows:

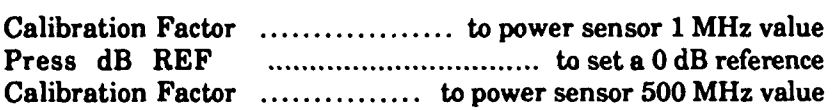

18. Set the Signal Generator frequency to 500 MHz, then adjust the output level for a power meter reading as close as possible to 0.0 dB (REL). Record the reading.

Power Meter =  $\frac{1}{\sqrt{1-\frac{1}{2}}\sqrt{1-\frac{1}{2}}\sqrt{1-\frac{1}{2}}\sqrt{1-\frac{1}{2}}}}$ 

19. Set the HP E1426A controls as follows:

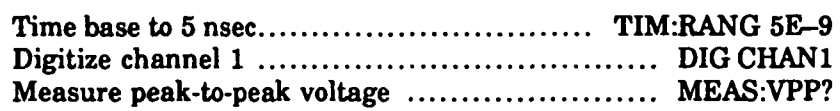

20. Record the measured peak-to-peak voltage.

V 500 MHz =  $\frac{1}{2}$  $\overline{\phantom{a}}$ 

21. Calculate the response from the measured results in steps 16 and 20 using the following formula:

**VSOOMHZ response(dB)** - **20 loglo** - **2obgl0 I dB V1 MHz** 

22. Correct the result from step 21 with any difference in the power meter reading from step 18 using the following formula. Observe signs.

(**step 21) - (** step 18) = <u>dB</u>

- 23. Verify the result in step 22 is  $\leq -3.5$  dB.
- 24. Connect the power splitter to next channel being tested. Repeat steps 14 through 24 for channels 2,3, and 4.
- 25. Disconnect test equipment.

**Notes**  When repeating the procedure, all references to channel 1 should be changed to the channel being tested. **Turn** off all unused channels using the **BLANk** command. Bandwidth errors can be caused by the need for adjustment. Perform high frequency pulse response adjustment, (see Adjustment procedures, Chapter **5)** before troubleshooting instrument. If adjustment fails to correct problem, cause may be the attenuator or A2 PCA. See troubleshooting in Chapter 8.

> **Example**  This program is provided to show how to perform a bandwidth test, and print out the results of each measurement. The program pauses to allow the user to adjust the signal generator and power meter.

> > The example is written using:

- $\bullet$ an HP-IB select code of 7, primary address of 09, and secondary address of 05 for the HP E1426A
- $\bullet$ COMPatible programming language
- an HP Series 200/300 Computer with HP BASIC  $\bullet$

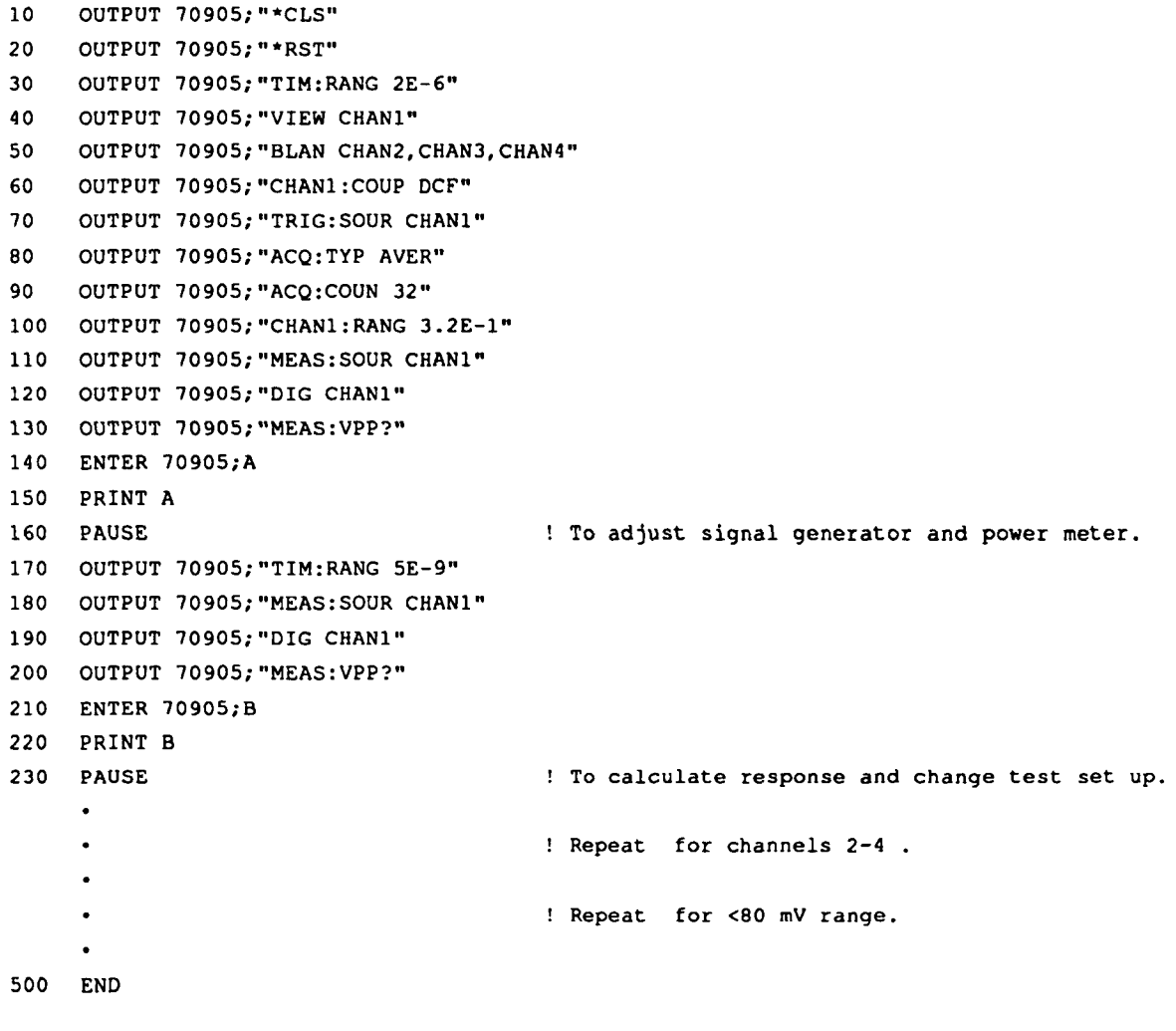

## **Measurement Accuracy Test procedure**

**4-15. Time** This test uses a precise frequency source to check the accuracy of time<br>it **Accuracy** measurement functions.

1. Connect the equipment as shown below. Use an N-to-BNC adapter and BNC cable to connect the signal generator output to the HP E1426A channel 1 input.

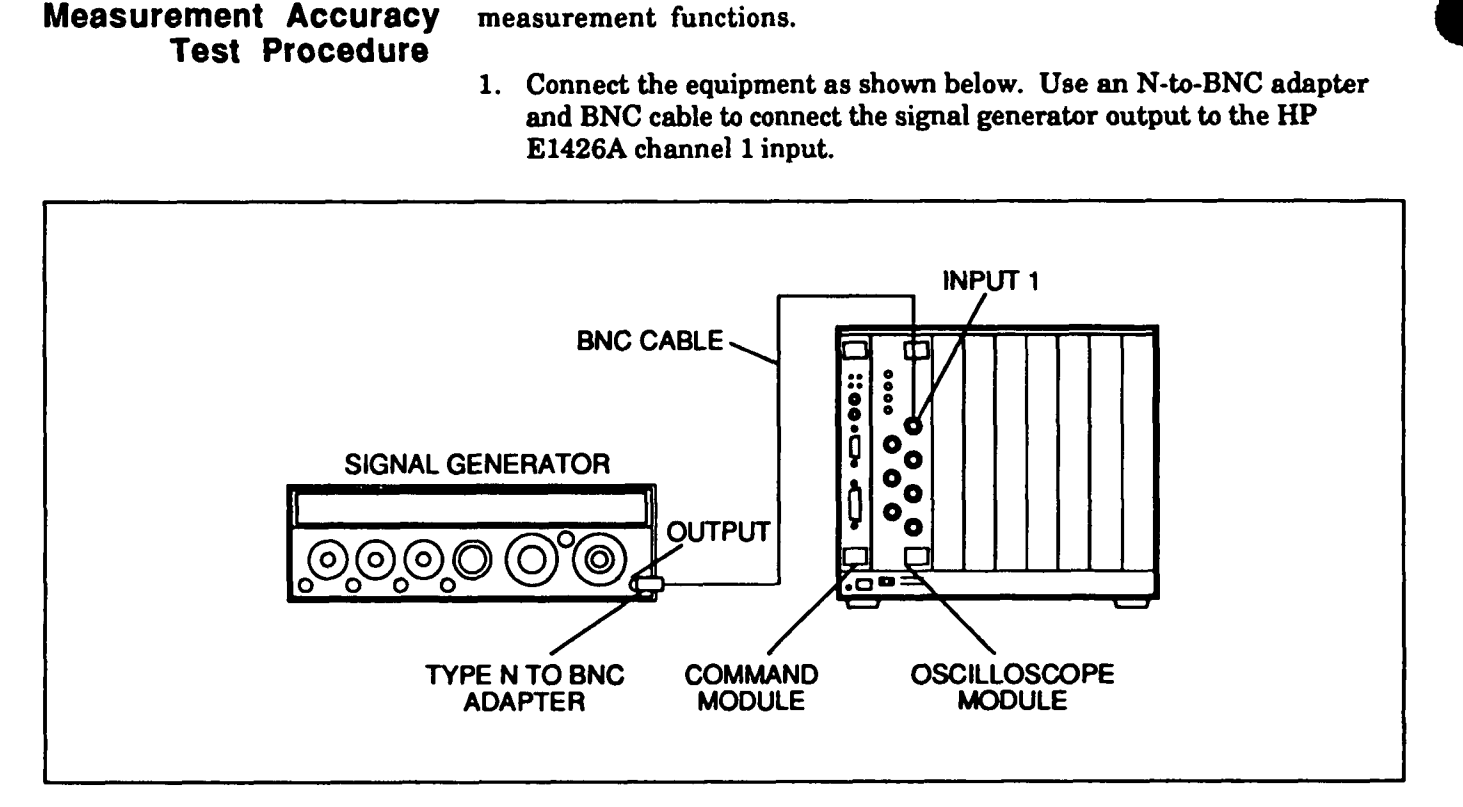

#### **Figure 4-6. Tlme Measurement Accuracy Test Set-up**

2. Set the Signal Generator controls as follows:

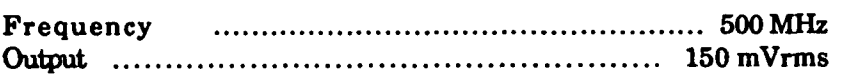

3. Set the HP E1426A controls as follows:

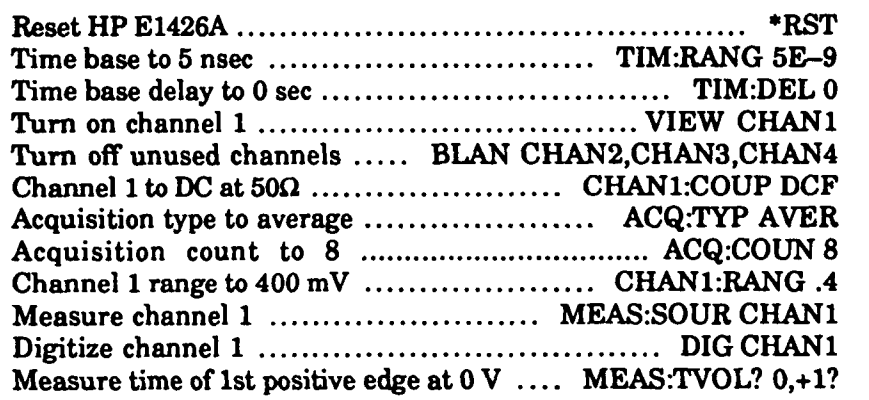

4. Record the measured time that 1st positive **edge** occurred at **0** V.

 $T1 = \_$ 

5. Set the HP E1426A controls as follows:

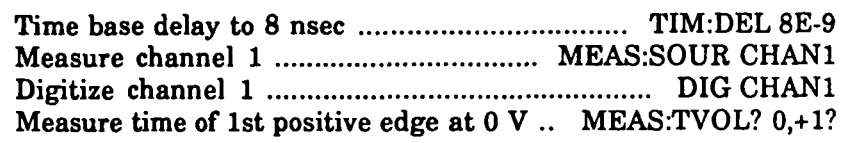

6. Record the measured time that 1st positive edge occurred at 0 V.

 $T2 = \underline{\qquad \qquad }$ 

- 7. Subtract T1 from T2. The difference should be between 7.890 nsec and 8.110 nsec.
- 8. Repeat steps 2 through 7 for all the HP E1426A DELay values specified in the table below.

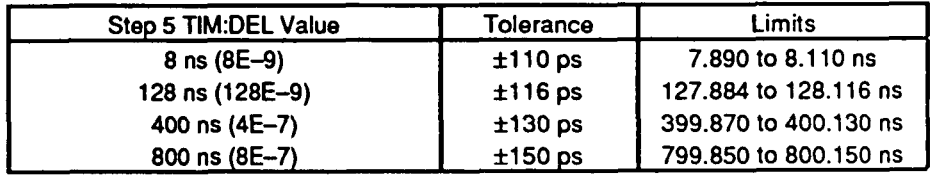

9. Set the Signal Generator controls as follows:

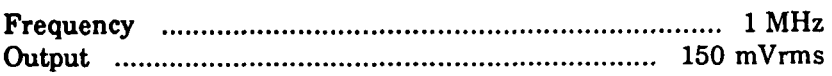

10. Set the HP E1426A controls as follows:

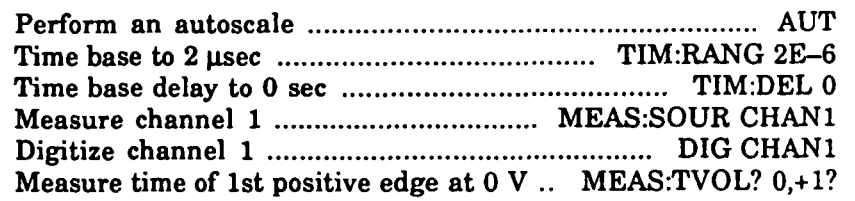

11. Record the measured time that 1st positive edge occurred at 0 V

**T3** =

12. Set the HP E1426A controls as follows:

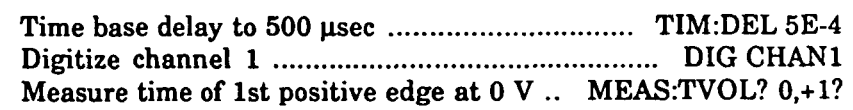

13. Record the measured time that 1st positive edge occurred at 0 V.

 $T4 = \underline{\qquad \qquad }$ 

- 14. Subtract T3 from T4. The difference should be between 499.9709  $\mu$ sec and 500.0291  $\mu$ sec.
- 15. Disconnect test equipment.

**Example This program will automatically prompt the user through the steps required to perform a time accuracy test, and print out the results of each measurement.** 

**The example is written using:** 

- **an HP-IB select code of 7, primary address of 09, and secondary address of 05 for the HP E1426A**
- **COMPatible programming language**
- **an HP Series 20W300 Computer with HP BASIC**

```
10OPTION BASE 1 
20<sub>1</sub>DIM Delay (4) 
RESTORE 
READ Delay ('1 
OUTPUT 70905; "'CLS" 
OUTPUT 70905;"*RST" 
PRINT "Connect the signal generator to scope channel 1" 
PRINT "Set the signal generator to 500 MHz and 150 mV rms" 
90
   PAUSE 
OUTPUT 70905;"TIM:RANG 5E-9" 
OUTPUT 70905;"TIM:DEL 0" 
OUTPUT 70905;"VIEW CHAN1" 
OUTPUT 70905; "BLAN CHAN2, CHAN3, CHAN4" 
140 OUTPUT 70905; "CHAN1: COUP DCF"
OUTPUT 70905;"ACQ:TYP AVER" 
OUTPUT 70905; "ACQ:COUN 8" 
OUTPUT 70905;"CHANl:RANG .4" 
OUTPUT 70905;"MEAS:SOUR CHAN1" 
OUTPUT 70905;"DIG CHANlm* 
OUTPUT 70905; "MEAS: TVOL? 0, +1" 
ENTER 70905;Timel 
FOR Measurement=l TO 4 
230
        OUTPUT 70905;*gTIM:DEL "&VAL$ (Delay (Measurement) ) 
240
        OUTPUT 70905; "MEAS: SOUR CHAN1" 
250
        OUTPUT 70905;"DIG CHANln 
260
        OUTPUT 70905;"MEAS:TVOL? O,+ln 
270
        ENTER 70905;Time2 
        PRINT "Delta-t for "&VALS(Delay(Measurement))&" was "&VALS(Time2-Timel)
280
NEXT Measurement 
PRINT "Set the signal generator to 1 MHz and 150 mV rms" 
PAUSE 
OUTPUT 70905;"AUTOSCALE" 
340
    OUTPUT 70905;"TIM:RANG 2E-6" 
OUTPUT 70905;"TIM:DEL 0" 
OUTPUT 70905;"MEAS:SOUR CHAN1" 
OUTPUT 70905;"DIG CHAN1" 
OUTPUT 70905; "MEAS: TVOL? 0, +lo' 
ENTER 70905;Time3 
OUTPUT 70905; "T1M:DEL 5E-4" 
OUTPUT 70905; "DIG CHAN1" 
OUTPUT 70905; "MEAS: TVOL? 0, +1" 
ENTER 70905;Time4 
OUTPUT 70905; "*RSTV' 
    PRINT "Delta-t for 500E-9 was "&VAL$ (Time4-Time3)
450
DATA 8E-g,l28E-9, 4OOE-9,8OOE-9 
END
```
### **Sensitivity Test procedure**

**4-16. Trigger** This test checks channel and external triggers for sensitivity at rated ensitivity Test bandwidth.

1. Connect the equipment as shown below. Use an N-to-BNC adapter and BNC cable to connect the signal generator output to the HP E1426A channel 1 input.

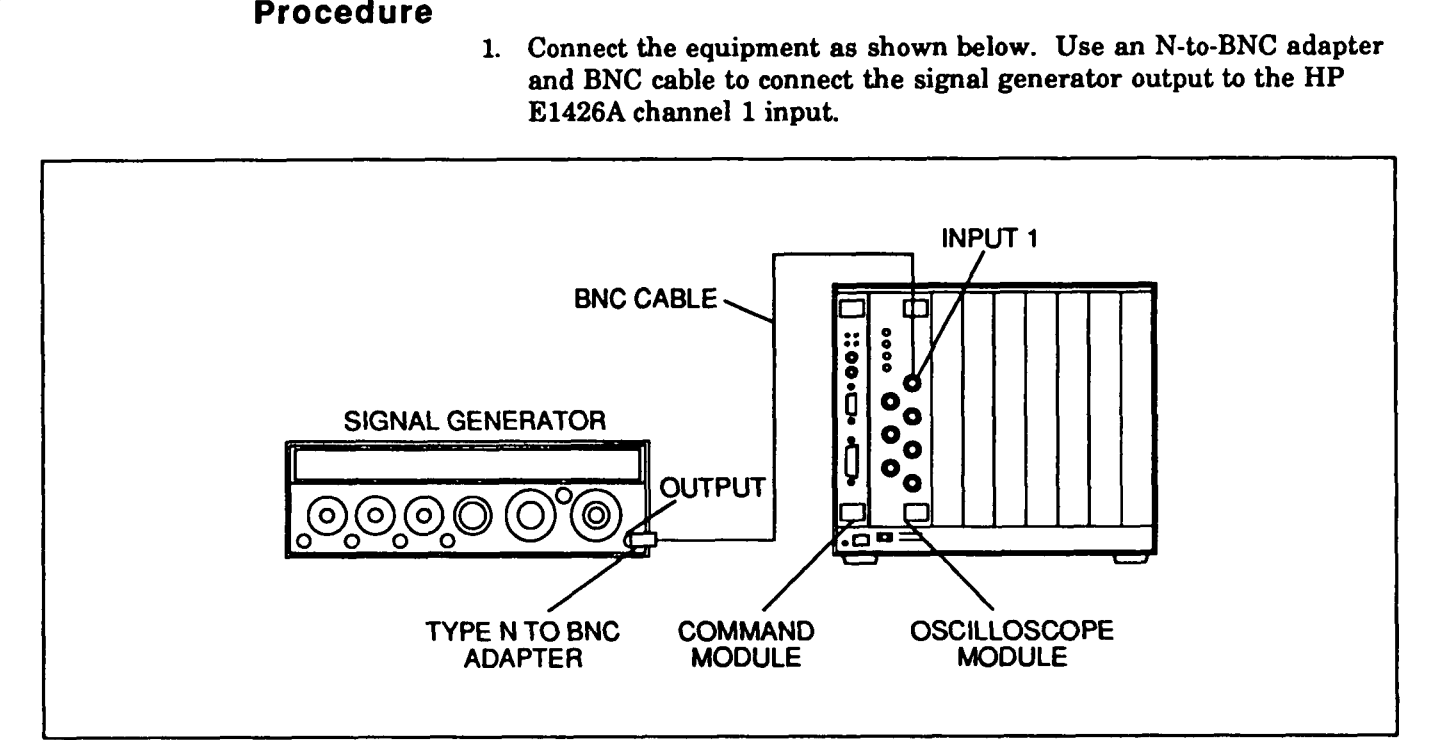

#### **Figure 4-7. Trigger Sensitivity Test Set-up**

2. Set the Signal Generator controls as follows:

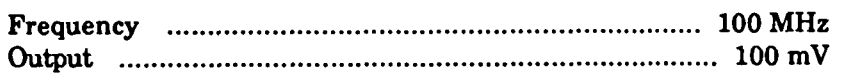

3. Set the HP E1426A controls as follows:

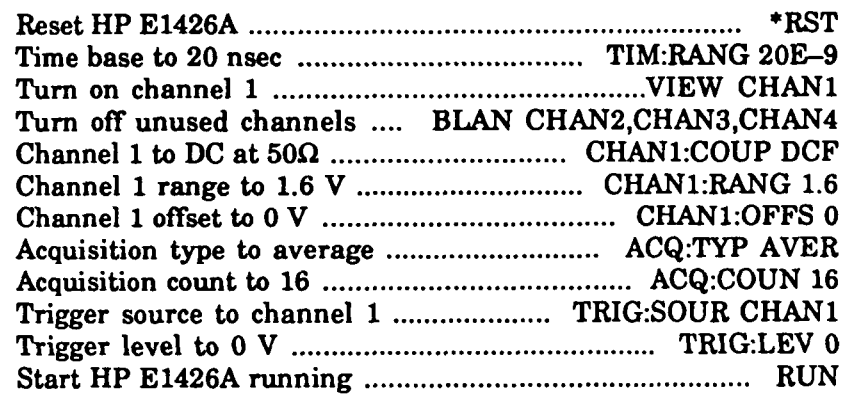

- 4. On the HP E1426A front panel, verify TRIGGERED LED is ON.
- 5. Set the Signal Generator controls as follows:

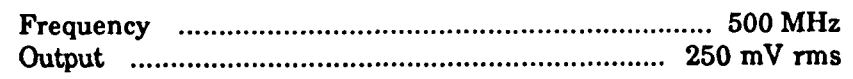

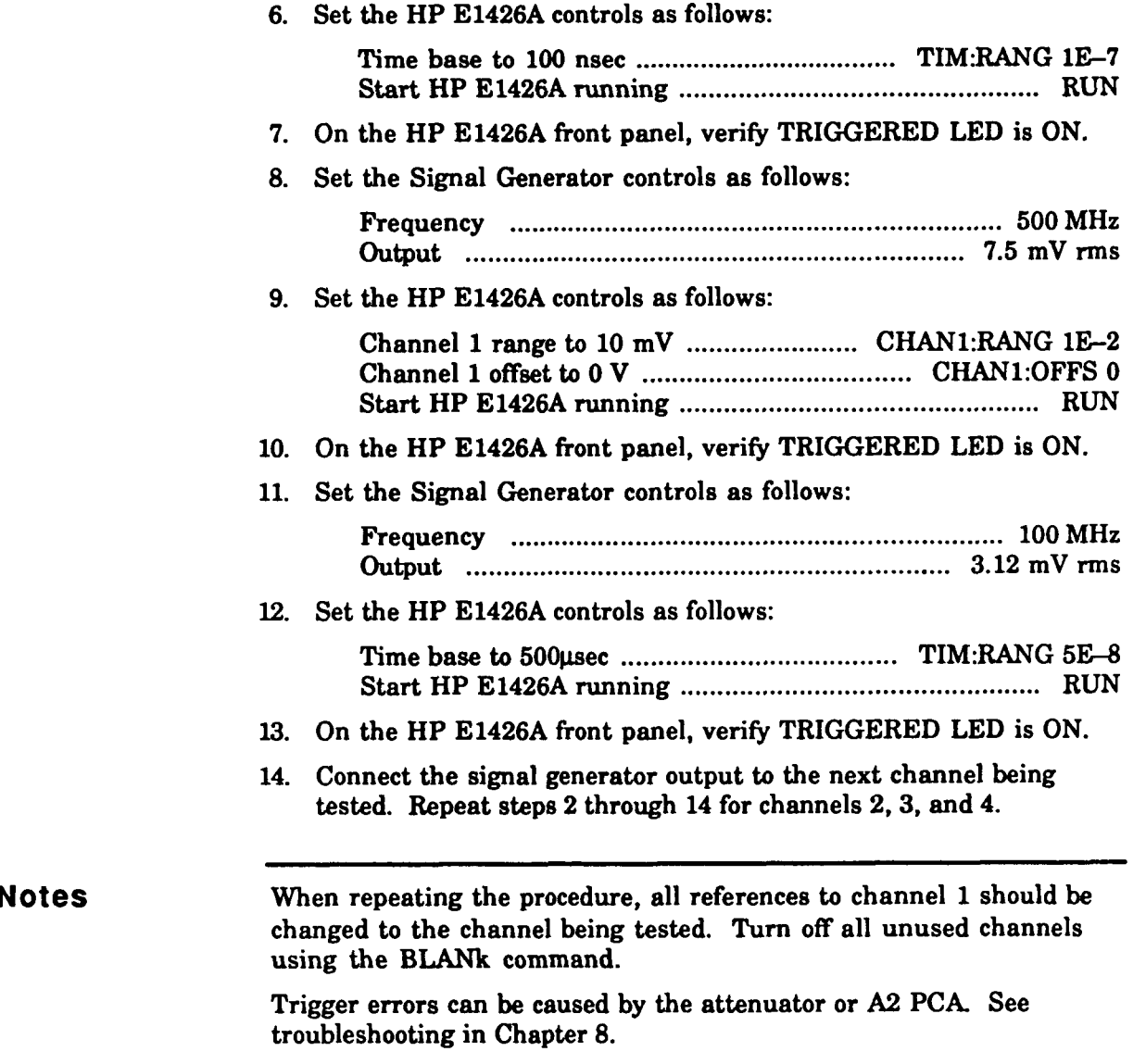

15. Disconnect test equipment.

**Example This program will automatically prompt the user through the steps required to perform a trigger sensitivity test.** 

**The example is written using:** 

- **an HP-IB select code of 7, primary address of 09, and secondary address of 05 for the HP E1426A**
- **COMPatible programming language**
- **an HP Series 2001300 Computer with HP BASIC**   $\bullet$

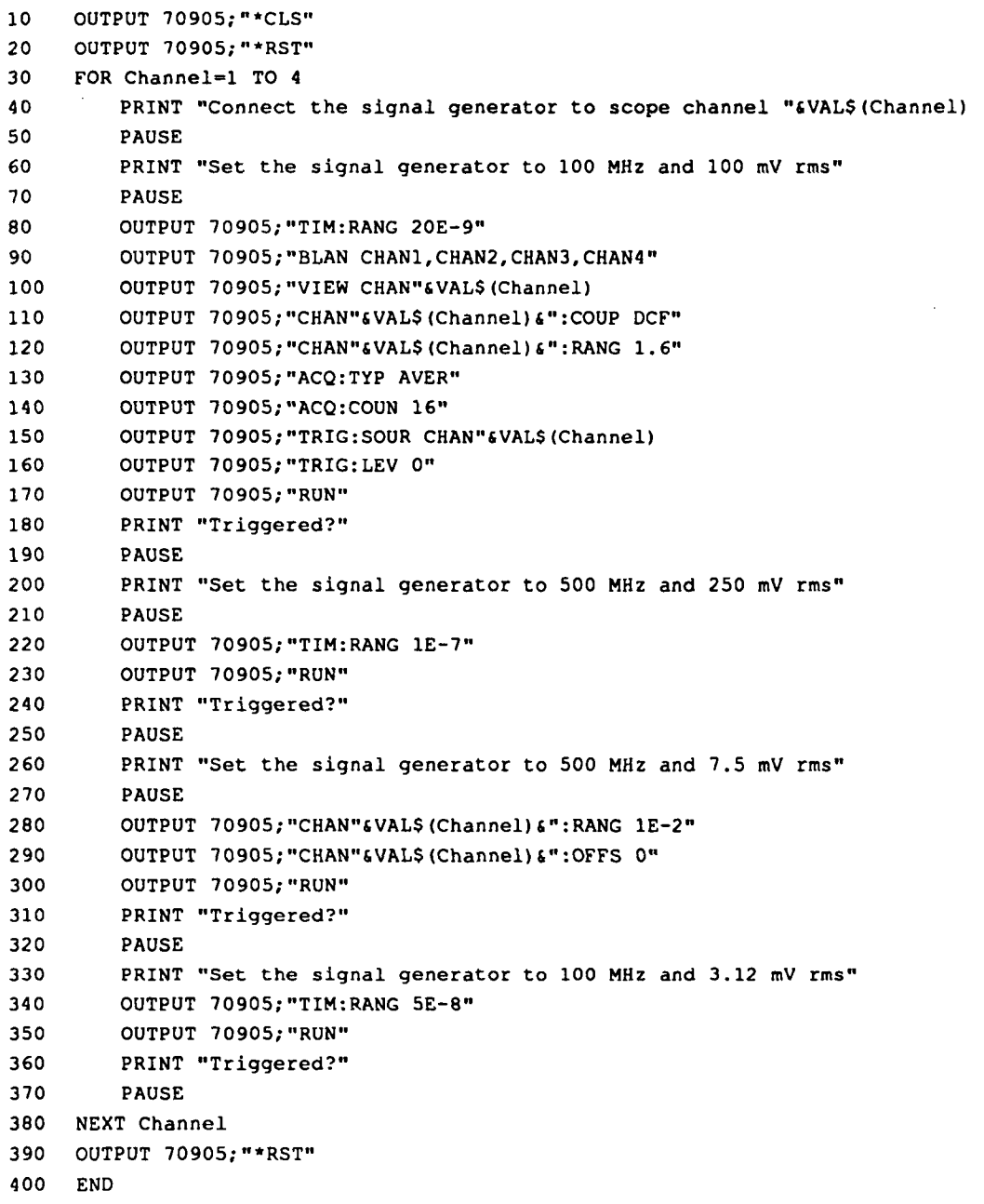

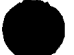

**4-17. Oscillator Output** This test is optional. The oscillator outputs are not specified in the<br>Test Procedure instrument performance specifications. The values given are typi instrument performance specifications. The values given are typical. Results are not recorded in the test record.

> 1. Connect the equipment as shown below. Channels **2-4** must be disconnected.

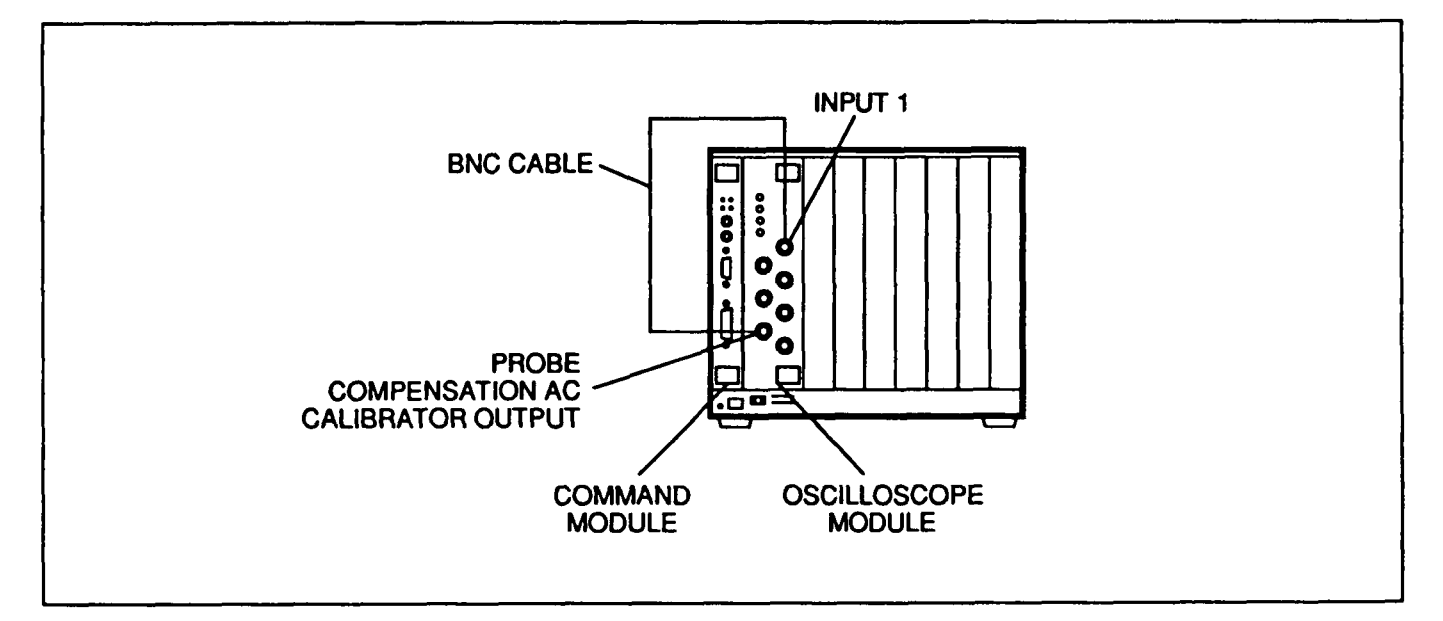

#### **Figure 4-8. Oscillator Output Test Set-up**

#### 2. Set the HP E1426A controls as follows:

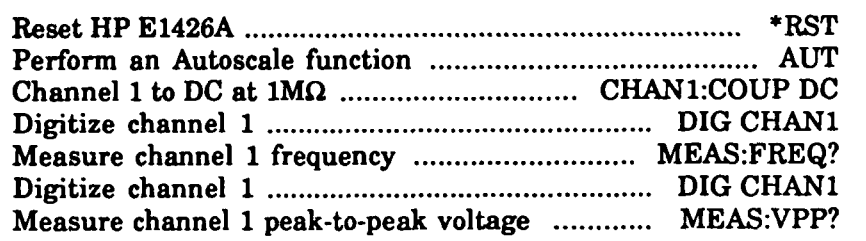

- 3. Verify the measured results are  $\approx 1.5$  kHz at  $\approx 800$  mV.
- 4. Set the HP E1426A controls as follows:

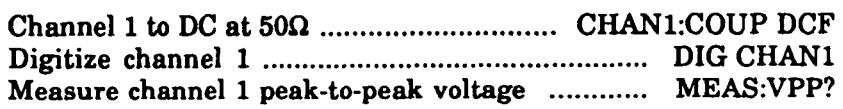

- 5. Verify the measured peak-to-peak voltage into  $50\Omega$  is  $\approx 400$  mV.
- 6. Remove power and disconnect test equipment.

**Example This program will automatically perform an oscillator output test, and print the measurement results.** 

**The example is written using:** 

- **an HP-IB select code of 7, primary address of 09, and secondary address of 05 for the HP E1426A**
- **COMPatible programming language**   $\bullet$
- **an HP Series 20W300 Computer with HP BASIC**

- $10$ **OUTPUT 70905;"\*CLS"**  20 **OUTPUT 70905;"\*RSTg' OUTPUT 70905; "AUT"**  30
- 40 OUTPUT 70905; "CHAN1:COUP DC"
- **OUTPUT 70905; "DIG CHAN1"**  50
- 60 OUTPUT 70905; "MEAS: SOUR CHAN1"
- 70 **OUTPUT 70905; "DIG CHAN1"**
- 80 **OUTPUT 70905; "MEAS: FREQ?"**
- 90 **ENTER 70905;Freq-**
- 100 **PRINT Freq-**
- **OUTPUT 70905; "MEAS:VPP?"**  110
- **ENTER 70905;Vpp-dc**  120
- 130 PRINT Vpp\_dc
- OUTPUT 70905; "CHAN1:COUP DCF" 140
- **OUTPUT 70905;"DIG CHAN1"**  150
- **OUTPUT 70905; "MEAS: VPP?"**
- **ENTER 70905;Vpp-dCf**
- 180 **PRINT Vpp-dcf**
- 190 **END**

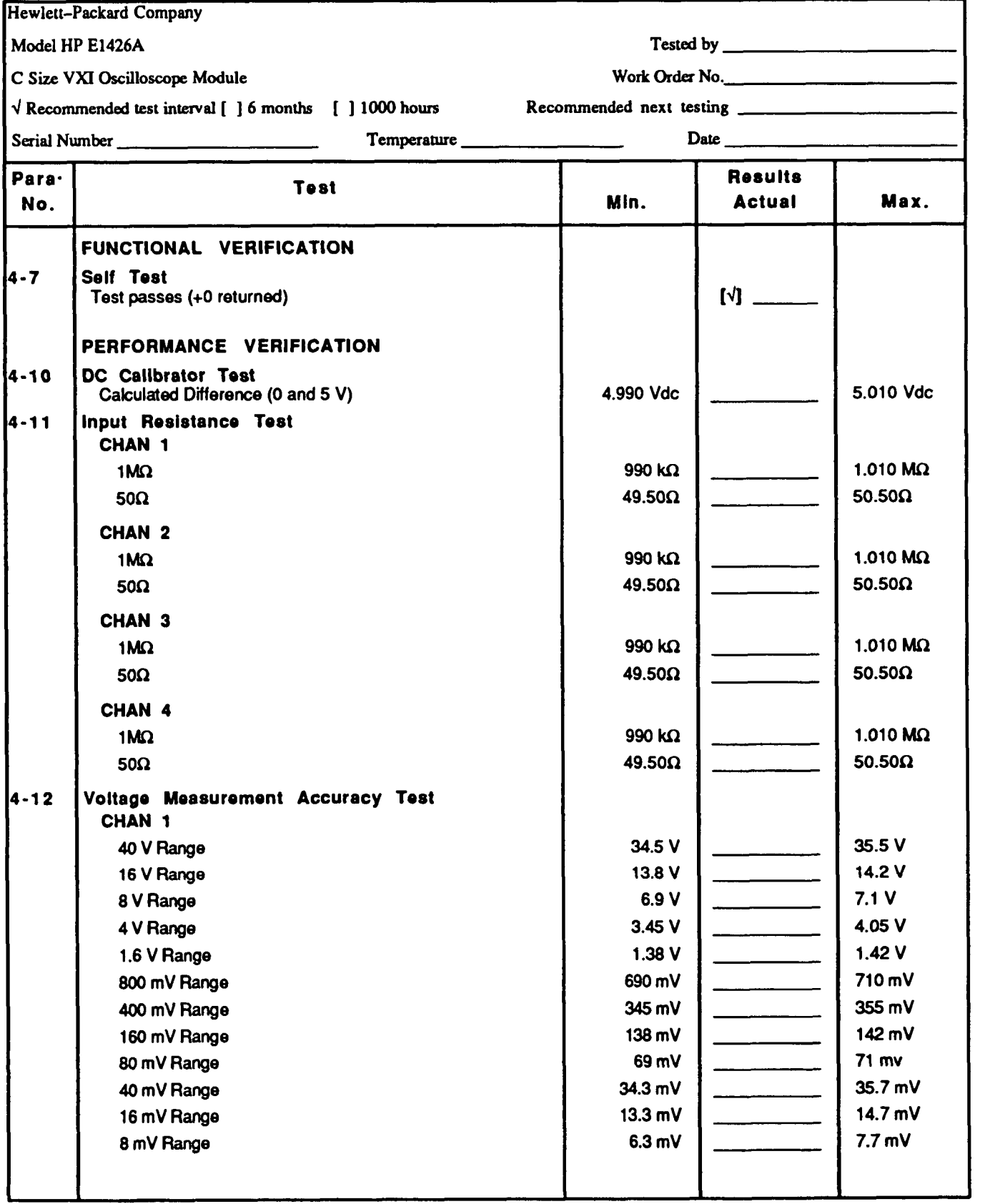

### **Table 4-1. Verlflcatlon Test Record**

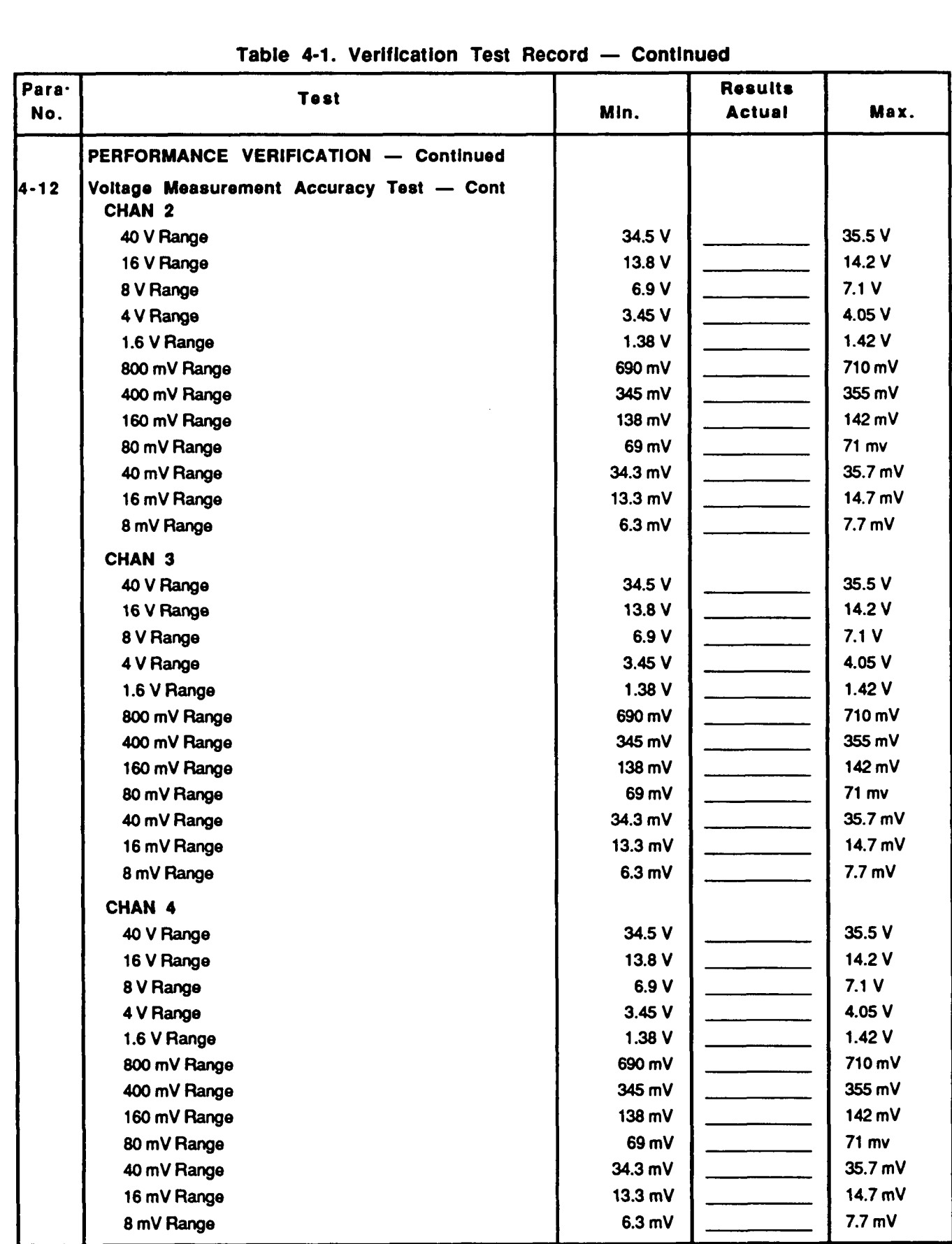

### Table 4-1. Verification Test Record - Continued

| Para-<br>No. | <b>Test</b>                                                                  | Min.           | <b>Results</b><br><b>Actual</b> | Max.       |
|--------------|------------------------------------------------------------------------------|----------------|---------------------------------|------------|
|              | PERFORMANCE VERIFICATION - Continued                                         |                |                                 |            |
| 4-13         | <b>Offset Accuracy Test</b>                                                  |                |                                 |            |
|              | <b>CHAN 1</b>                                                                |                |                                 |            |
|              | 20 V Offset                                                                  | 19.820 V       |                                 | 20.180 V   |
|              | 9 V Offset                                                                   | 8.923 V        |                                 | 9.077 V    |
|              | 5 V Offset                                                                   | 4.959 V        |                                 | 5.041 V    |
|              | CHAN <sub>2</sub>                                                            |                |                                 |            |
|              | 20 V Offset                                                                  | 19.820 V       |                                 | 20.180 V   |
|              | 9 V Offset                                                                   | 8.923 V        |                                 | 9.077 V    |
|              | 5 V Offset                                                                   | 4.959 V        |                                 | 5.041 V    |
|              | <b>CHAN 3</b>                                                                |                |                                 |            |
|              | 20 V Offset                                                                  | 19.820 V       |                                 | 20.180 V   |
|              | 9 V Offset                                                                   | 8.923 V        |                                 | 9.077 V    |
|              | 5 V Offset                                                                   | 4.959 V        |                                 | 5.041 V    |
|              | CHAN 4                                                                       |                |                                 |            |
|              | 20 V Offset                                                                  | 19.820 V       |                                 | 20.180 V   |
|              | 9 V Offset                                                                   | 8.923 V        |                                 | 9.077 V    |
|              | 5 V Offset                                                                   | 4.959 V        |                                 | 5.041 V    |
| 4-14         | <b>Bandwidth Test</b><br><b>CHAN 1</b><br>≥80 mV Full Scale Range at 500 MHz | $5 - 3.0$ dB   |                                 |            |
|              | <80 mV Full Scale Range at 500 MHz                                           | $5 - 3.5$ dB   |                                 |            |
|              | CHAN <sub>2</sub>                                                            |                |                                 |            |
|              | ≥80 mV Full Scale Range at 500 MHz                                           | $\leq -3.0$ dB |                                 |            |
|              | <80 mV Full Scale Range at 500 MHz                                           | $5 - 3.5$ dB   |                                 |            |
|              |                                                                              |                |                                 |            |
|              | CHAN <sub>3</sub>                                                            |                |                                 |            |
|              | ≥80 mV Full Scale Range at 500 MHz                                           | $\leq -3.0$ dB |                                 |            |
|              | <80 mV Full Scale Range at 500 MHz                                           | ≤-3.5 dB       |                                 |            |
|              | CHAN 4                                                                       |                |                                 |            |
|              | ≥80 mV Full Scale Range at 500 MHz                                           | $\leq -3.0$ dB |                                 |            |
|              | <80 mV Full Scale Range at 500 MHz                                           | $s - 3.5$ dB   |                                 |            |
| $4 - 15$     | Time Measurement Accuracy Test                                               |                |                                 |            |
|              | 8 nsec                                                                       | 7.890 ns       |                                 | 8.110 ns   |
|              | 128 nsec                                                                     | 127.884 ns     |                                 | 128.116 ns |
|              | <b>400 nsec</b>                                                              | 399.870 ns     |                                 | 400.130 ns |
|              | 800 nsec                                                                     | 799.850 ns     |                                 | 800.150 ns |
|              |                                                                              |                |                                 |            |
|              |                                                                              |                |                                 |            |

Table 4-1. Verification Test Record - Continued

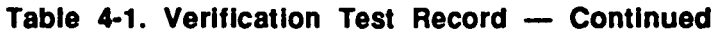

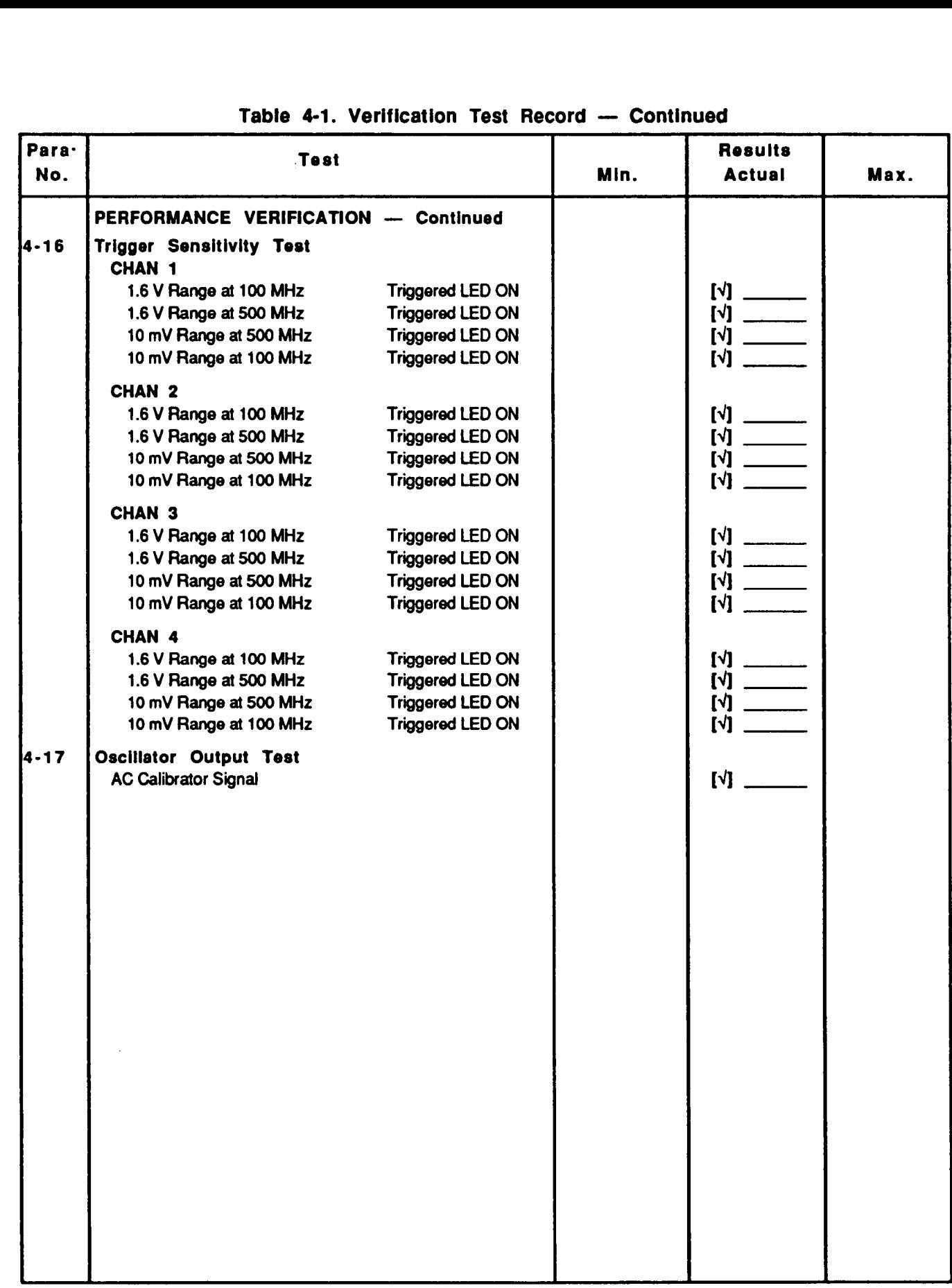

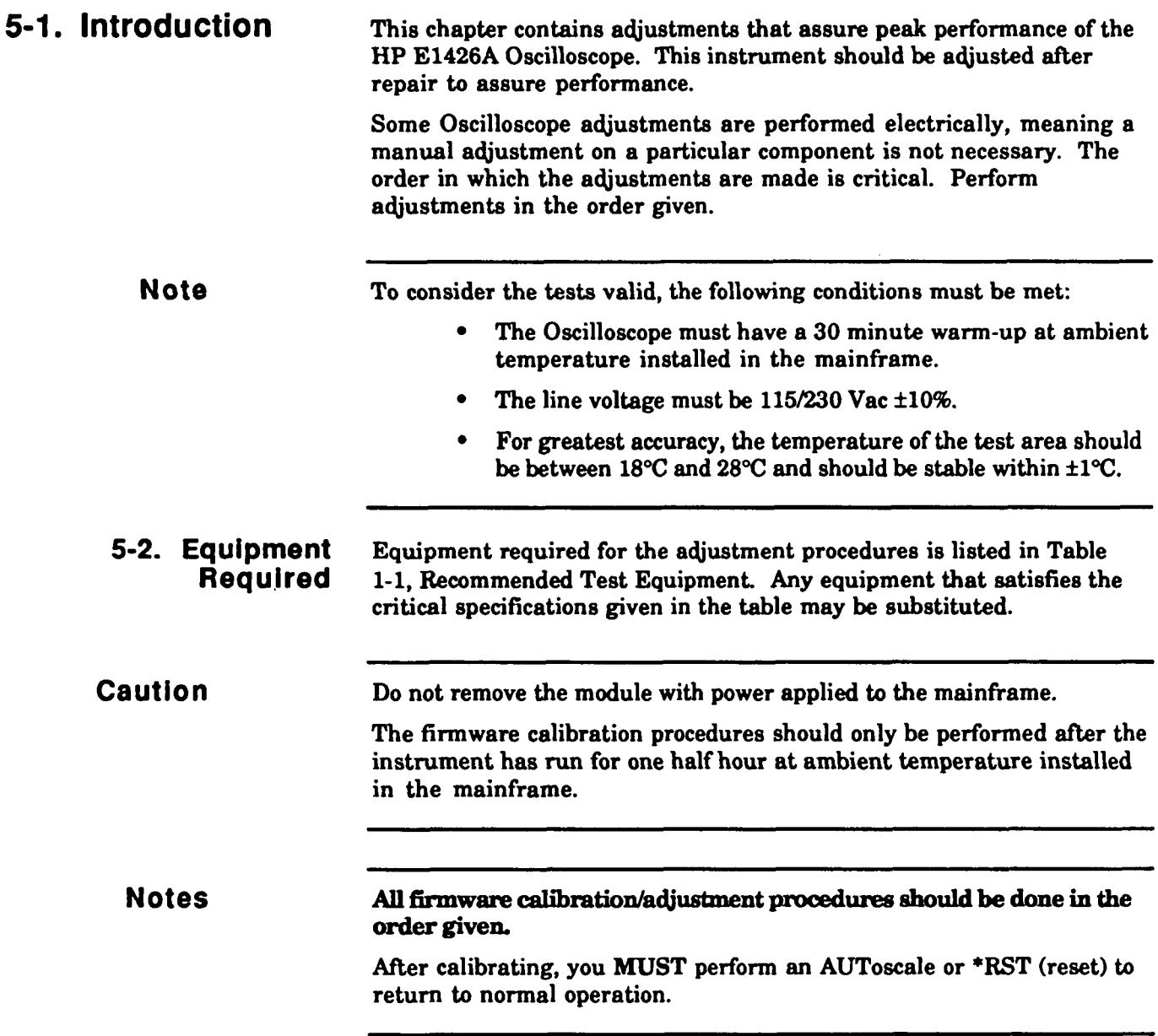

## **Calibration Procedure**

**-3. Vertical** Vertical calibration is performed on channels one through four (simultaneously) using the following procedure:

- 1. Set the **CAL** FACTOR PROTECT switch to **UNPROTECTED.**
- 2. Connect the Oscilloscope DC Calibrator Output connector **to** the Input 1-4 connectors.

**Note** Verify that the BNC cables are not longer than 1 meter and as close in length as possible.

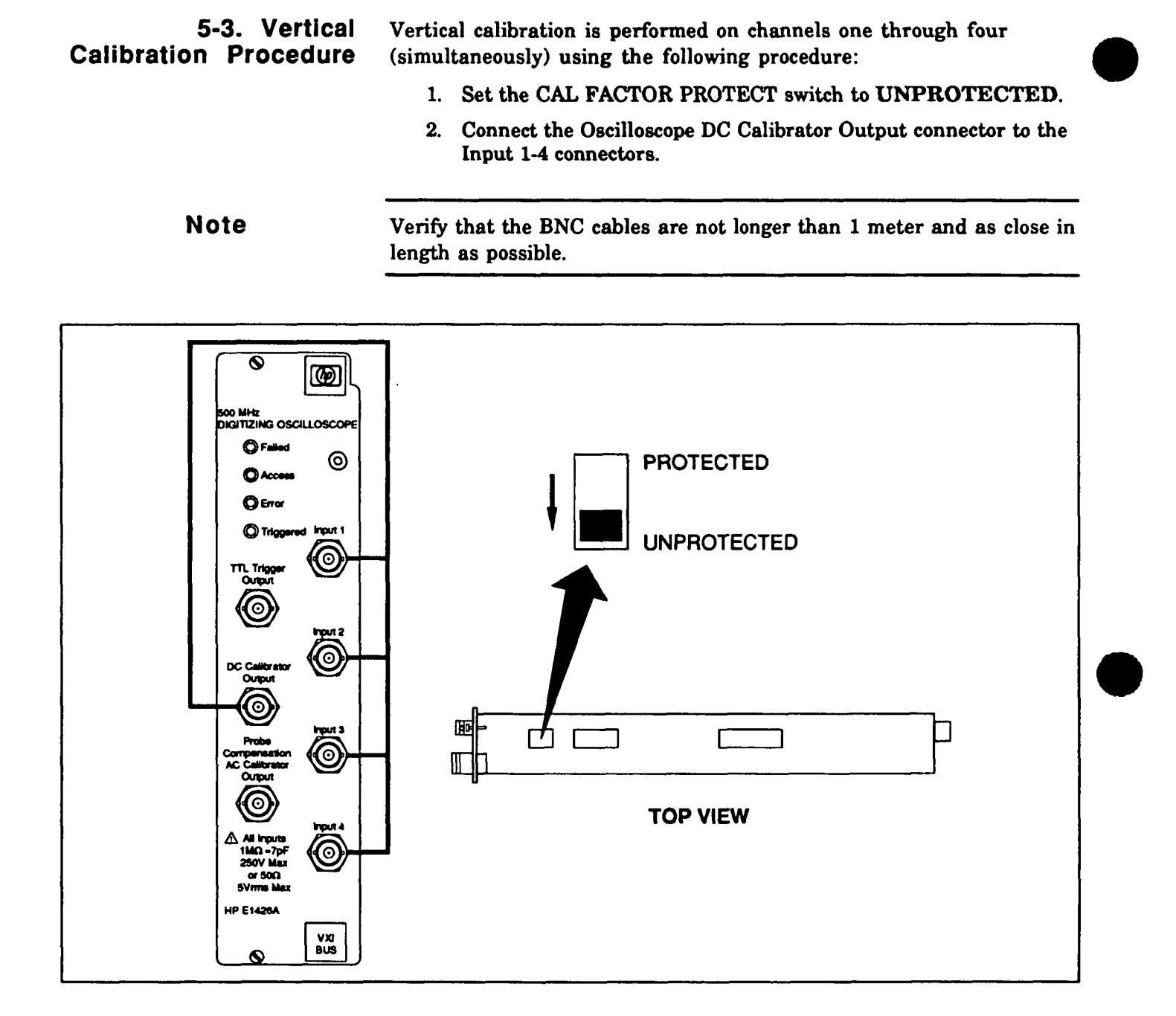

#### **Figure 5-1. Example: Vertical Calibration Setup**

- 3. Load the "default" calibration data.
- 4. Perform clear status, reset, then preset the Oscilloscope.
- 5. Select and start the vertical calibration routine. Calibration will last for approximately 15 minutes. During calibration, the access and error LED'S will be on.

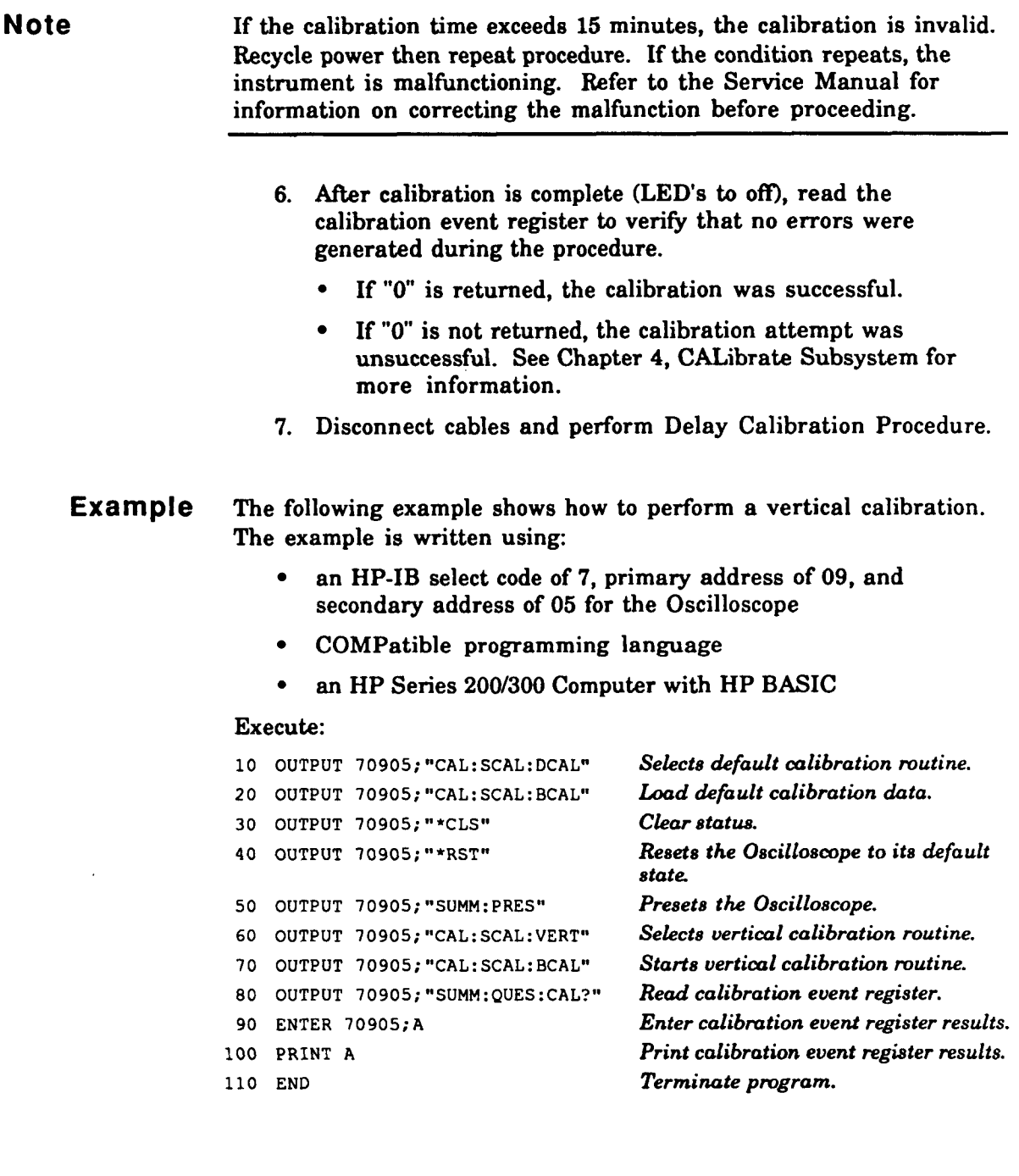

 $\mathcal{L}^{\text{max}}_{\text{max}}$  and  $\mathcal{L}^{\text{max}}_{\text{max}}$ 

### **5-4. Delay Cal Calibration Procedure**

Delay calibration is performed on channels one through four (one at a time) using the following procedure:

- 1. Verify the CAL FACTOR PROTECT switch is set to **UNPROTECTED.**
- 2. Connect the Oscilloscope AC Calibrator Output connector to the Input 1 connector using a BNC cable.

**Note**  Verify that the BNC cable is not longer than 1 meter.

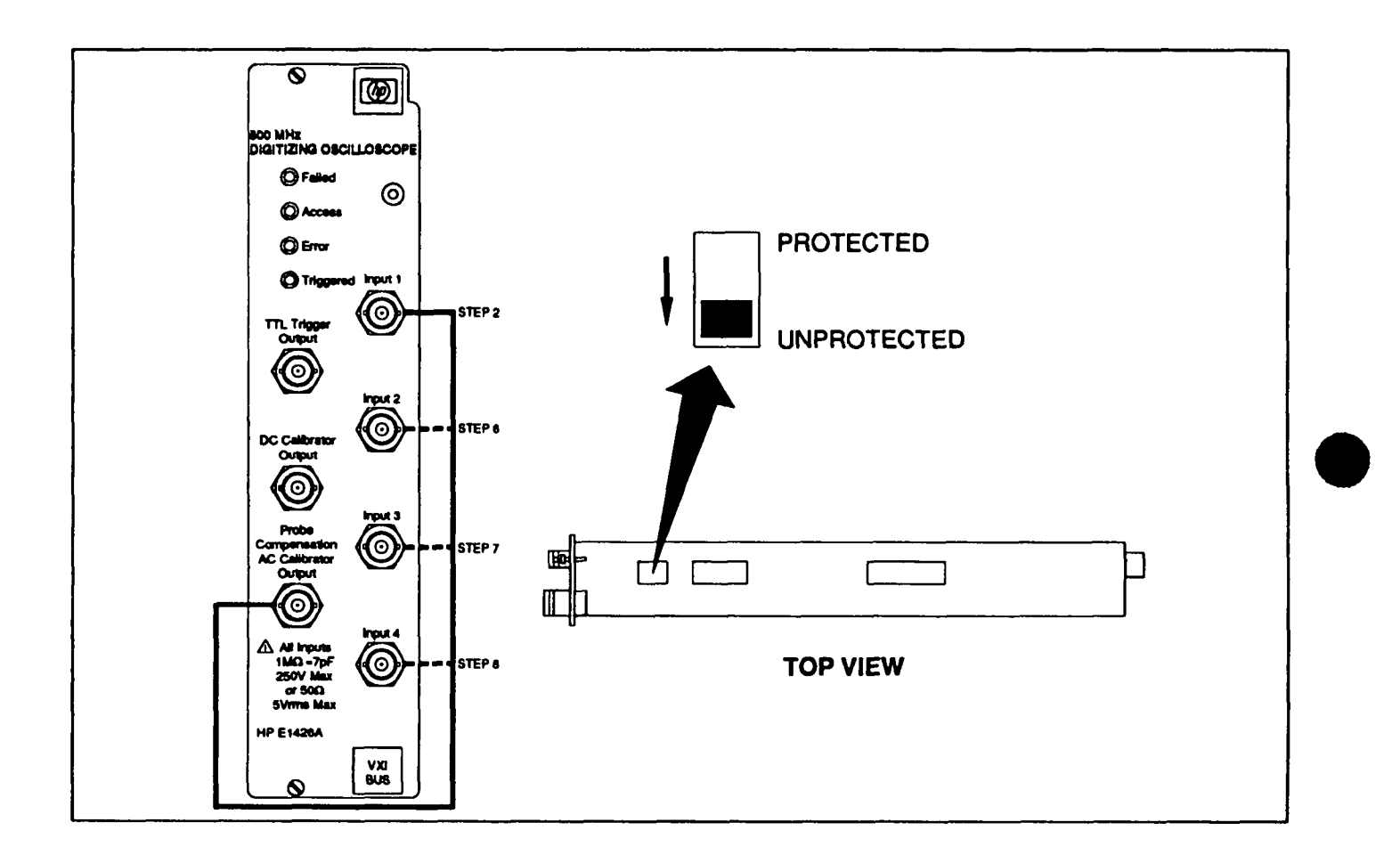

#### **FIgure 5-2. Example: Delay Callbratlon Setup**

- 3. Perform clear status, reset, then preset the Oscilloscope.
- 4. Select and start the delay calibration routine. During calibration, the access and error LED'S will be on.

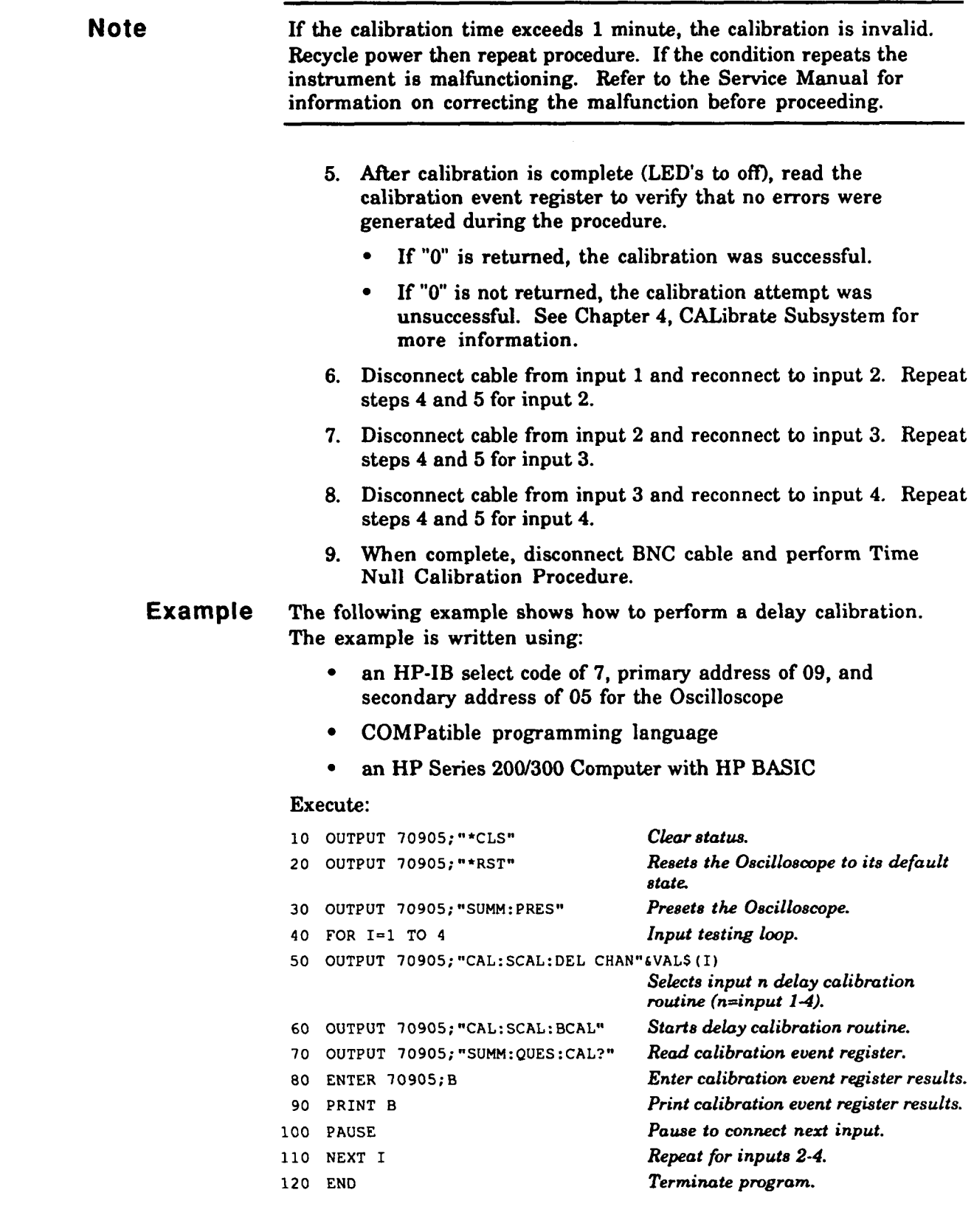

 $\sim$ 

5-5. Time Null Time Null calibration is performed on channels one-two, one-three,<br>Calibration Procedure and one-four (one at a time) using the following procedure:<br>1. Verify the CAL FACTOR PROTECT switch is set to

- **UNPROTECTED.**
- 2. Connect the Oscilloscope AC Calibrator Output connector to both the Input 1 and Input 2 connectors.

**Note** Verify that the BNC cables are not longer than 1 meter and equal in length.

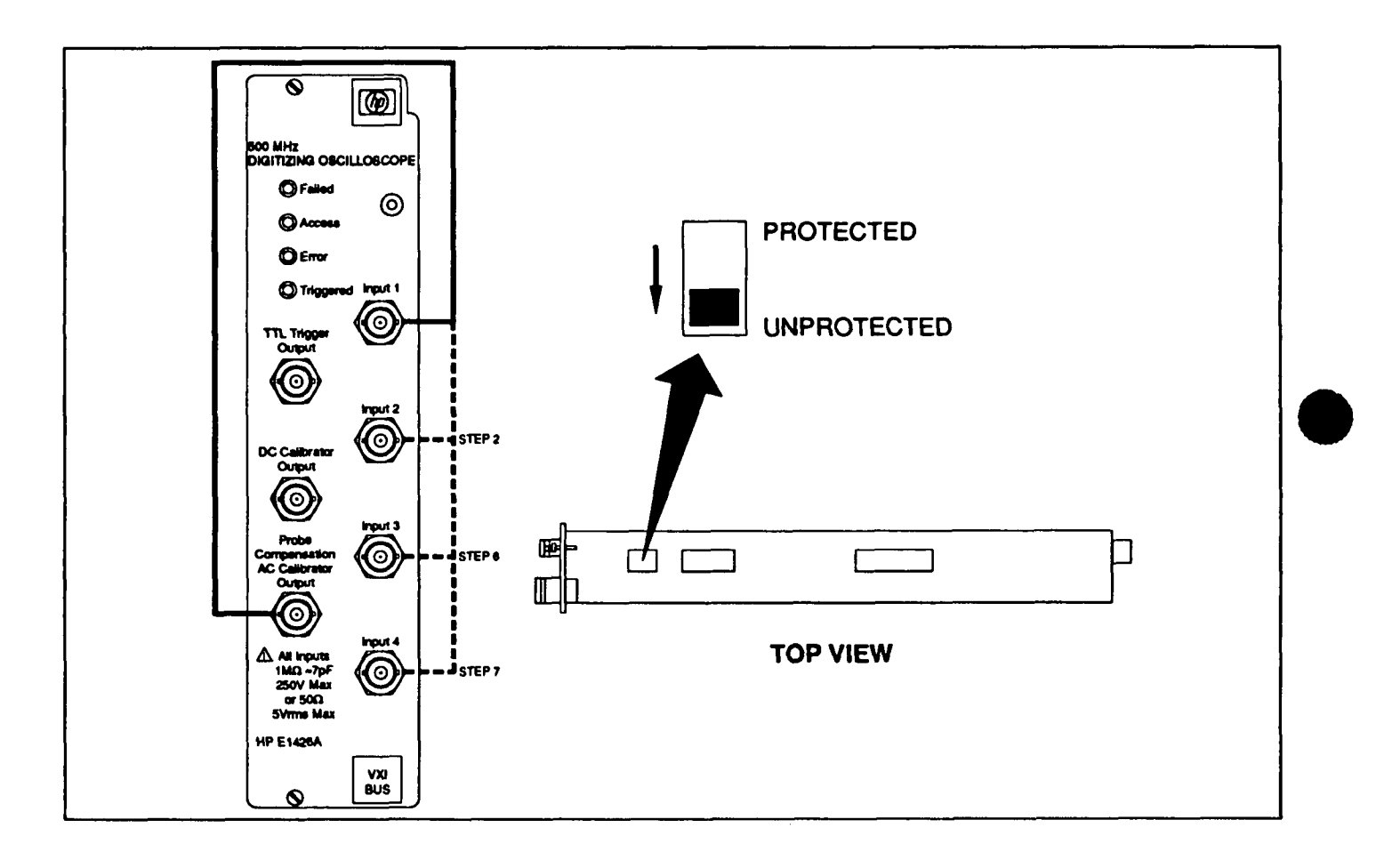

#### **Flgure 5-3. Example: Tlme Null Callbration Setup**

- 3. Perform clear status, reset, then preset the Oscilloscope.
- 4. Select and start the time null calibration routine. During calibration, the access and error LED'S will be on.

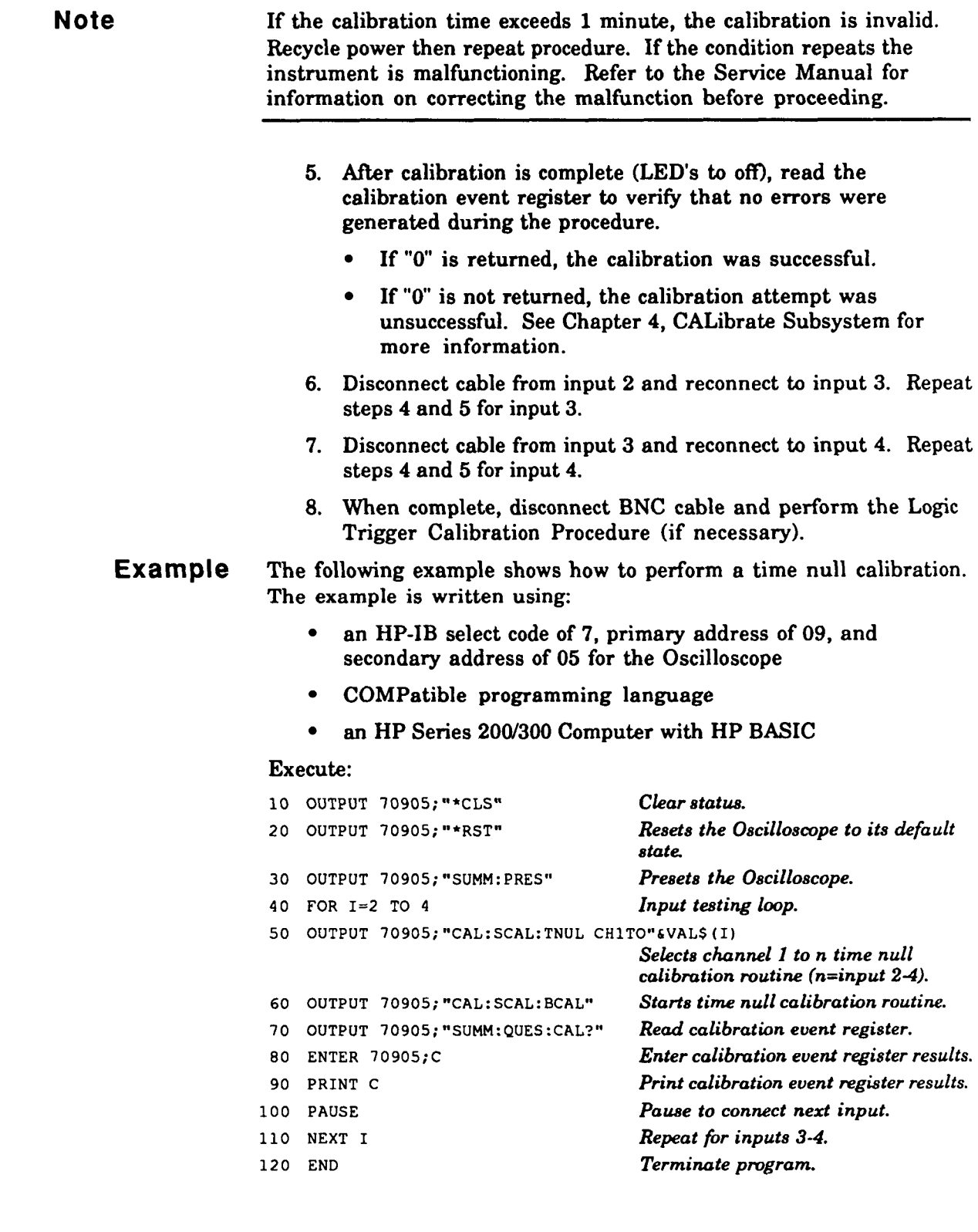

# **Calibration Procedure** following procedure:

**Note** 

**5-6. Logic Trigger** Logic trigger calibration is performed on channel one using the

- 1. Verify the CAL FACTOR PROTECT switch is set to **UNPROTECTED.**
- 2. Connect the Oscilloscope AC Calibrator Output connector to the Input 1 connector using a BNC cable.

Verify that the BNC cable is not longer than 1 meter.

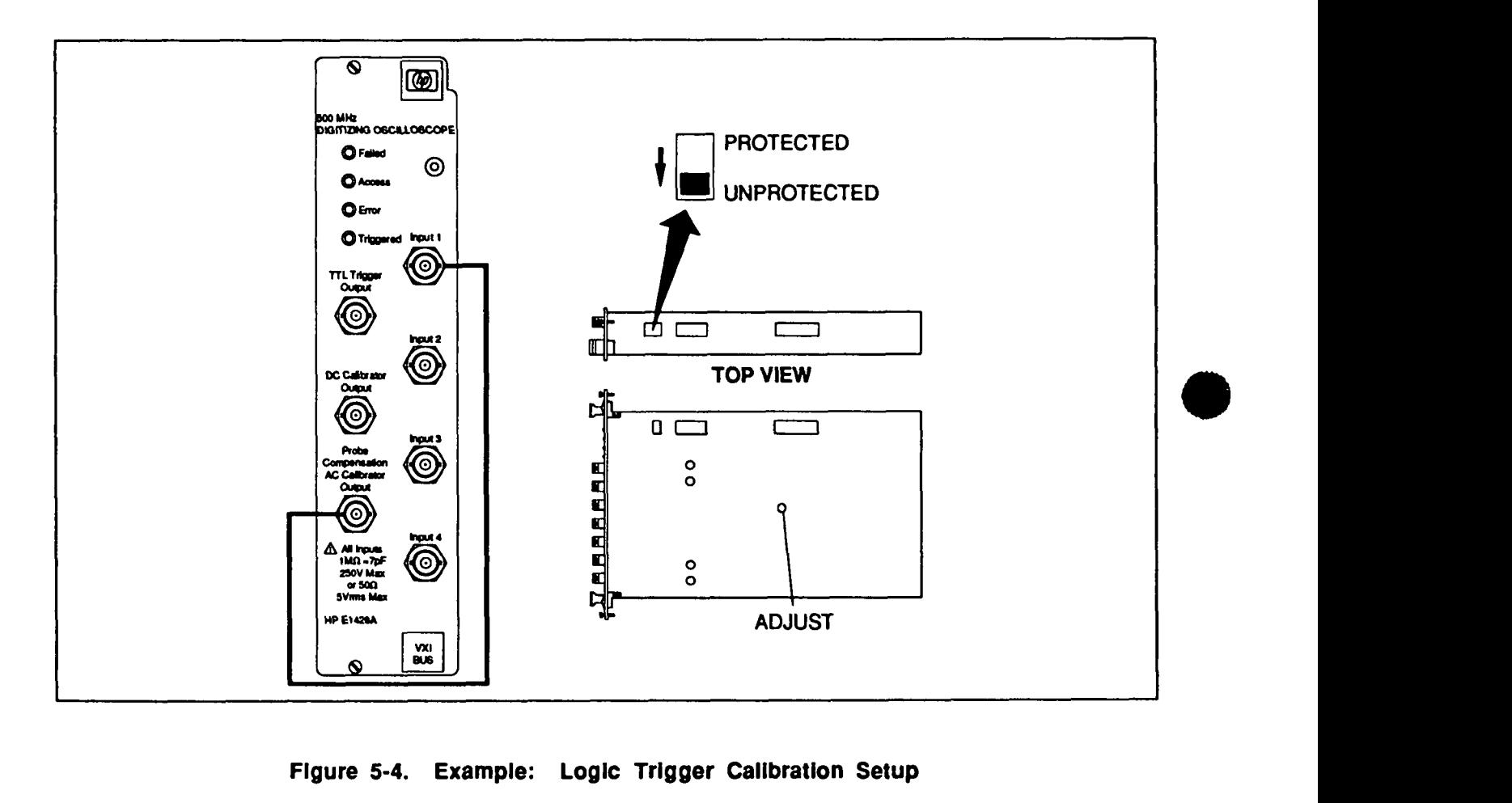

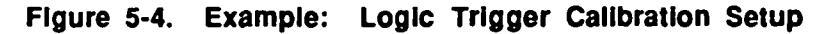

- 3. Read the calibration register to verify that no errors are present.
	- If **"0"** is returned, proceed with step 5.  $\bullet$
	- If **"0"** is not returned, the Logic Trigger calibration must  $\bullet$ be terminated, and the cause of the error corrected. See Chapter 4, CALibrate Subsystem for more information.
- 4. Perform clear status, reset, then preset the Oscilloscope.
- **5.** Locate the logic trigger adjustment on the right side of the Oscilloscope module, and the error and access LED's on the front panel.
- 6. Select and start the logic trigger calibration routine. Verify that the triggered LED flashes.

Observe the access and error LED's.

- $\bullet$ If both are on, no adjustment is required.
- If only one is ON, rotate the logic trigger adjustment until  $\bullet$ both LED's remain ON.

Approximately **15** seconds after no further rotation of the adjustment, the triggered LED will flash faster, then all LED's will go out.

- 7. After calibration is complete (LED's to off), read the calibration register to verify that no errors were generated during the procedure.
	- If "0" is returned, the calibration was successful.
	- If "0" is not returned, the calibration attempt was unsuccessful. See Chapter 4, CALibrate Subsystem for more information.
- 8. Disconnect BNC cable and set the CAL FACTOR PROTECT switch to **PROTECTED.**

#### **Example**  The following example shows how to perform a logic trigger calibration. The example is written using:

- $\bullet$ an HP-IB select code of 7, primary address of 09, and secondary address of **05** for the Oscilloscope
- COMPatible programming language
- $\bullet$ an HP Series **2001300** Computer with **HP** BASIC

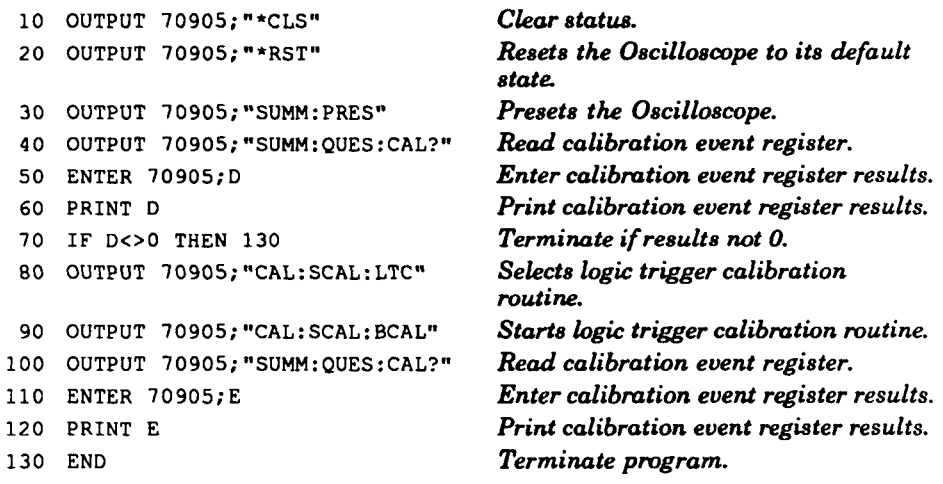

**5-7. High Frequency** A High Frequency Pulse Response adjustment is performed by<br>**Pulse Response** adjusting the overshoot of the input signal to +3% ±0.5%. VBAS **Pulse Response** adjusting the overshoot of the input signal to +3% ±0.5%. VBASe and **Adjustment Procedure** VTOP are measured, then VMAX is measured and overshoot is VTOP are measured, then VMAX is measured and overshoot is calculated as a percentage of amplitude.

> Pulse response characteristics are such that a secondary peak (ringing) can possibly give incorrect overshoot readings. By delaying the ringing, a valid overshoot measurement can be performed.

**Note** This adjustment is performed **ONLY** when a vertical attenuator (AT1-4) has been replaced, or if the Bandwidth test fails. A complete firmware calibration (paragraphs 5-3 through 5-6) **MUST** be completed prior to this adjustment.

> If this procedure is not performed, set the CAL FACTOR PROTECT switch to **PROTECTED.**

Verify the CAL FACTOR PROTECT switch is set to **UNPROTECTED.** Locate the resistor on the channel that is being adjusted, and set it to mechanical center.

> AT1 (channel 1) is A2 R501. **AT2** (channel 2) is A2 R502. AT3 (channel 3) is **A2** R503. AT4 (channel 4) is A2 R504.

- 2. Connect the equipment as shown below. Pulse Generator output is connected to the Input connector of the channel that is being adjusted using a type N cable **(3** foot) and adapters (see table 1-1).
- 3. Apply power to the Pulse Generator.
- 4. Set the Oscilloscope controls (on the channel being adjusted) as follows:

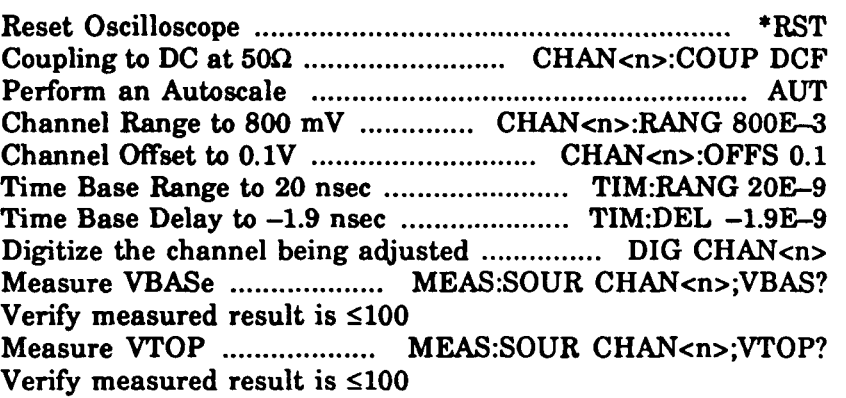

- If VBASe measured result is >100, an invalid measurement has occurred due to invalid data. Find the cause and correct before continuing.
- If VTOP measured result is >100, an invalid measurement has occurred due to invalid data. Find the cause and correct before continuing.
- If correct, proceed with step 5.

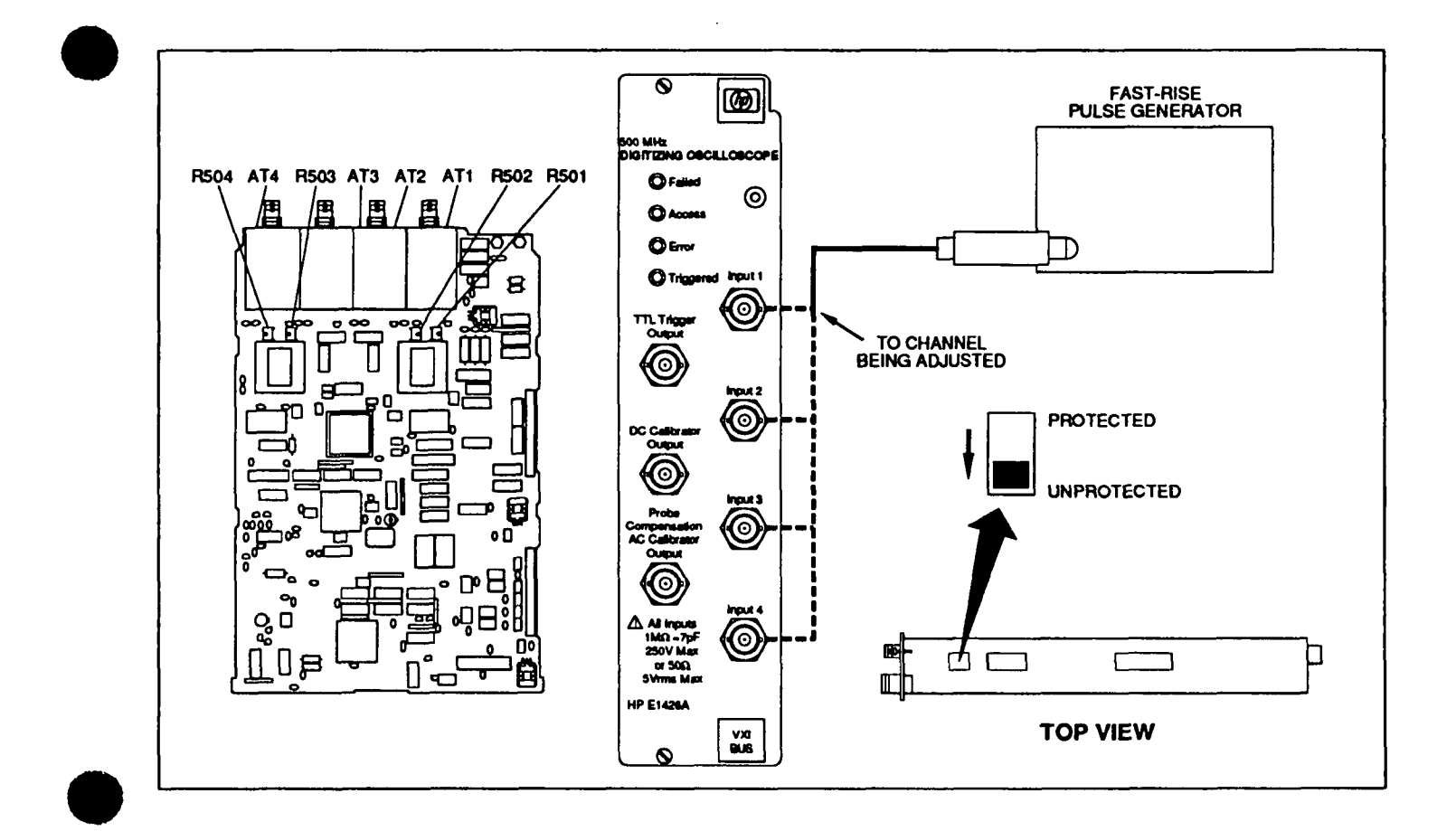

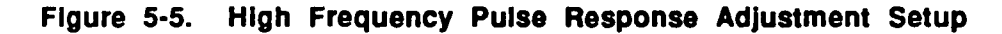

5. Set the Oscilloscope controls (on the channel being adjusted) as follows:

Time Base Range to 5 nsec ........................... T1M:RANG 5E-9 Time Base Delay to -1.4 nsec ..................... T1M:DEL -1.4E-9 Digitize the channel being adjusted ............... DIG CHAN<n> Measure **VMAX** ................... MEAS:SOUR CHAN<n>;VMAX? Verify measured result is  $\leq 100$ 

- $\bullet$ If VMAX measured result is >100, an invalid measurement has occurred. Find the cause and correct before continuing.
- If correct, proceed with step 6.
- 6. Calculate overshoot **(VMAX-VTOP)/(VTOP-VBASe)\*** 100, Verify calculated overshoot results are  $3\%$   $\pm 0.5\%$ .
	- If correct, proceed with step 7.  $\bullet$
	- If incorrect, adjust the applicable resistor (A2R501 through R504, depending on the channel being adjusted) and repeat the procedure.
- 7. Disconnect test equipment and set the CAL FACTOR PROTECT switch to **PROTECTED.**

**Example The following example shows how to perform a High Frequency Pulse Response Adjustment procedure. The example is written using:** 

- **an HP-IB select code of 7, primary address of 09, and secondary address of 05 for Scope**
- **COMPatible programming language**
- **an HP Series 200J300 Computer with HP BASIC**

```
10Address=70905 
20
     Channel-1 
30
     Retry: !
40
     PRINT "Connect the pulse generator to channel "&VAL$(Channel)&" on the oscilloscope"
50
     PRINT "Press the return key when ready..."
60
    INPUT A$ 
      ! 
70
80
     Retryl: !
90
     CLEAR Address 
100 OUTPUT Address; "*RST"
WAIT 2 
OUTPUT Address; e':CHANNEL"6VALS(Channel) &":COUPLING DCF" 
130 OUTPUT Address;":AUTOSCALE"
WAIT 10 
150 OUTPUT Address;":CHANNEL"&VAL$(Channel)&":RANGE 800E-3;OFFSET .1"
OUTPUT Address;":TIMEBASE:RANGE 20E-9;DEL 1.5E-9" 
OUTPUT Address;": DIG CHAN"6VALS (Channel) 
180 WAIT 5
190
    ! 
     OUTPUT Address;":MEASURE:VBASE?" 
     ENTER Address;Vbase 
220 PRINT "VBASE = "&VAL$ (Vbase)
230 IF Vbase>100 THEN GOTO Meas_error
240 !
250 OUTPUT Address;":MEASURE:VTOP?"
260 ENTER Address; Vtop
270 PRINT "VTOP = "\epsilonVAL$(Vtop)
    IF Vtop>100 THEN GOTO Meas_error
280
      ! 
290
300
    OUTPUT Address;":TIMEBASE:RANGE 5E-9;DELAY -1.4E-9" 
OUTPUT Address; " :DIG CHAN"&VAL$ (Channel) 
WAIT 5 
330
    ! 
OUTPUT Address;":MEASURE:VMAX?*' 
ENTER Address;Vmax 
360 PRINT "VMAX = "6VAL$ (Vmax)
370 IF Vmax>100 THEN GOTO Meas_error
380
     ! 
390
     Overshoot= (Vmax-Vtop) / (Vtop-Vbase) t100 
400
     IF Overshoot>3.5 OR Overshoot <2.5 THEN 
410
         PRINT "Overshoot = "&VAL$ (Overshoot 6 "%" 
         PRINT "Overshoot out of the specified range..."
420
430
         INPUT A$ 
440
         GOT0 Retryl 
450 END IF
460 !
470 PRINT "Overshoot is within range..."
480
    PRINT "END. " 
490
     GOT0 The-end 
500
    ! 
510 Meas_error: !
520 PRINT "The measurements were out of range..."
530 GOTO Retry
! 
550 The_end: !
560 END
```
# **6**

## **Replaceable Parts**

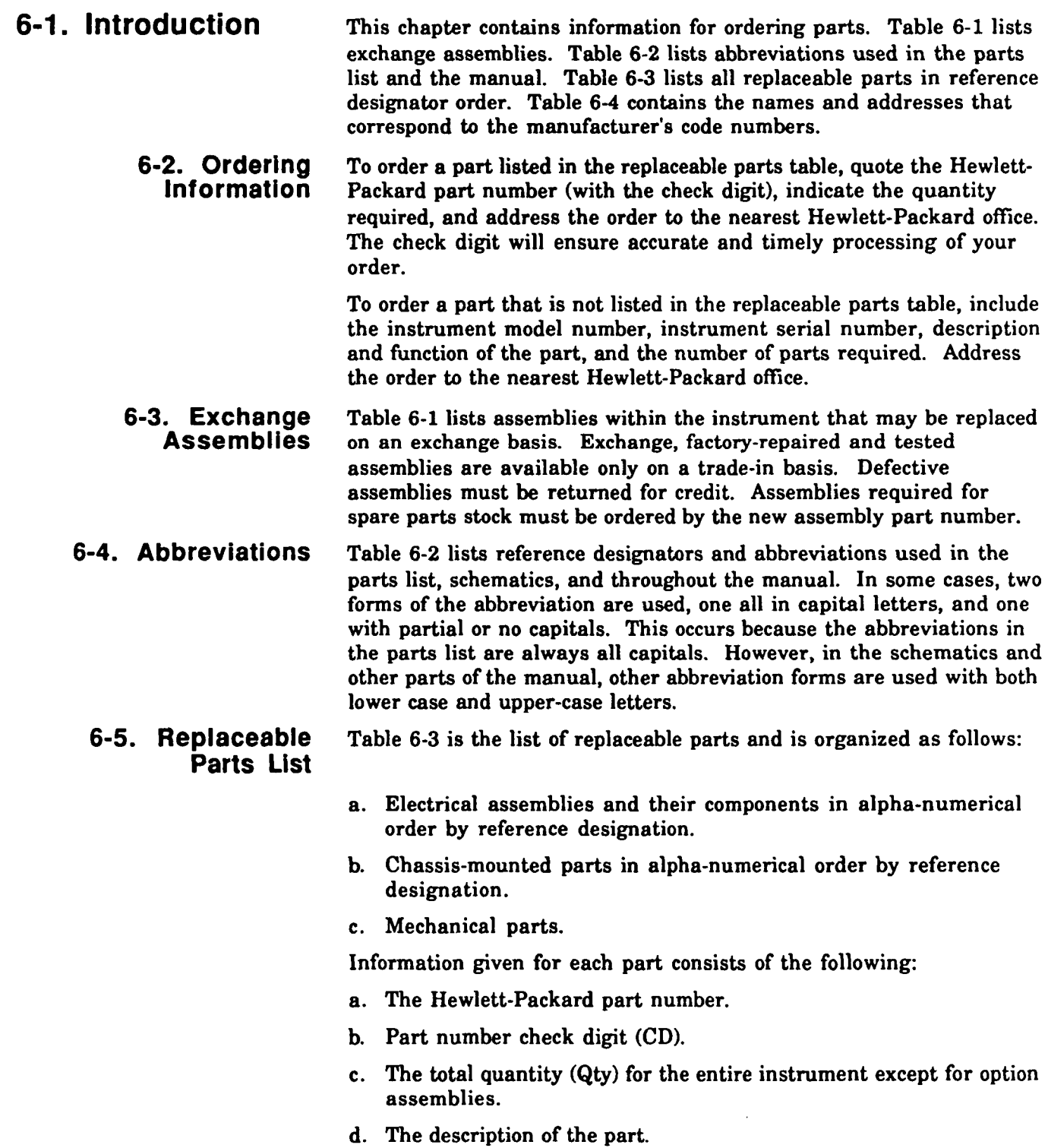

 $\mathcal{L}$ 

 $\frac{1}{2} \frac{1}{2} \frac{1}{2} \frac{1}{2} \frac{1}{2} \frac{1}{2} \frac{1}{2} \frac{1}{2}$ 

- e. A typical manufacturer of the part in a five-digit code.
- f. The manufacturer's number for the part.

The total quantity for each part is given only once at the first appearance of the part number in the list for each major assembly.

| Reference   |                        | Part Number*         |               |  |
|-------------|------------------------|----------------------|---------------|--|
| Designation | Description            | <b>Exchange Assy</b> | New Assy      |  |
| A1          | CPU PCA                | E1426-69501          | Not available |  |
| A2          | <b>Acquisition PCA</b> | E1426-69502          | Not available |  |

Table 6-1. Part Numbers for Exchange Assemblies

### **REFERENCE DESIGNATIONS**

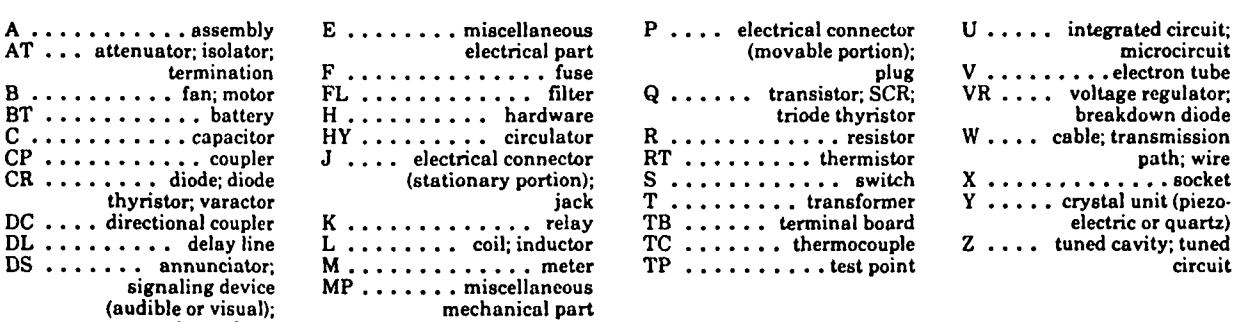

#### **VIATIONS**

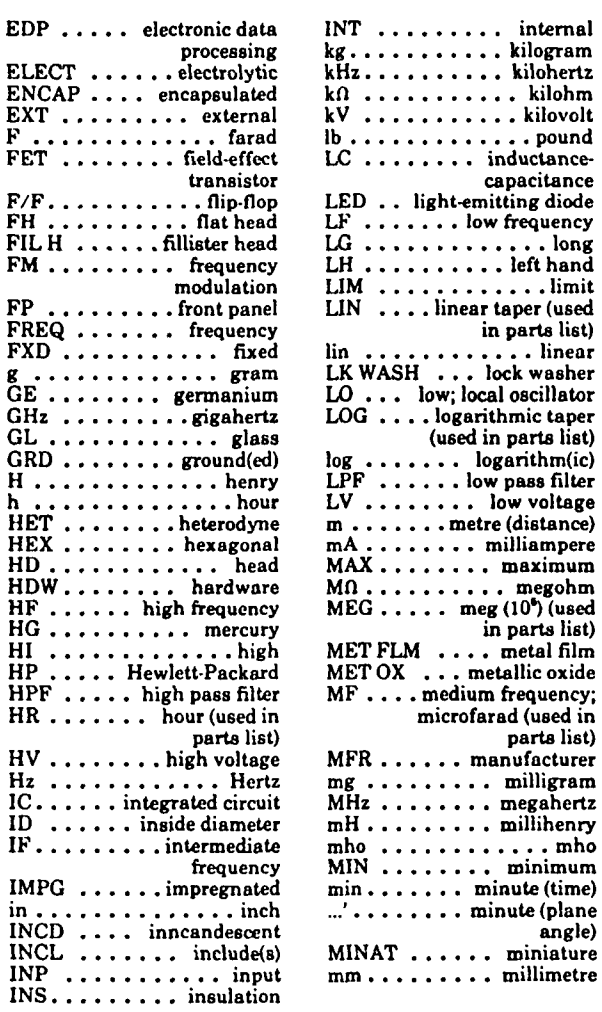

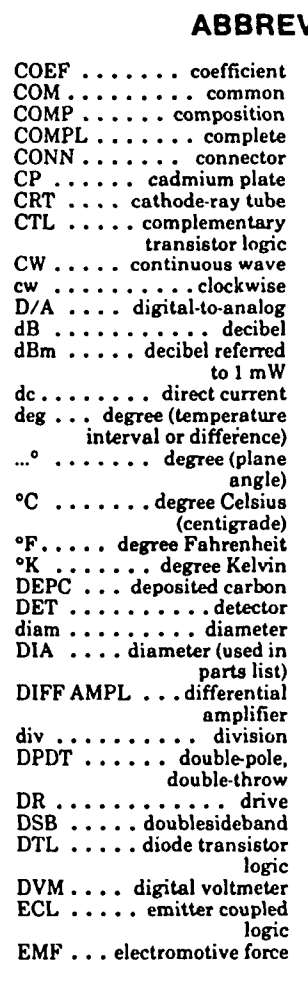

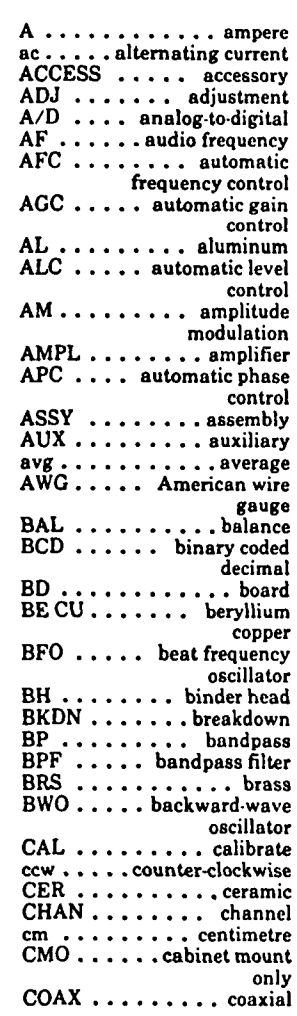

 $A......$ 

 $DS \ldots$ .

(audible or visual); lamp; LED

> **NOTE**  All abbreviations in the parts list will be in upper-case.

**Replaceable Parts 6-3** 

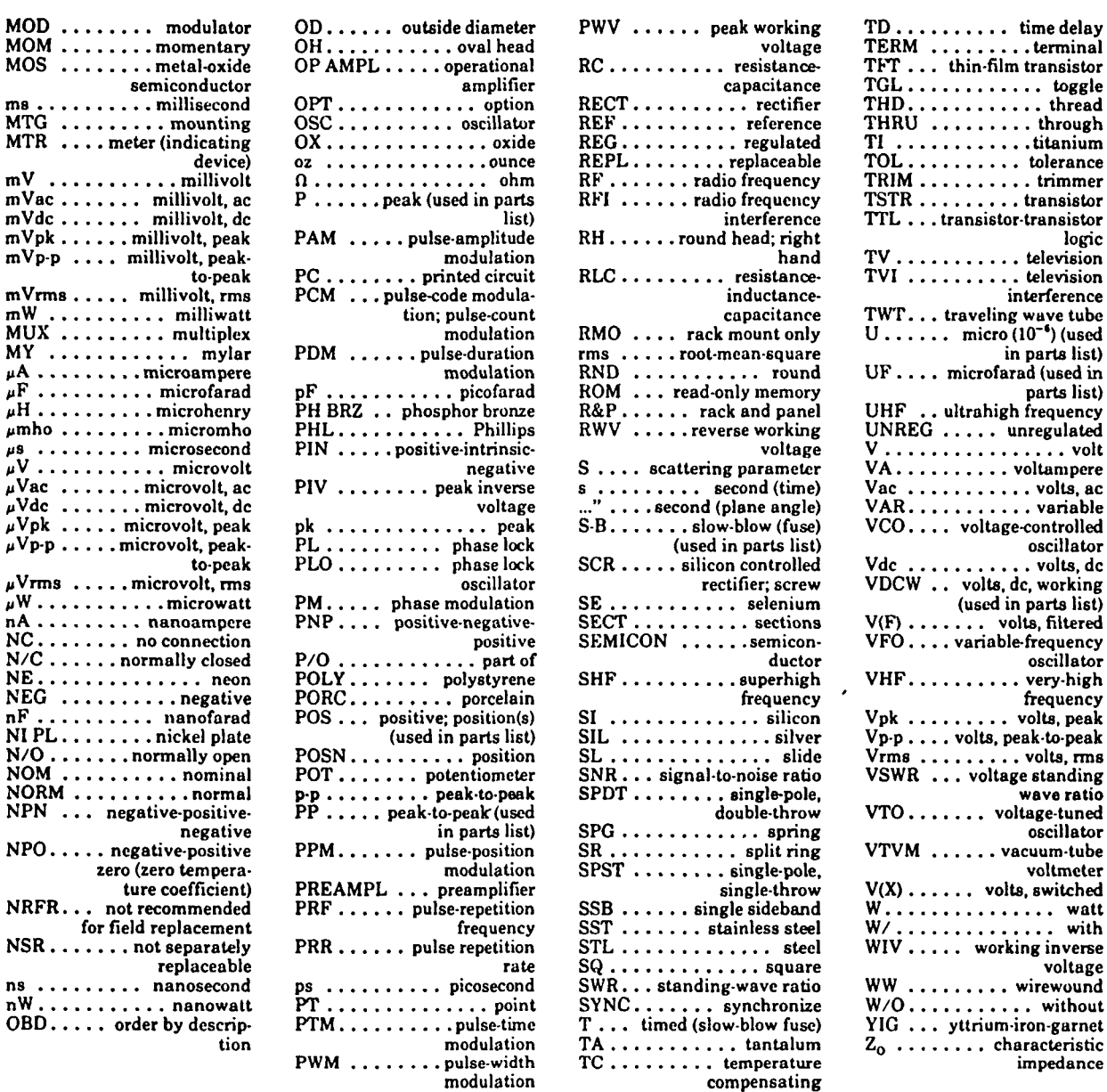

NOTE

All abbreviations in the parts list will be in uppercase.

#### **MULTIPLIERS**

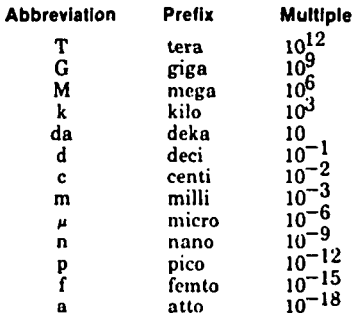

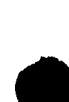

........... toggle  $\ldots \ldots \ldots$  thread

..........titanium ......... tolerance .......... trimmer  $\ldots \ldots \ldots$  transistor ..transistor-transistor

 $\ldots \ldots$ ......... television  $\ldots \ldots$ . television interference .. traveling wave tube  $\cdots$  micro (10<sup>-6</sup>) (used in parts list) .. microfarad (used in

. . . . . . . . . . . . volt ........ voltampere<br>.......... volts, ac  $\ldots$ ....... variable ... voltage-controlled oscillator  $\ldots$ ...... volts, de

...... volts, filtered ... variable-frequency

 $\ldots \ldots \ldots$  very-high

....... volts, peak  $\dots$  volts, peak-to-peak<br> $\dots \dots \dots$  volts, rms

...... voltage-tuned

..... volts, switched . . . . . . . . . . . . watt . . . . . . . . . . . with .... working inverse

....... wirewound .......... without .. yttrium-iron-garnet ...... characteristic

logic

parts list)

oscillator

frequency

wave ratio

oscillator

voltmcter

voltage

impedance

#### **Table 6-3. Replaceable Parte**

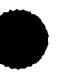

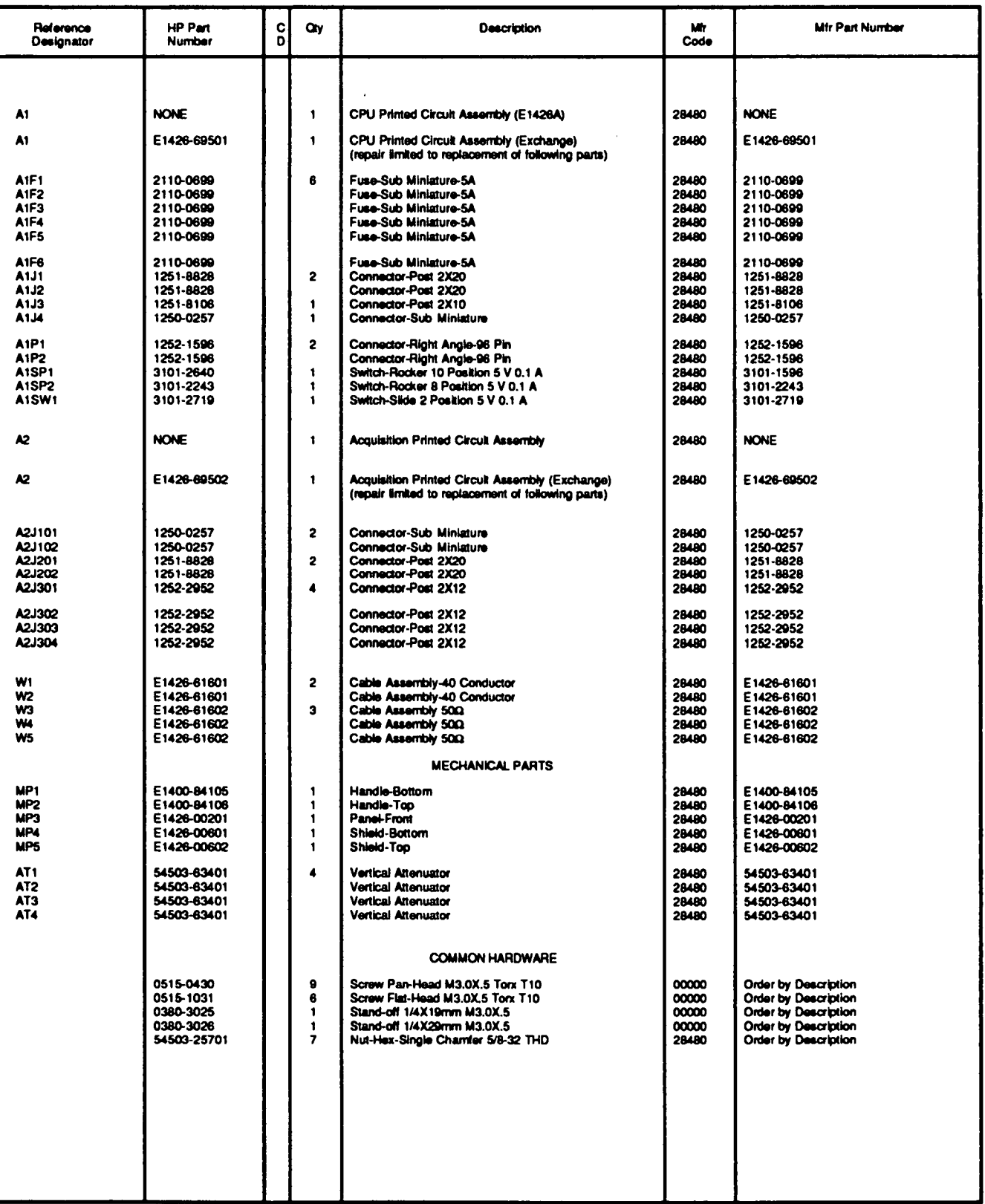

See introduction to this section for ordering information<br>\* Indicates factory selected value<br>+ Backdating information in section VII

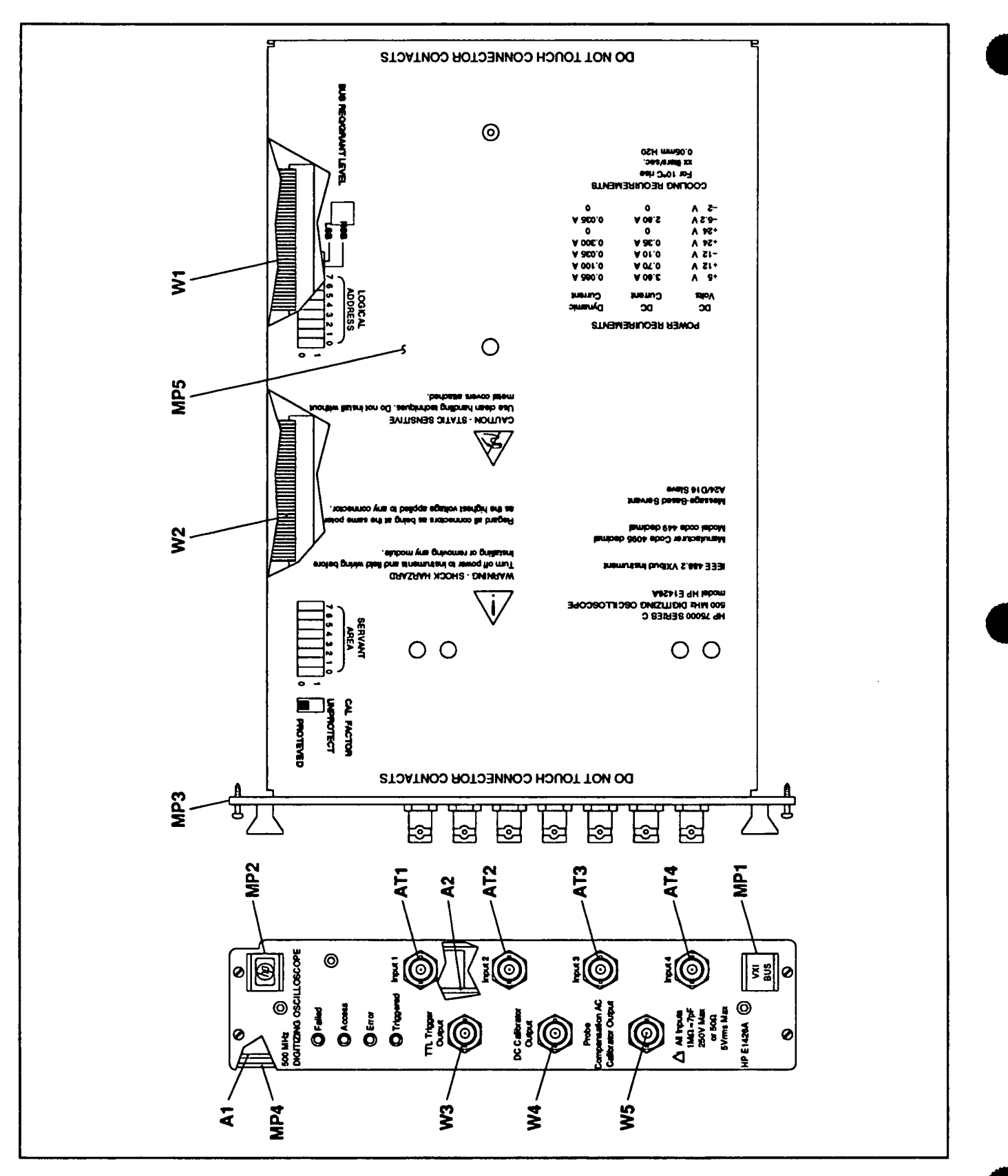

**Figure 6-1. Oscilloscope Replaceable Parts** 

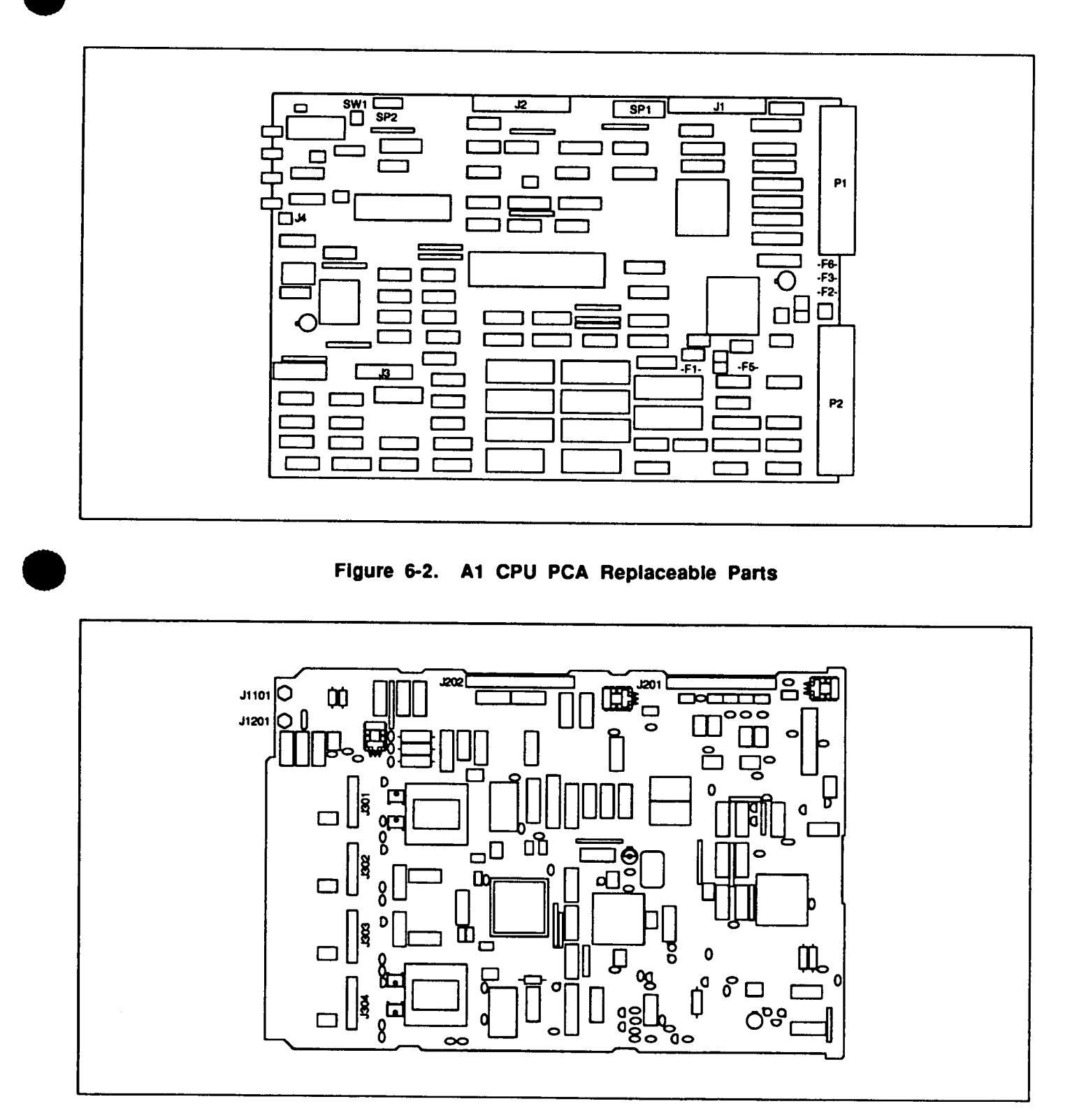

**0 Figure 6-3. A2 Acquisition PCA Replaceable Parts**
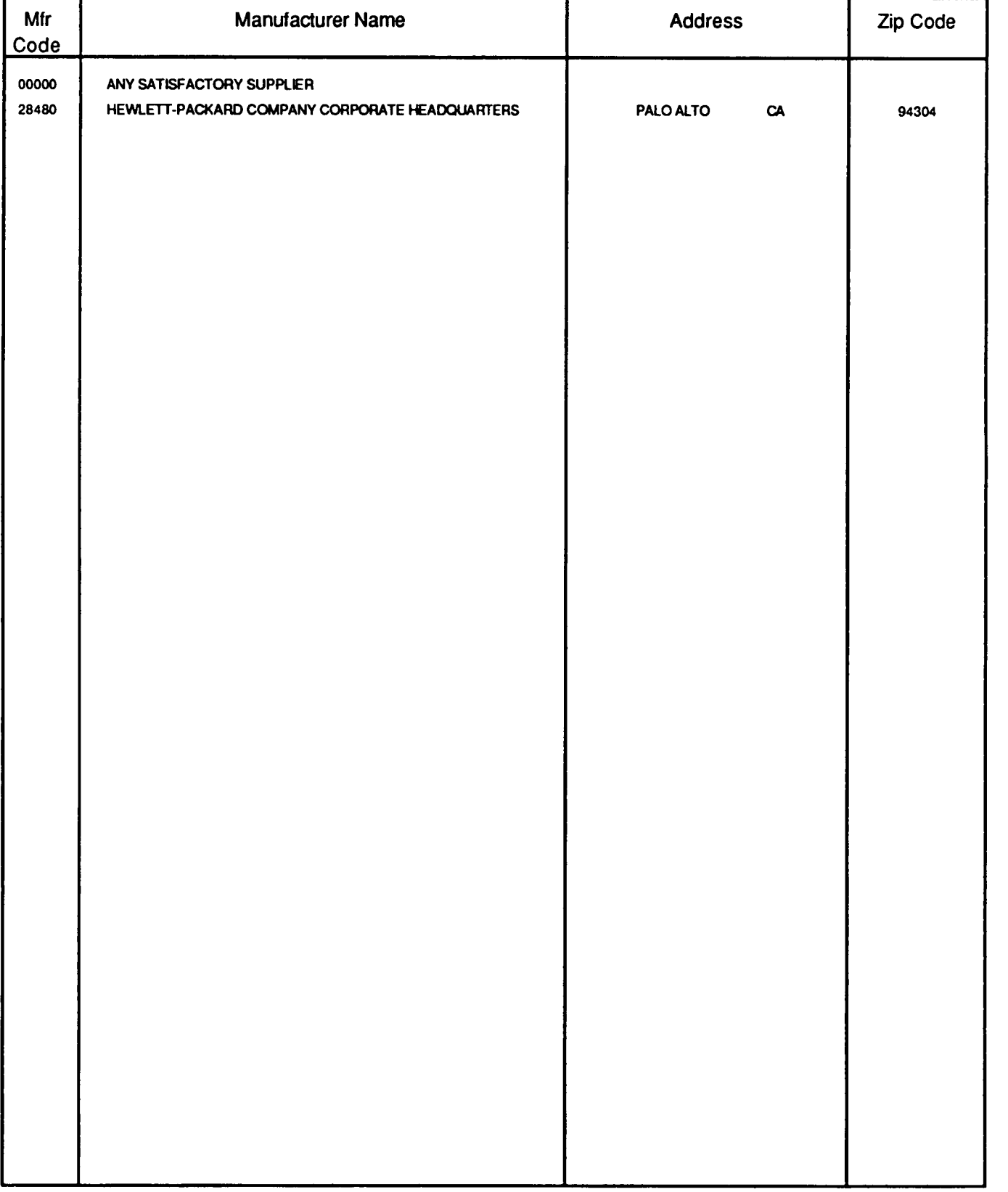

## **Table 6-4. Code List of Manufacturers**

 $\sim$   $\sim$ 

**7-1. Introduction** This section normally contains information for adapting this manual to instruments for which the content does not apply directly. Since this manual does apply directly to instruments having serial numbers listed on the title page, no change information is given here. Refer to INSTRUMENTS COVERED BY THIS **MANUAL** in Chapter 1 for additional important information about serial number coverage.

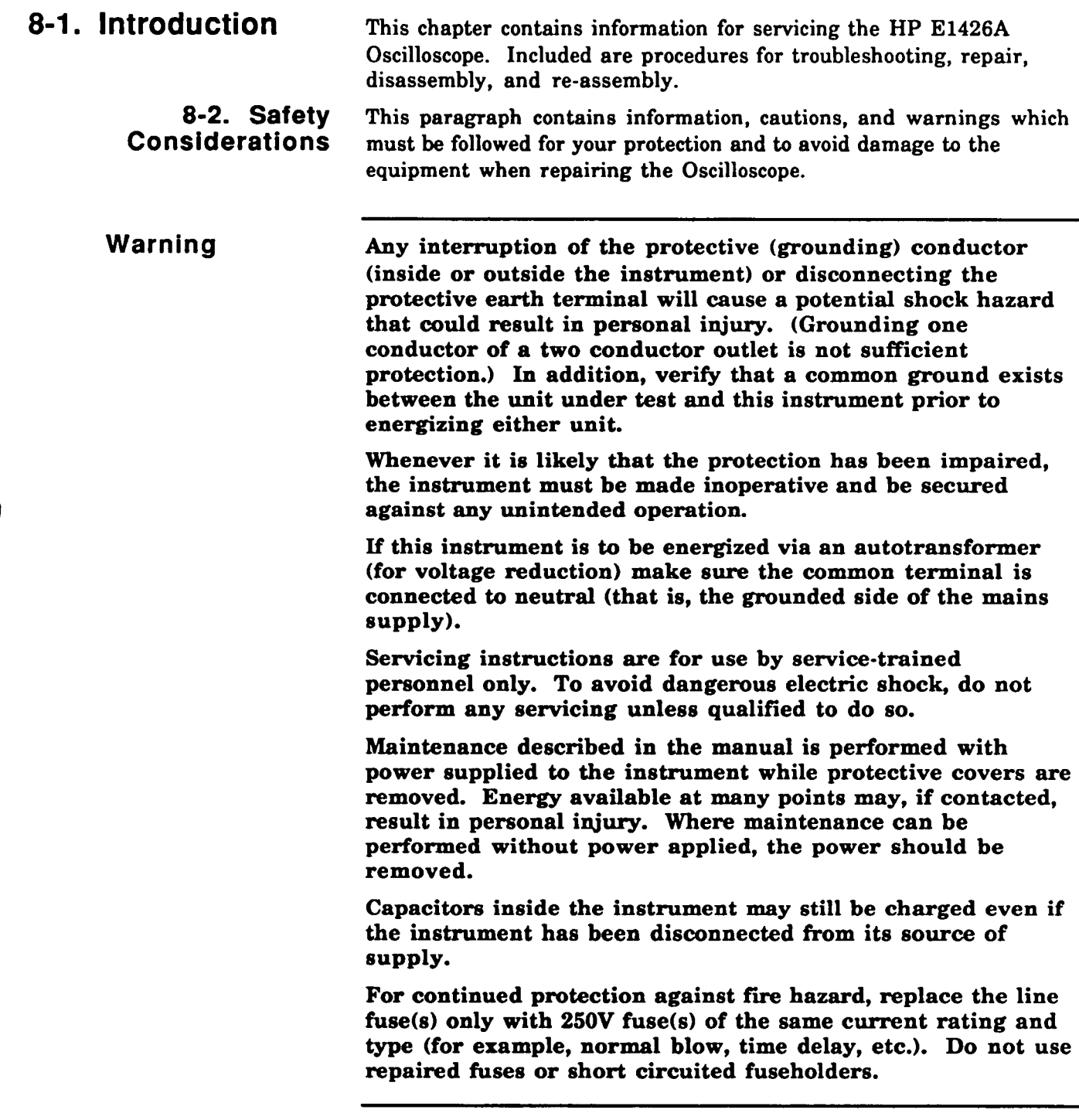

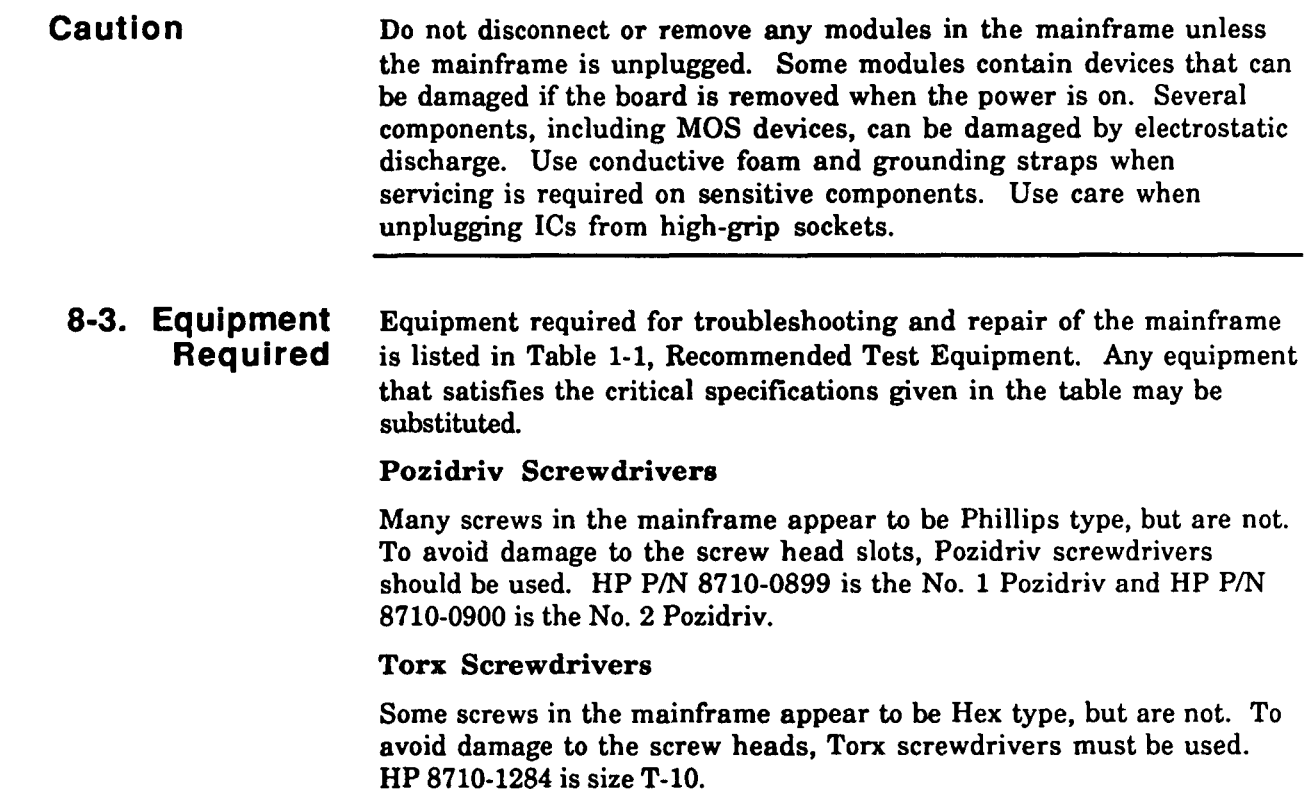

# **8-4. Troubleshooting**

**8-5. General** Oscilloscope problems usually fall into four general categories: turnon errors, operator errors, instrument performance out of specification, and catastrophic failures. The troubleshooting strategy is different for each category.

- **Turn-on Errors: An** error number (other than "0") returned  $\bullet$ when an instrument self-test fails indicating that the built-in diagnostic routine has detected some problem. Recycle power and repeat the self-test. If the error repeats, troubleshooting using the procedures in paragraph 8-8.
- **Operator Errors:** Apparent failures often result from operator  $\bullet$ errors. Refer to the "HP E1426A Users Manual", Appendix B for additional information on these errors.
- **Instrument Performance Out of Specification: If** a parameter is out of limits, use the adjustment procedures in Chapter 5 to correct the problem.
- **Catastrophic Failure** : When **a** catastrophic failure occurs,  $\bullet$ troubleshooting using the procedures in paragraph 8-8.

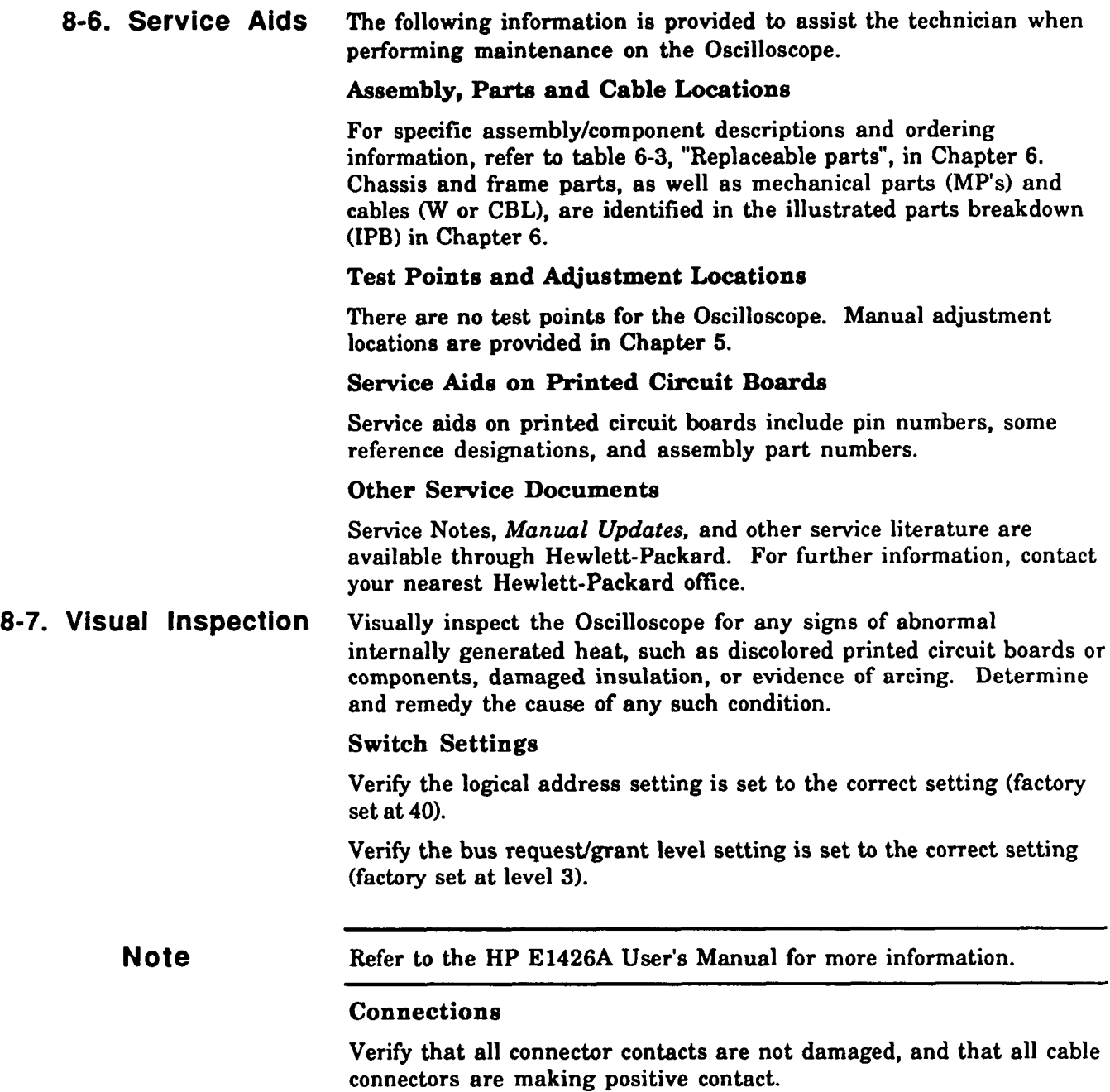

- Panel BNC Connectors.
- Backplane connector contacts.  $\bullet$
- Ribbon cable connector contacts.  $\bullet$

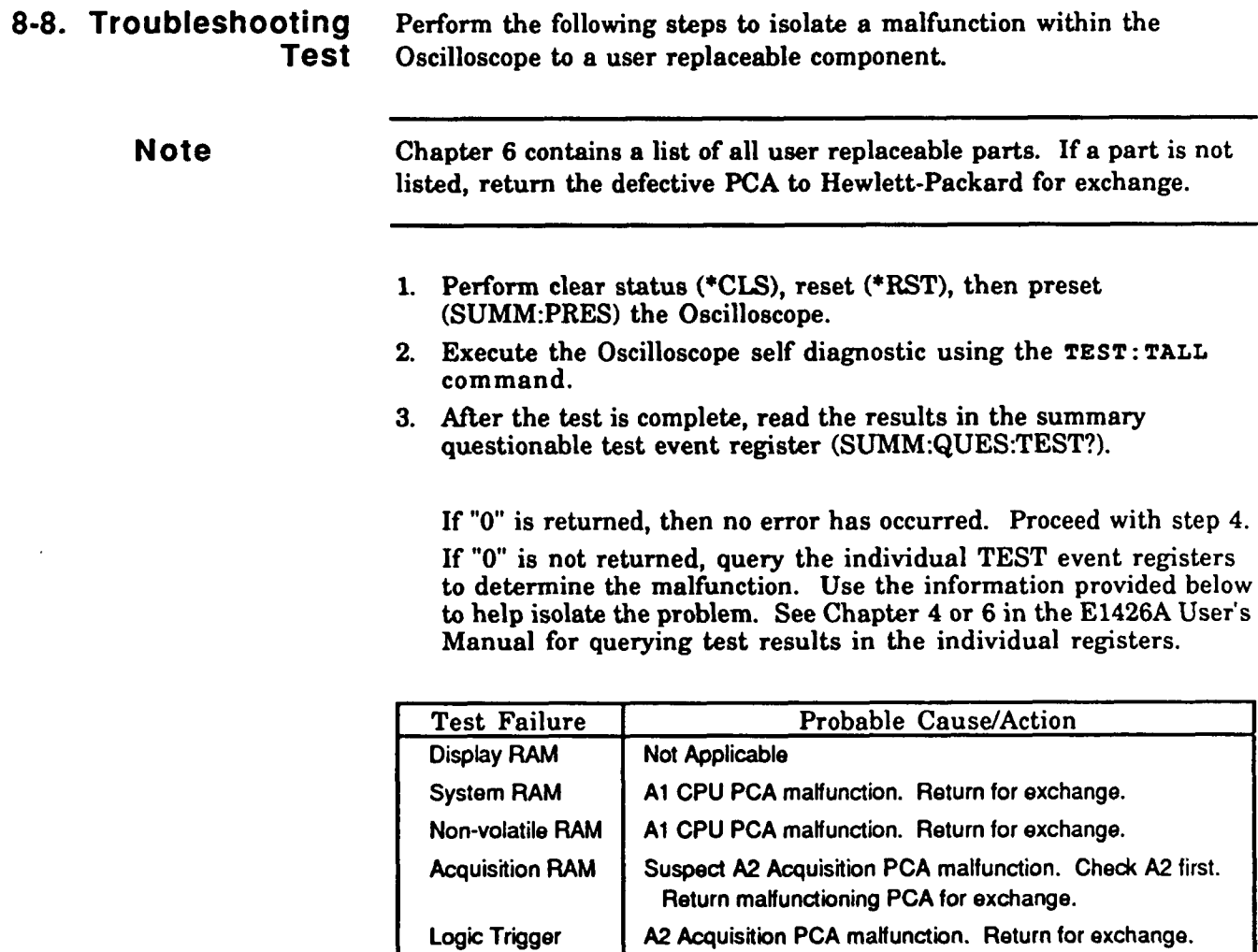

Analog Trigger Time Base D/A Converter **AID** Converter

**A2** Acquisition PCA malfunction. Return for exchange. **A2** Acquisition PCA malfunction. Return for exchange. **A2** Acquisition PCA malfunction. Return for exchange. **A2** Acquisition PCA malfunction. Return for exchange.

**4. Disconnect power and remove Oscilloscope from the mainframe.**  Separate the A1 and A2 PCA's (see information in this chapter). Use the following information to isolate the problem to a user **replaceable part,** 

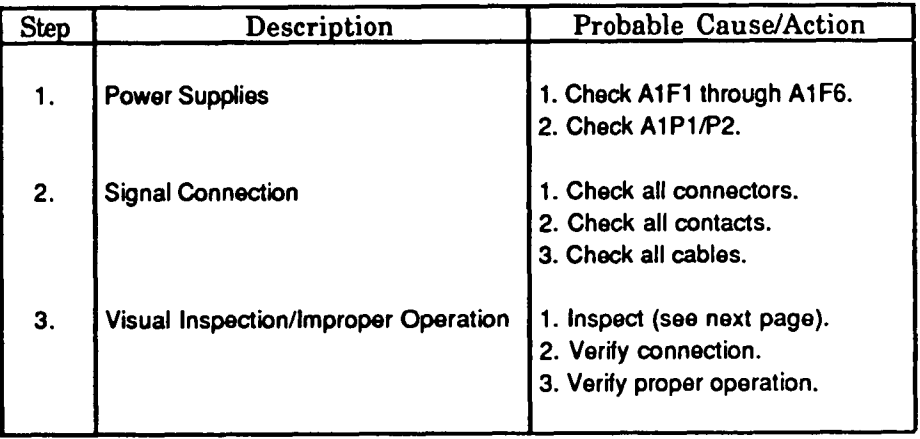

**5. If malfunction cannot be isolated to a user replaceable component, return the Oscilloscope to Hewlett-Packard for repair.** 

## **8-9. Repair and Replacement**

- **8-1 0. Disassembly** Procedures are provided for disassembly and re-assembly of the **and Reassembly** following items:
	- A1 CPU Circuit Assembly
	- **A2** Acquisition Circuit Assembly
	- AT1-4 Vertical Attenuators
	- W3-5 BNC Cable Assemblies

### **A1** CPU Printed Circuit **Assembly**

- 1. Remove the A2 Acquisition PCA (see instructions in this chapter).
- 2. Disconnect the  $50\Omega$  cable (W3).

**Caution** Static electricity is a major cause of component failure. To prevent damage to the electrical components in the Digitizing Oscilloscope, observe anti-static techniques whenever working on the Oscilloscope.

- 3. Remove the **1/4** in. threaded stand-off from the rear center of the board.
- 4. Remove the Torx T10 pan head screw from the front center of the board.
- 5. Slide to the rear and remove **the** A1 CPU PCA
- 6. Reverse order to reinstall **A1** CPU **PCA.**

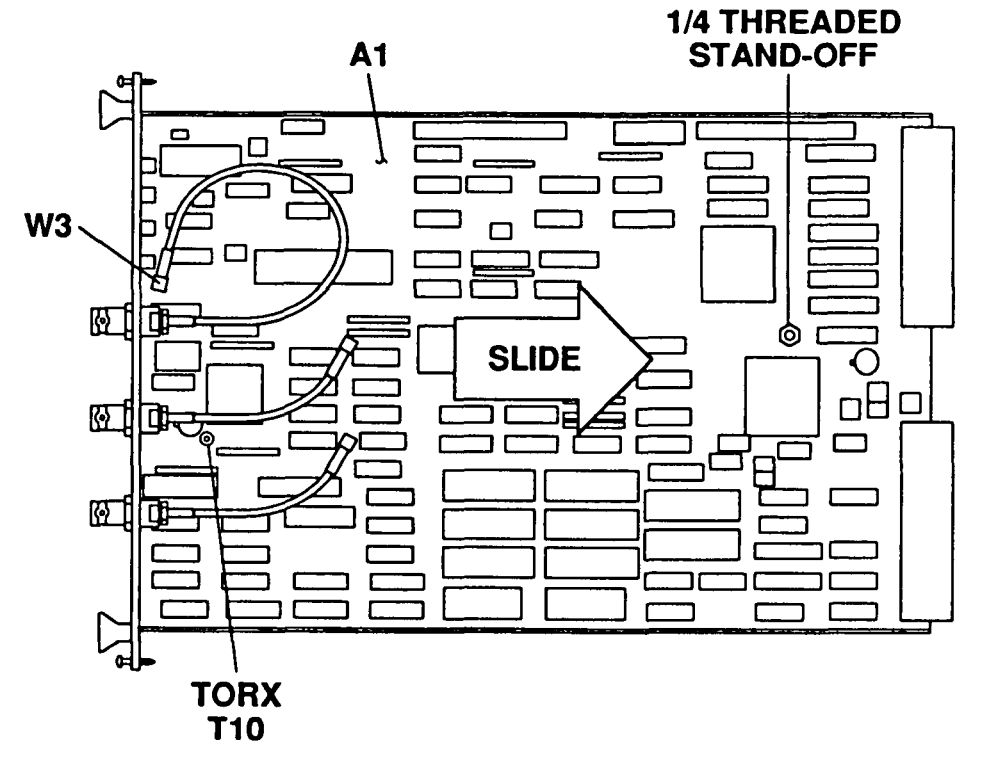

### **A2 Acquisition Printed Circuit Assembly**

- 1. Place module on its left side and remove the four 5/8 in. nuts from the Input 1-4 connectors.
- 2. Remove the single Torx TI0 flat head screw that is directly above connector INPUT 1.
	- Do not remove the other two screws on the front panel.
- 3. Remove the Torx T10 flat head screw from the center rear of the right side shield.
- 4. Remove the two Torx T10 flat head screws from the rear of the unit.
- 5. Gently lift up the front end of the shield about 34 in. to clear the BNC connectors, then slide towards rear and remove shield.

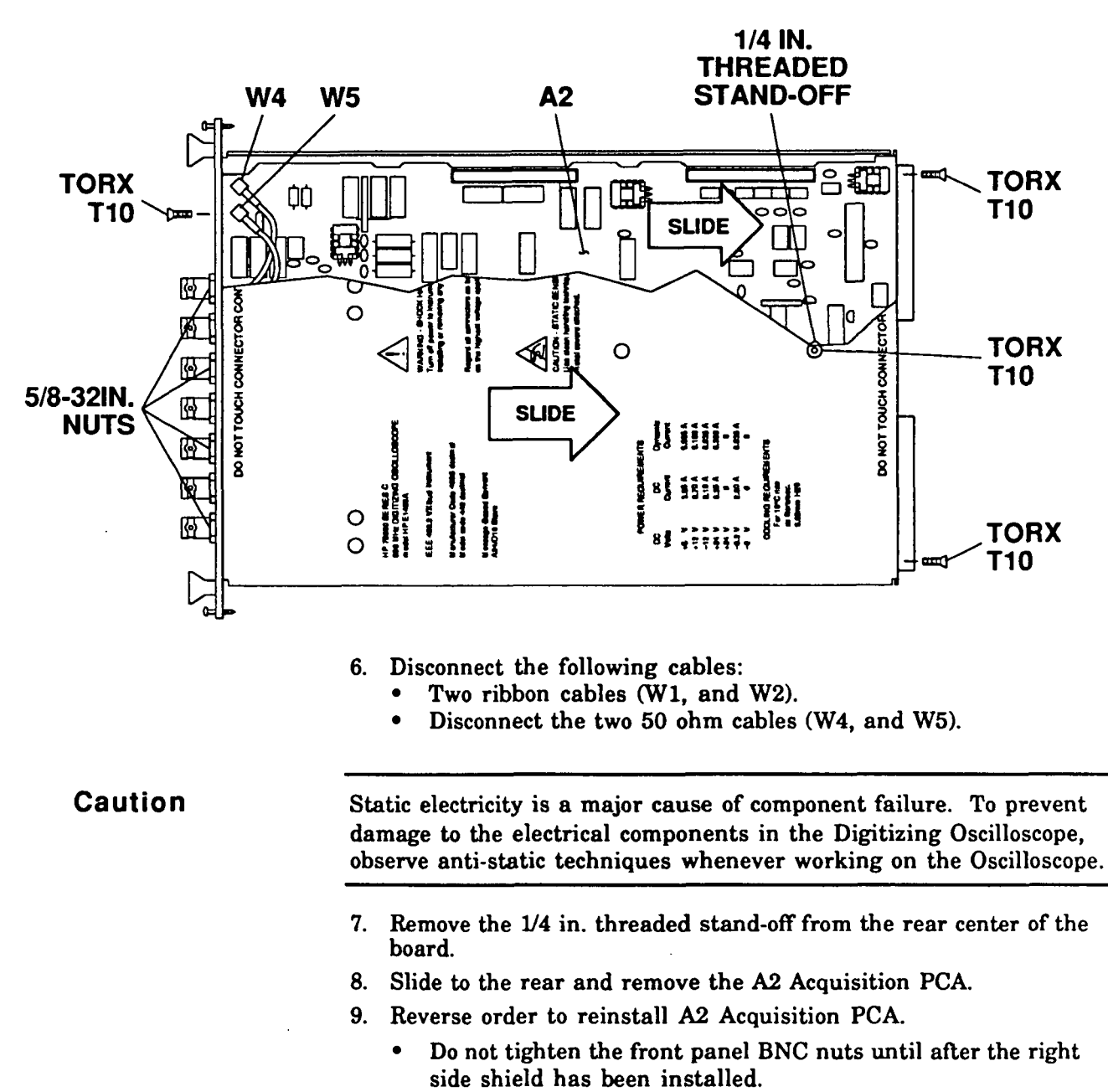

### **AT14 Vertical Attenuators**

- **1. Remove the A2 Acquisition PCA (see instructions in this chapter).**
- **2. Remove the two Torx T10 pan head screws from the circuit side of the board.**
- **3. Lift straight-up to unplug and remove the Vertical Attenuator.**
- **4. Reverse order to reinstall AT14 Vertical attenuators.**
- **5. Perform High Frequency Pulse Response A4justment (see instructions in chapter 5).**

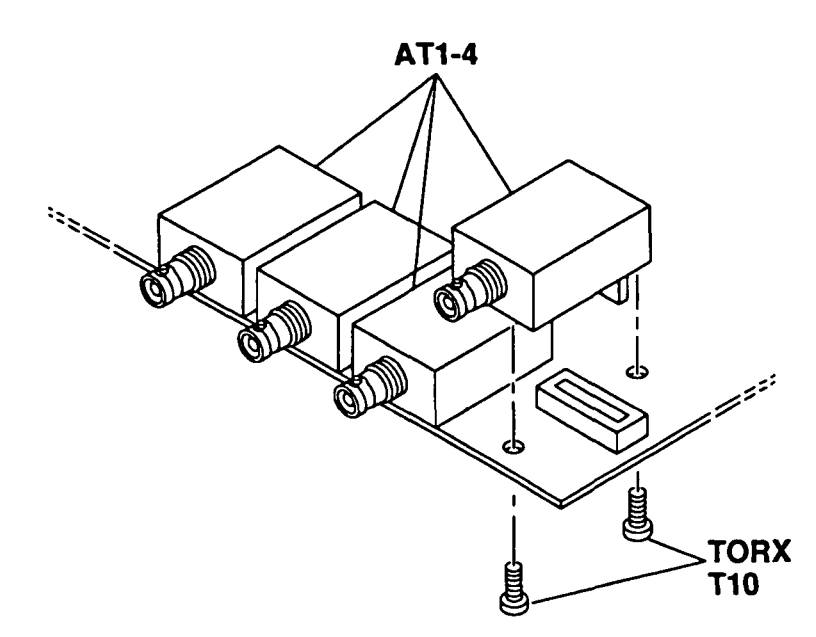

## **W3-5 BNC Cable Assembliee**

- **1. Remove the A2 Acquisition PCA (see instructions in this chapter).**
- **2. Unplug and mark the SMA connector.**
- **3. Remove the 5/8-32 in. nut.**
- **4. Slide to the rear and remove the BNC Cable Assembly.**
- **5. Reverse order to reinstall the BNC Cable Assembly.**

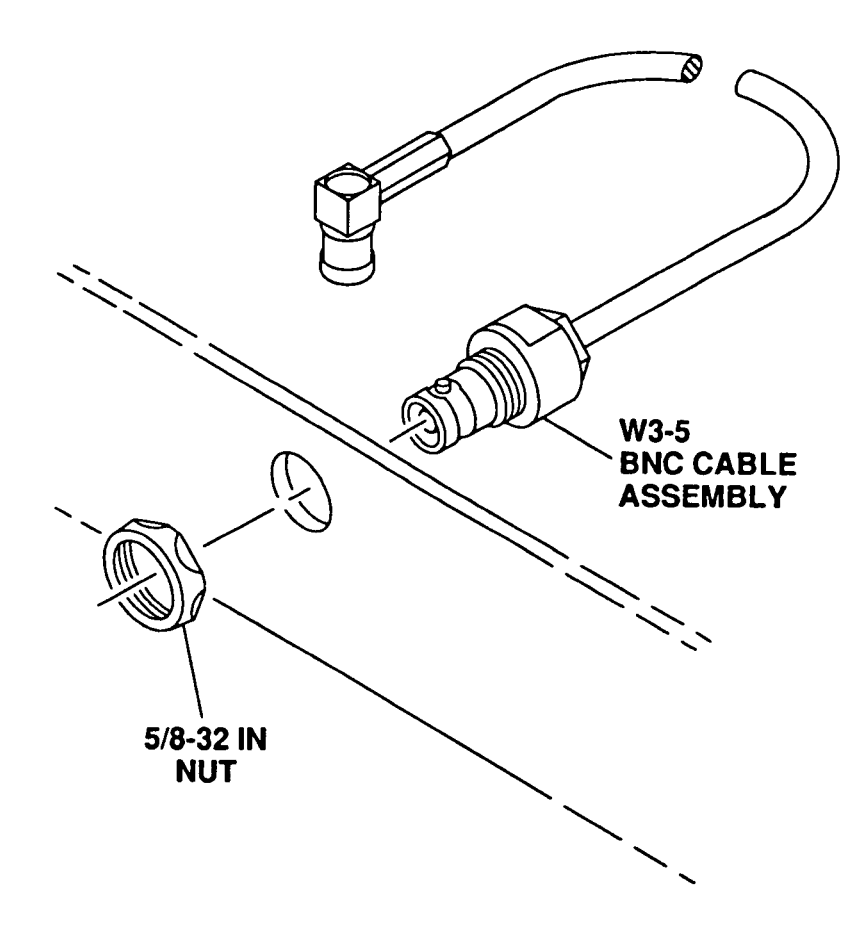

**8-1 1. Repair** The following information is provided to assist the technician in repairing the Oscilloscope:

### **Etched Circuits (Printed Circuit Boards)**

The etched circuit boards in the Oscilloscope have plated through holes which make a solder path through to both sides of the insulating material. Soldering can be done from either side of the board with equally good results. When soldering to any circuit board, keep in mind the following recommendations:

- 1. Avoid unnecessary component unsoldering and soldering. Excessive replacement can result in damage to the circuit board and/or adjacent components.
- 2. Do not use a high power soldering iron on etched circuit boards. A 38-watt soldering iron is recommended. Excessive heat may lift a conductor or damage the board.

**Caution** Do not use a sharp metal object such as an awl or twist drill in the following step. Sharp objects may damage the plated through conductor.

> 3. Use a suction device or wooden toothpick to remove solder from component mounting holes. When using a suction device make sure that equipment is properly grounded to prevent electrostatic discharge from damaging MOS devices.

### **Electrostatic Discharge (ESD) Precautions**

Electrostatic discharge (ESD) can cause damage to certain assemblies in the Oscilloscope. The damage can range from slight degradation of a parameter to catastrophic failures.

MOS, CMOS, and other static sensitive devices are used in this instrument. They are prone to damage from both static electricity and transient signals. They must be handled carefully. When working on the Oscilloscope assemblies, keep in mind the following recommendations to avoid damaging these sensitive components.

- 1. Use a static-free work station with a pad of conductive rubber or similar material.
- 2. After removing assemblies from the Oscilloscope, be sure that they are placed on a conductive surface to guard against ESD damage. Do not stack boards.
- 3. When removing a MOS or CMOS device from a high grip socket, be careful not to damage it. Avoid removing devices from these sockets with pliers. Instead, use a small screwdriver to pry the device up from one end, slowly pulling it up one pair of pins at a time.
- 4. Once a MOS or CMOS device has been removed from an assembly, immediately stick it into a pad of conductive foam or other suitable holding medium.
- 5. When replacing a MOS or CMOS device, ground the foam on which it resides to the instrument before removing it. If a device requires soldering, make sure that the assembly is lying on a pad of conductive material, and that the pad, soldering iron tip, and personnel, are grounded to the assembly. Apply as little heat as possible.
- **6.** Before turning the instrument off, remove any large ac sources that may be driving MOS switches.

#### Assembly Exchange **Program**

Table 6-1 lists assemblies that are available on an exchange basis. Refer to the table, and the "Exchange Assemblies" paragraph in Chapter 6 for further information.

#### Limited Repair Assemblies

Repair of non-exchange assemblies is limited to replacement of selected parts. Replaceable parts (fuses, connectors, hardware) for all Oscilloscope assemblies are listed in table 6-2.

#### Post Repair Adjustments

Adjustment procedures are provided in Chapter 5.

#### Post Repair Safety Checks

Visually inspect the Oscilloscope for any signs of abnormal internally generated heat, such as discolored printed circuit boards or components, damaged insulation, or evidence of arcing. Determine and remedy the cause of any such condition.

**Referenced This appendix lists all operating, installation, and service manuals**  referenced in this manual.

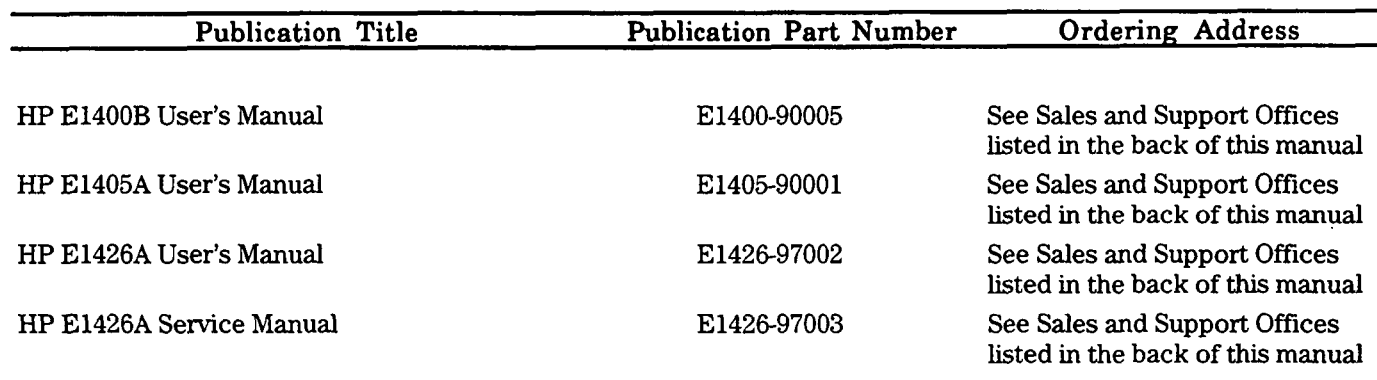

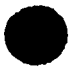

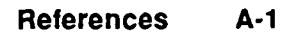

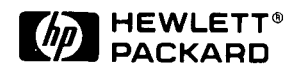

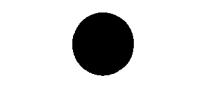

 $\label{eq:2.1} \mathcal{L}(\mathcal{L}^{\text{max}}_{\text{max}}(\mathcal{L}^{\text{max}}_{\text{max}}), \mathcal{L}^{\text{max}}_{\text{max}})$ 

 $\label{eq:2.1} \frac{1}{\sqrt{2}}\left(\frac{1}{\sqrt{2}}\right)^{2} \left(\frac{1}{\sqrt{2}}\right)^{2} \left(\frac{1}{\sqrt{2}}\right)^{2} \left(\frac{1}{\sqrt{2}}\right)^{2} \left(\frac{1}{\sqrt{2}}\right)^{2} \left(\frac{1}{\sqrt{2}}\right)^{2} \left(\frac{1}{\sqrt{2}}\right)^{2} \left(\frac{1}{\sqrt{2}}\right)^{2} \left(\frac{1}{\sqrt{2}}\right)^{2} \left(\frac{1}{\sqrt{2}}\right)^{2} \left(\frac{1}{\sqrt{2}}\right)^{2} \left(\$ 

Hewlett-Packard

Printed in the USA

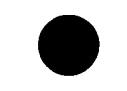

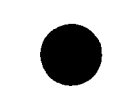